4-485-800-**13**(1) (AL)

# **SONY**

# Sistem kinemaje në shtëpi me DVD/Blu-ray Disc™

Udhëzimet e përdorimit

# **PARALAJMËRIM**

Mos e instaloni pajisjen në një hapësirë të kufizuar, si në një raft librash ose në një mobilie inkaso.

Për të zvogëluar rrezikun e zjarrit, mos e mbuloni hapësirën e ajrimit të pajisjes me gazeta, mbulesa tavoline, perde etj. Mos e ekspozoni pajisjen ndaj burimeve me flakë të zbuluar (për shembull qirinj të ndezur).

Për të zvogëluar rrezikun e zjarrit ose të goditjeve elektrike, kjo pajisje nuk duhet të ekspozohet ndaj pikimeve ose spërkatjeve me ujë dhe mbi pajisje nuk duhen vendosur objekte të mbushura me lëngje, si p.sh. vazo.

Mos i ekspozoni bateritë ose pajisjet me bateri të instaluara ndaj nxehtësisë së tepruar siç janë drita e diellit dhe zjarri. Për të parandaluar lëndimet, kjo aparaturë duhet të montohet mirë në dysheme/mur në përputhje me udhëzimet e instalimit.

Vetëm për përdorim në ambiente të brendshme.

Kjo pajisje është testuar dhe është gjendur konform limiteve të përcaktuara në Direktivën EMC për përdorimin e një kablloje lidhëse më të shkurtër se 3 metra. (Vetëm modelet evropiane)

### **Mbi burimet e rrymës**

- •Njësia nuk shkëputet nga rrjeti elektrik për sa kohë që është e lidhur me prizën e rrymës së drejtpërdrejtë, edhe nëse njësia vetë është e fikur.
- •Duke qenë se spina kryesore përdoret për të shkëputur njësinë nga rrjeti elektrik, lidheni njësinë me një prizë rryme lehtësisht të arritshme dhe të drejtpërdrejtë. Nëse vini re një anomali në njësi, shkëputni menjëherë prizën kryesore nga priza e rrymës së dreitpërdreitë.

### **KUJDES**

Përdorimi i instrumenteve optike me këtë produkt do të rrisë rrezikun ndaj syve.

Duke qenë se rrezja e lazerit të përdorur në këtë Sistem kinemaje në shtëpi Blu-ray Disc/DVD është e dëmshme për sytë, mos u përpiqni të çmontoni kasën e pajisjes.

Për shërbimet drejtojuni vetëm personelit të kualifikuar.

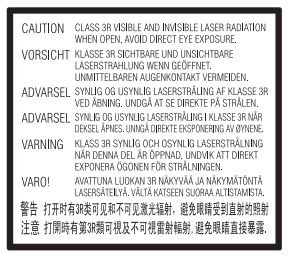

Njësia marrëse e kësaj pajisjeje klasifikohet si produkt CLASS 3R LASER. Kur hapet kapaku mbrojtës i lazerit emetohen rreze të dukshme dhe të padukshme lazer, prandaj sigurohuni që të shmangni ekspozimin e drejtpërdrejtë të syve. Kjo shenjë ndodhet në pjesën e jashtme të poshtme të njësisë kryesore.

# **Për klientët në Evropë dhe Rusi**

**CLASS 1 LASER PRODUCT LASER KLASSE 1** LUOKAN 1 LASERLAITE KLASS 1 LASERAPPARAT

Kjo pajisje klasifikohet si produkt CLASS 1 LASER. Kjo shenjë ndodhet në pjesën e jashtme të poshtme të njësisë kryesore.

### **Për njësinë kryesore dhe amplifikuesin rrethues**

Kjo pllakëz metalike ndodhet në pjesën e poshtme të pasme.

### **Kabllot e rekomanduara**

Kabllot dhe bashkuesit e mbrojtur dhe të tokëzuar si duhet, duhet të përdoren për lidhjen e kompjuterëve pritës dhe/ ose pajisjeve periferike.

### **Për klientët në Evropë**

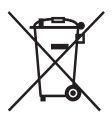

**Hedhja e baterive të përdorura dhe pajisjeve elektrike dhe elektronike (e aplikueshme në Bashkimin Evropian** 

**dhe vendet e tjera evropiane me sistem grumbullimi të diferencuar)** 

Ky simbol mbi produkt ose mbi paketim tregon se produkti dhe bateria nuk duhet të trajtohet si mbeturinë shtëpiake. Në disa bateri, ky simbol mund të përdoret i kombinuar me një simbol kimik. Simbolet kimike për zhivën (Hg) ose plumbin (Pb) shtohen nëse bateria përmban më shumë se 0,0005% zhivë ose 0,004% plumb. Duke u siguruar që këto produkte dhe bateri të hidhen siç duhet, ju ndihmoni në parandalimin e pasojave të mundshme negative për mjedisin dhe shëndetin që në rast të kundërt do të shkaktoheshin nga trajtimi i papërshtatshëm i mbetjeve. Riciklimi i materialeve do të ndihmojë në ruajtjen e burimeve natyrore.

Në rast produktesh të cilat për arsye sigurie, rendimenti apo integriteti të dhënash kërkojnë lidhje të qëndrueshme me një bateri të inkorporuar, kjo bateri duhet të zëvendësohet vetëm nga personel i kualifikuar shërbimi. Për të siguruar trajtimin e duhur të baterisë dhe pajisjes elektrike dhe elektronike, dorëzojini këto produkte në fund të periudhës së

funksionimit të tij pranë pikës përkatëse të grumbullimit për riciklimin e pajisjeve elektrike dhe elektronike. Për të gjitha bateritë e tjera, ju lutemi shihni pjesën që flet mbi heqjen e sigurt të baterisë nga produkti. Dorëzojeni baterinë pranë pikës përkatëse të grumbullimit për riciklimin e baterive të përdorura. Për më shumë informacion të detajuar mbi riciklimin e këtij produkti ose baterie, ju lutemi kontaktoni me bashkinë tuaj, shërbimin e grumbullimit të mbeturinave shtëpiake ose dyqanin ku keni blerë produktin ose baterinë.

### **Njoftim për klientët: informacioni i mëposhtëm aplikohet vetëm për pajisjet e shitura në vendet ku aplikohen direktivat e BE-së.**

Ky produkt është prodhuar nga ose për llogari të Sony Corporation, 1-7-1 Konan Minato-ku Tokyo, 108-0075 Japoni. Pyetjet në lidhje me pajtueshmërinë e produktit sipas legjislacionit të Bashkimit Evropian do t'i adresohen përfaqësuesit të autorizuar, Sony Deutschland GmbH, Hedelfinger Strasse 61, 70327 Stuttgart, Gjermani. Për çdo çështje shërbimi ose garancie, drejtojuni adresave që jepen në dokumentet e posaçme të shërbimit ose të garancisë.

Përmes kësaj, Sony Corp., deklaron se BDV-N9200W/BDV-N9200WL/ BDV-N7200W/BDV-N7200WL/ BDV-N5200W/TA-SA700WR/ TA-SA600WR/TA-SA500WR janë në përputhje me kërkesat themelore dhe dispozitat e tjera përkatëse të Direktivës 1999/5/EC. Për detaje, vizitoni URL-në e mëposhtme: http://www.compliance.sony.de/

CEO

Ky produkt është për përdorim në vendet e mëposhtme. AT, BE, BG, HR, CY, CZ, DK, EE, FI, FR, DE, EL, HU, IS, IE, IT, LV, LI, LT, LU, MT, NL, NO, PL, PT, RO, SK, SI, ES, SE, CH, GB

Brezi 5,15 GHz – 5,35 GHz është i kufizuar vetëm për përdorim të brendshëm.

Ky Sistem kinemaje në shtëpi Blu-ray Disc/DVD është për përdorim për riprodhimin e audios dhe videos të disqeve ose pajisjeve USB, transmetimit muzikor nga telefona smartphone të përputhshëm me NFC ose pajisje BLUETOOTH dhe sintonizues FM. Ky sistem mbështet gjithashtu transmetim rrjeti dhe pasqyrim ekrani.

### **Për shikimin e pamjeve video 3D**

Disa persona mund të vuajnë nga shqetësime (si p.sh. lodhje sysh, dobësi ose marrje mendsh) gjatë shikimit të pamjeve 3D. Sony rekomandon që të gjithë shikuesit të bëjnë pushime të rregullta kur shikojnë pamje 3D. Kohëzgjatja dhe frekuenca e pushimeve të nevojshme do të variojë nga personi në person. Duhet të vendosni vetë si është më mirë. Nëse ju shkaktohen shqetësime, duhet të ndërprisni shikimin e pamjeve 3D derisa të mos keni më shqetësime; nëse mendoni se është e nevojshme konsultohuni me mjekun. Duhet të shihni edhe (i) manualin e përdorimit dhe/ose mesazhin e kujdesit të ndonjë pajisjeje tjetër që përdoret me këtë produkt, ose përmbajtjen e Blu-ray Disc që luhet me këtë produkt, si dhe (ii) faqen tonë të internetit (http://esupport.sony.com/) për informacionin më të fundit. Shikimi i fëmijëve të vegjël (sidomos i atyre nën gjashtë vjeç) është ende në zhvillim e sipër. Konsultohuni me mjekun (pediatrin ose okulistin) përpara se të lejoni fëmijët e vegjël të shohin pamje video 3D.

Të rriturit duhet të mbikëqyrin fëmijët e vegjël për të siguruar që ndjekin rekomandimet e renditura më lart.

### **Mbrojtja kundër kopjimit**

- •Ju lutemi kini parasysh sistemet e përparuara të mbrojtjes së përmbajtjes që përdoren në mjetet e përdorimit të Blu-ray Disc dhe DVD. Këto sisteme të quajtura AACS (Advanced Access Content System), në shqip sistem i përmbajtjes së përparuar të aksesit dhe CSS (Content Scramble System) në shqip sistem i kodimit të përmbaities. mund të përmbajnë disa kufizime për riprodhimin, daljen analoge dhe veçori të tiera të ngjashme. Përdorimi i këtij produkti dhe kufizimet e vendosura mund të variojnë në varësi të datës së blerjes, duke qenë se bordi drejtues i AACS mund të miratojë ose ndryshojë rregulloret e veta të kufizimeve pas datës së blerjes.
- •Njoftim nga Cinavia

Ky produkt përdor teknologji Cinavia për të kufizuar përdorimin e kopjeve të paautorizuara të disa filmave e videove komerciale dhe kolonave të tyre zanore. Kur diktohet përdorimi i ndaluar i një kopjeje të paautorizuar, do të shfaqet një mesazh dhe riprodhimi ose kopjimi do të ndërpritet.

Më shumë informacion mbi teknologjinë Cinavia jepet në Qendrën Online të Cinavia për Konsumatorët në faqen http://www.cinavia.com. Për të kërkuar informacion shtesë mbi Cinavia përmes postës së thjeshtë, dërgoni një kartolinë me adresën tuaj të postës në adresën: Cinavia Consumer Information Center, P.O. Box 86851, San Diego, CA, 92138, USA.

### **E drejta e autorit dhe markat tregtare**

- •Ky sistem përmban dekoderë rrethues matricë të përshtatur Dolby\* Digital dhe Dolby Pro Logic si dhe DTS\*\* Digital Surround System.
	- \* Prodhuar me licencë nga Dolby Laboratories. Dolby, Pro Logic dhe simboli me dy "D" janë marka tregtare të Dolby Laboratories.
	- \*\* Për patentat DTS shihni http://patents.dts.com. Prodhuar me licencë nga DTS Licensing Limited. DTS, DTS-HD, simboli i saj dhe DTS dhe simboli i saj së bashku janë marka tregtare të regjistruara të DTS, Inc. © DTS, Inc. Të gjitha të drejtat e rezervuara.
- •Ky sistem përmban teknologji High-Definition Multimedia Interface (HDMI™), në shqip: ndërfaqe multimediale me definicion të lartë. Termat HDMI dhe HDMI High-Definition Multimedia Interface, si dhe logoja HDMI janë marka tregtare ose marka tregtare të regjistruara të HDMI Licensing LLC në Shtetet e Bashkuara dhe vende të tjera.
- •Java është markë tregtare e Oracle dhe/ose filialeve të saj.
- •DVD Logo është markë tregtare e DVD Format/Logo Licensing Corporation.
- "Blu-ray Disc", "Blu-ray", "Blu-ray 3D", "BD-LIVE", "BONUSVIEW", dhe logot janë marka tregtare të Blu-ray Disc Association.
- •Logot "Blu-ray Disc", "DVD+RW", "DVD-RW", "DVD+R", "DVD-R", "DVD VIDEO" dhe "CD" janë marka tregtare.
- "Super Audio CD" është markë tregtare.
- •App Store është markë shërbimi e Apple Inc.
- •"BRAVIA" është markë tregtare e Sony Corporation.
- •"AVCHD 3D/Progressive" dhe logoja "AVCHD 3D/Progressive" janë marka tregtare të Panasonic Corporation dhe Sony Corporation.
- • ; "XMB" dhe "xross media bar" janë marka tregtare të Sony Corporation dhe Sony Computer Entertainment Inc.
- "PlayStation "është markë e regjistruar tregtare e Sony Computer Entertainment Inc.
- •Logoja "Sony Entertainment Network" dhe "Sony Entertainment Network" janë marka tregtare të Sony Corporation.
- •Teknologjia e dallimit të muzikës dhe videos dhe të dhënat përkatëse jepen nga Gracenote®. Gracenote është standard i industrisë në teknologjinë e njohjes së muzikës dhe përçimit të përmbajtjes së lidhur me to. Për më shumë informacion, vizitoni www.gracenote.com.

CD, DVD, Blu-ray Disc dhe të dhënat e lidhura muzikore dhe video nga Gracenote, Inc., të drejtat e autorit © 2000 deri më sot Gracenote. Softueri Gracenote, të drejtat e autorit © 2000 deri më sot Gracenote. Një ose më shumë patenta të zotëruara nga Gracenote i aplikohen këtij produkti dhe shërbimi. Shihni faqen e internetit të Gracenote për një listë të pjesshme të patentave të aplikueshme të Gracenote. Gracenote, CDDB, MusicID, logoja Gracenote dhe lloji i logos, si dhe logoja "Powered by Gracenote" janë marka tregtare ose marka tregtare të regjistruara të Gracenote në Shtetet e Bashkuara dhe/ose vende të tjera.

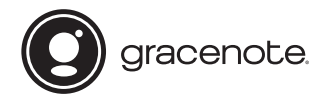

- •Wi-Fi®, Wi-Fi Protected Access® dhe Wi-Fi Alliance® janë marka tregtare të regjistruara të Wi-Fi Alliance.
- •Wi-Fi CERTIFIED™, WPA™, WPA2™, Wi-Fi Protected Setup™, Miracast™ dhe Wi-Fi CERTIFIED Miracast™ janë marka tregtare të regjistruara të Wi-Fi Alliance.
- •Marka N është markë tregtare ose markë e regjistruar tregtare e NFC Forum, Inc. në Shtetet e Bashkuara dhe në shtete të tjera.
- •Android™ është markë tregtare e Google Inc.
- •Google Play™ është markë tregtare e Google Inc.
- "Xperia" është markë tregtare e Sony Mobile Communications AB.
- •Marka e fialës *Bluetooth*® dhe logot janë marka tregtare të regjistruara të zotëruara nga Bluetooth SIG, Inc. dhe çdo përdorim i këtyre markave nga Sony Corporation është me licencë. Të gjitha markat e tjera tregtare dhe emrat tregtarë janë të zotëruesve të tyre përkatës.
- •Patentat dhe teknologjia koduese audio MPEG Layer-3 janë të licencuara nga Fraunhofer IIS dhe Thomson.
- •Ky produkt përmban teknologji me pronësi të regjistruar me licencë nga Verance Corporation dhe mbrohet nga patenta e SH.B.A.-së 7,369,677 dhe patenta të tjera të SH.B.A.-së dhe botërore të marra dhe në pritje, si dhe të drejta autori dhe mbrojtje e sekretit tregtar për disa aspekte të kësaj teknologjie. Cinavia është markë tregtare e Verance Corporation. Të drejtat e autorit 2004-2010 Verance Corporation. Të gjitha të drejtat të rezervuara nga Verance. Zbërthimi ose çmontimi për qëllime dublikimi është i ndaluar.
- •Windows Media është markë tregtare ose markë tregtare e regjistruar e Microsoft Corporation në Shtetet e Bashkuara dhe/ose vende të tjera. Ky produkt mbrohet nga teknologji të caktuara që janë subjekt i disa të drejtave të pronësisë intelektuale të Microsoft Corporation. Ndalohet përdorimi ose shpërndarja e kësaj teknologjie jashtë këtij produkti pa licencë nga Microsoft apo një filial i autorizuar i Microsoft.

Zotëruesit e përmbajtjes përdorin teknologii Microsoft PlayReady™ për aksesimin e përmbajtjes për të mbrojtur pronën e tyre intelektuale, duke përfshirë përmbajtjen e mbrojtur me të drejta autori. Kjo pajisje përdor teknologji PlayReady për të aksesuar përmbajtjen e mbrojtur me PlayReady dhe/ose përmbajtjen e mbrojtur me WMDRM. Nëse pajisja nuk arrin të imponojë siç duhet kufizimet mbi përdorimin e përmbajtjes, zotëruesit e përmbajtjes mund të kërkojnë nga Microsoft që të anulojë mundësinë e pajisjes për të përdorur përmbajtje të mbrojtur me PlayReady. Anulimi nuk duhet të ndikojë në përmbajtjet e pambrojtura ose përmbajtje të mbrojtura nga teknologji të tjera për aksesimin e përmbaities. Zotëruesit e përmbajtjes mund t'ju kërkojnë të përditësoni PlayReady për të pasur akses në përmbajtjen e tyre. Nëse nuk pranoni të përditësoni, nuk do të jeni në gjendje të keni akses në përmbajtjen që kërkon përditësimin.

- •DLNA™, logoja DLNA dhe DLNA CERTIFIED™ janë marka tregtare, marka shërbimi ose marka certifikimi të Digital Living Network Alliance.
- •SDK për pajisje Opera® nga Opera Software ASA. Të drejtat e autorit 1995-2013 Opera Software ASA. Të gjitha të drejtat të rezervuara.

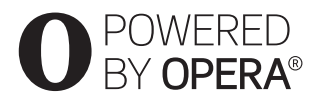

- •Të gjitha markat e tjera tregtare janë marka të zotëruesve të tyre përkatës.
- •Emrat e sistemeve dhe produkteve të tjera janë në përgjithësi marka tregtare ose marka tregtare të regjistruara të prodhuesve. Markat ™ dhe ® nuk tregohen në këtë dokument.

### **Informacion mbi Licencën e Përdoruesit**

### **Gracenote® Marrëveshja e Licencës së Përdoruesit**

Ky aplikacion ose pajisje përmban softuer nga Gracenote, Inc. nga Emeryville, California ("Gracenote"). Softueri nga Gracenote ("Softueri i Gracenote") mundëson që ky aplikacion të kryejë identifikimin e diskut dhe/ose skedarit dhe të marrë informacion që lidhet me muzikën, duke përfshirë informacionin mbi emrin, .<br>artistin, pjesën dhe titullin ("Të dhënat e Gracenote") nga serverët online ose databazat e inkorporuara (në mënyrë kolektive të referuar si "Serverët e Gracenote") dhe të kryejë funksione të tjera. Ju mund të përdorni Të dhënat e Gracenote vetëm përmes funksioneve për përdorim nga Përdoruesi të këtij aplikacioni ose pajisjeje. Ju bini dakord se do të përdorni Të dhënat e Gracenote, Softuerin e Gracenote dhe Serverët e Gracenote vetëm për përdorimin tuaj personal jotregtar. Ju bini dakord të mos caktoni, kopjoni, transferoni ose transmetoni Softuerin e Gracenote ose çdo Të dhënë të Gracenote te një palë e tretë. JU BINI DAKORD TË MOS PËRDORNI OSE SHFRYTËZONI TË DHËNAT E GRACENOTE, SOFTUERIN E GRACENOTE OSE SERVERËT E GRACENOTE PËRVEÇSE SIÇ LEJOHET SHPREHIMISHT KËTU. Ju bini dakord se licenca juaj joekskluzive për të përdorur Të dhënat e Gracenote, Softuerin e Gracenote dhe Serverët e Gracenote do të ndërpritet në rast se shkelni këto kufizime. Nëse licenca juaj ndërpritet, ju bini dakord të ndërprisni çdo përdorim të Të dhënave të Gracenote, Softuerit të Gracenote dhe Serverëve të Gracenote. Gracenote rezervon të gjitha të drejtat për Të dhënave e Gracenote, Softuerin e Gracenote dhe Serverët e Gracenote,

duke përfshirë të gjitha të drejtat e pronësisë. Në asnjë rrethanë nuk do të bëhet përgjegjëse Gracenote për ndonjë pagesë ndaj jush për informacione që ju jepni. Ju bini dakord që Gracenote, Inc. mund të imponojë të drejtat e veta sipas kësaj Marrëveshjeje kundër jush direkt në emër të vet. Shërbimi i Gracenote kërkon një identifikues unik për të gjurmuar pyetje për qëllime statistikore. Qëllimi i identifikuesit numerik të caktuar në mënyrë të rastësishme bëhet për t'i lejuar shërbimit të Gracenote të numërojë pyetjet pa ditur asgjë mbi identitetin tuaj. Për më shumë informacion, shihni faqen e internetit për Politikën e Privatësisë së Gracenote .<br>për shërbimin e Gracenote .<br>Softueri i Gracenote dhe cdo artikull i Të dhënave të Gracenote licencohen "PA GARANCI". Gracenote nuk jep deklarim apo garanci, të shprehur ose të nënkuptuar, në lidhje me saktësinë e Të dhënave të Gracenote nga Serverët e Gracenote. Gracenote rezervon të drejtën të fshijë të dhëna nga Serverët Gracenote ose të ndryshojë kategoritë e të dhënave për çfarëdo shkak që Gracenote e gjykon të mjaftueshëm. Nuk jepet asnjë garanci se Softueri i Gracenote ose Serverët e Gracenote janë pa gabime ose se funksionimi i Softuerit të Gracenote ose Serverëve të Gracenote do të jetë i pandërprerë. Gracenote nuk është e detyruar t'ju japë lloje të dhënash shtesë ose të përmirësuara ose kategori që Gracenote mund t'i japë në të ardhmen dhe është e lirë të ndërpresë shërbimet e saj në çdo kohë.

GRACENOTE HEQ DORË NGA ÇDO GARANCI TË SHPREHUR OSE TË NËNKUPTUAR, DUKE PËRFSHIRË, POR PA U KUFIZUAR ME, GARANCITË E NËNKUPTUARA TË TREGTUESHMËRISË, PËRSHTATSHMËRINË PËR NJË QËLLIM TË CAKTUAR, TITULL DHE MOS-SHKELJE. GRACENOTE NUK GARANTON REZULTATET QË DO TË PËRFTOHEN NGA PËRDORIMI NGA ANA JUAJ I SOFTUERIT TË GRACENOTE OSE ÇDO SERVERI TË GRACENOTE. GRACENOTE NUK DO TË JETË PËRGJEGJËSE NË ASNJË RAST PËR ASNJË DËMTIM PASUES OSE AKSIDENTAL OSE PËR ASNJË FITIM TË HUMBUR APO TË ARDHURA TË HUMBURA. © Gracenote, Inc. 2013

# <span id="page-7-0"></span>Mbi këto udhëzime përdorimi

- •Udhëzimet në këto Udhëzime Përdorimi përshkruajnë kontrollet në telekomandë. Ju mund të përdorni edhe kontrollet në njësinë kryesore nëse kanë emra të njëjtë ose të ngjashëm me ato në telekomandë.
- •Në këtë manual, "disk" përdoret si referencë e përgjithshme për BD, DVD, Super Audio CD ose CD përveçse kur specifikohet ndryshe nga teksti ose ilustrimet.
- •Udhëzimet në këtë ky manual janë për BDV-N9200W, BDV-N9200WL, BDV-N7200W, BDV-N7200WL dhe BDV-N5200W. BDV-N9200WL është modeli i përdorur për qëllime ilustrimi. Çdo ndryshim në funksionim tregohet qartë në tekst, për shembull, "vetëm BDV-N9200WL".
- •Disa ilustrime paraqiten si skica konceptuale, dhe mund të jenë ndryshe nga produktet aktuale.
- •Artikujt e shfaqur në ekranin e televizorit mund të ndryshojnë në varësi të zonës.
- •Cilësimi i parazgjedhur nënvizohet.

# Pasqyra e lëndës

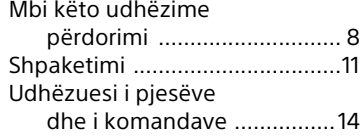

# **[Fillimi](#page-19-0)**

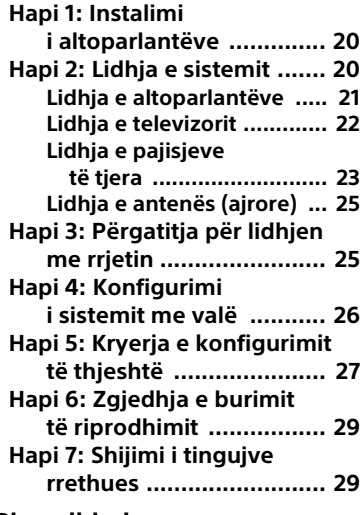

# **[Riprodhimi](#page-31-0)**

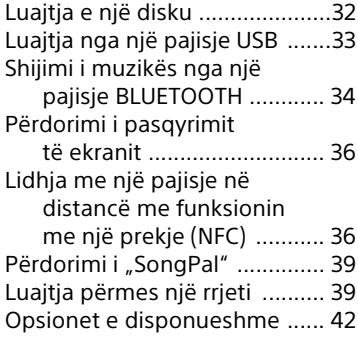

# **[Përshtatja e zërit](#page-43-0)**

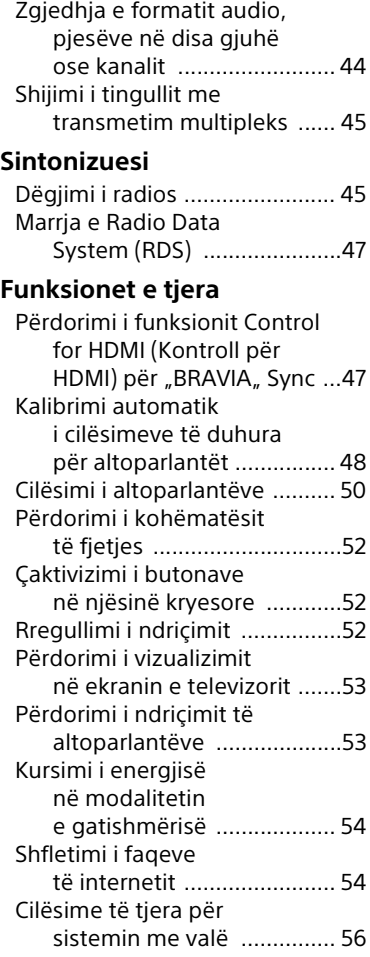

# **[Cilësimet dhe përshtatjet](#page-57-0) [Informacioni shtesë](#page-68-2)**

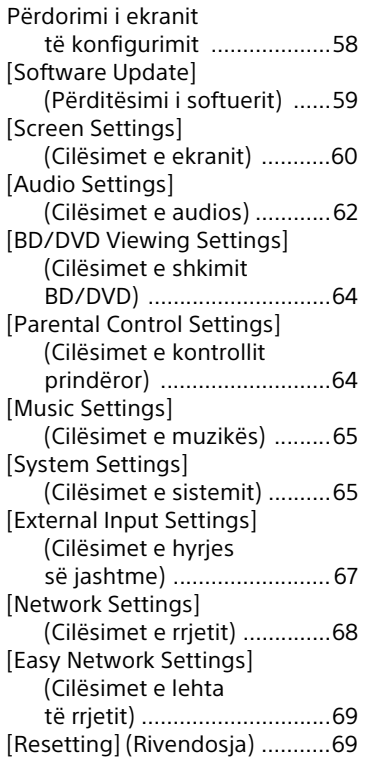

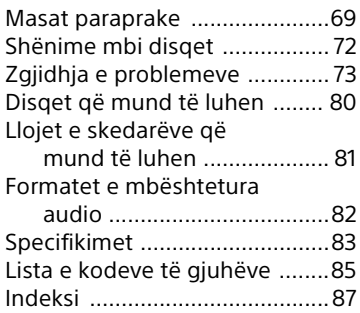

# <span id="page-10-0"></span>Shpaketimi

- Udhëzimet e përdorimit (vetëm për modelet e Oqeanisë, Afrikës, Indisë, Lindjes së Mesme, Singaporit, Kinës, Tajlandës, Tajvanit dhe Rusisë)
- Udhëzuesi i shpejtë i konfigurimit
- Udhëzuesi i instalimit të altoparlantëve
- Udhëzuesi i referencës (vetëm modelet evropiane)
- Telekomanda (1)
- Bateri R03 (madhësia AAA) (2)
- Antena FM me tel (ajrore) (1)

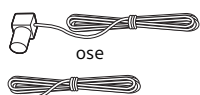

• Mikrofon kalibrimi (1) (vetëm BDV-N9200W/BDV-N9200WL/ BDV-N7200W/BDV-N7200WL)

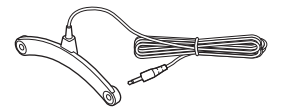

• Kabllo HDMI e shpejtësisë së lartë (1) (vetëm për modelet e Afrikës, Indisë, Lindjes së Mesme, Kinës, Tajlandës dhe Tajvanit)

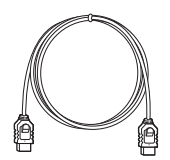

• Amplifikues rrethues (1)

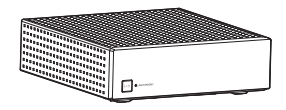

### **Vetëm BDV-N9200W/ BDV-N9200WL**

• Altoparlantë të përparmë (2), Altoparlantë rrethues (2)

(Vetëm BDV-N9200W)

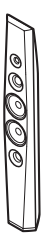

(Vetëm BDV-N9200WL)

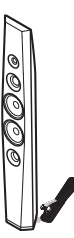

• Altoparlant qendror (1)

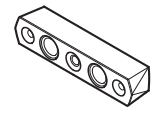

• Nën-vufer (1) (Vetëm BDV-N9200W)

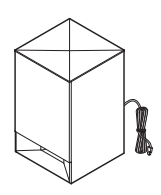

### (Vetëm BDV-N9200WL)

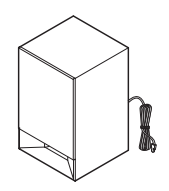

- Telat e altoparlantit – (5, i kuq / i bardhë / gri / blu / i gjelbër) (vetëm BDV-N9200W)
	- (1, i gjelbër) (vetëm BDV-N9200WL)

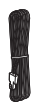

• Bazamente (4)

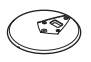

• Pjesët më të ulëta të altoparlantëve të përparmë dhe atyre rrethues (4)

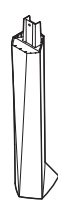

• Vidha (të mëdha) (4)

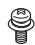

• Vidha (të vogla) (12)

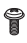

### **Vetëm BDV-N7200W/ BDV-N7200WL**

• Altoparlantë të përparmë (2), Altoparlantë rrethues (2)

(Vetëm BDV-N7200W)

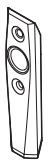

(Vetëm BDV-N7200WL)

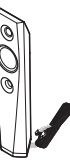

• Altoparlant qendror (1)

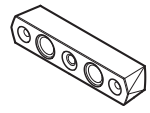

• Nën-vufer (1) (Vetëm BDV-N7200W)

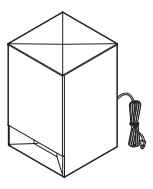

(Vetëm BDV-N7200WL)

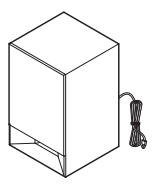

- Telat e altoparlantit – (5, i kuq / i bardhë / gri / blu / i gjelbër) (vetëm BDV-N7200W)
	- $-$  (1, i gjelbër) (vetëm BDV-N7200WL)

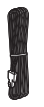

• Mbajtëse (për altoparlantët e përparmë dhe ata rrethues) (4)

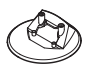

• Vidha (8)

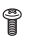

### **vetëm BDV-N5200W**

• Altoparlantë të përparmë (2)

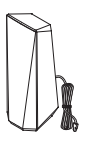

• Altoparlantë rrethues (2)

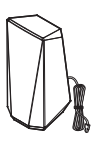

• Altoparlant qendror (1)

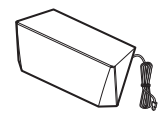

• Nën-vufer (1)

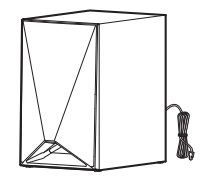

# <span id="page-13-0"></span>Udhëzuesi i pjesëve dhe i komandave

Për më shumë informacion, referojuni faqeve të treguara në kllapa.

# **Njësia kryesore**

# <span id="page-13-1"></span>**Paneli i sipërm dhe i përparmë**

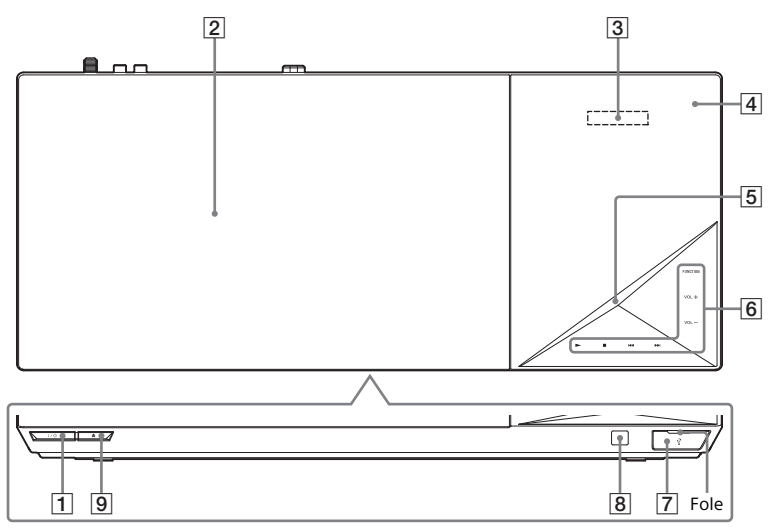

- A "**/**1 **(ndezur/në gatishmëri)** Ndez njësinë kryesore ose e vendos atë në modalitet pritjeje.
- B **Kapaku i diskut [\(faqe 32\)](#page-31-2)**
- C **Ekrani i panelit të sipërm**
- D **(Shenja N) [\(faqe 36\)](#page-35-2)**

Poziciononi pajisjen e përputhshme me NFC pranë këtij treguesi për të aktivizuar funksionin NFC.

### **E** Treguesi LED

I bardhë: Ndizet kur njësia kryesore ndizet.

Blu (për statusin e BLUETOOTH):

- Sistemi është gati për çiftim: Pulson shpejt
- Gjatë çiftimit: Pulson shpejt
- Pajisja NFC diktohet: Pulson
- Vendoset lidhja: Ndizet
- **F** Treguesit/butonat me prekje  $\blacktriangleright^*$  (luaj)
	- ■<sup>\*</sup> (ndalo)
	- .**/**> **(e mëparshme/tjetër) VOL +/–**

# **FUNCTION [\(faqe 29\)](#page-28-2)**

Zgjedh burimin e riprodhimit.

\* Mbani të shtypur > në njësinë kryesore për më shumë se 2 sekonda dhe në sistem do të luhet demonstrimi i zërit të integruar. Nëse lidhet një pajisje USB, përmbajtja e audios nga pajisja USB do të riprodhohet si demonstrim i audios.

Prekni **n** për të ndaluar demonstrimin.

### **Shënim**

Gjatë demonstrimit, niveli i volumit mund të jetë më i lartë se niveli i volumit që keni vendosur.

- $\boxed{7}$  **Porta**  $\sqrt[1]{}$  (USB) (fage 33) Vendosni thoin tuaj në fole për të hapur kapakun.
- $\boxed{8}$  **R** (sensori i telekomandës)
- $\boxed{9} \triangleq$  (hap/mbyll)

# **Mbi treguesit/butonat me prekje**

Treguesit e butonit me prekje pulsojnë sa herë që ndizni njësinë kryesore, prisni derisa treguesit të ndalojnë pulsimin. Butonat funksionojnë vetëm kur janë të ndezur treguesit.

### **Shënim**

- Këto butona funksionojnë kur i prekni lehtë. Mos i shtypni me forcë të tepruar.
- Nëse butoni nuk funksionon, lëshoni butonin dhe prisni për disa sekonda. Më pas prekni përsëri butonin me gisht duke mbuluar treguesin e butonit.

# **Treguesit në ekranin e panelit të sipërm**

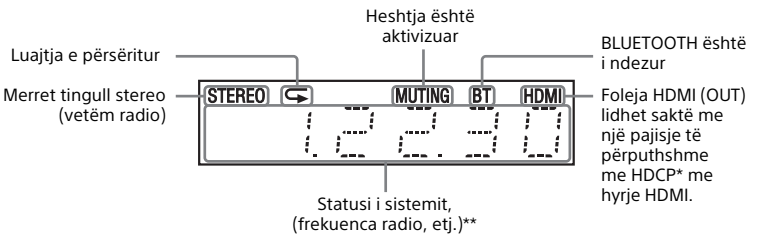

- \* High-bandwidth Digital Content Protection
- \*\* Kur shtypni DISPLAY, shfaqet informacioni i transmetimit/statusi i dekodimit kur funksioni vendoset në "TV". Informacioni i transmetimit/statusi i dekodimit mund të mos shfaqet në varësi të transmetimit ose artikullit që dekodohet.

### **Paneli i pasmë**

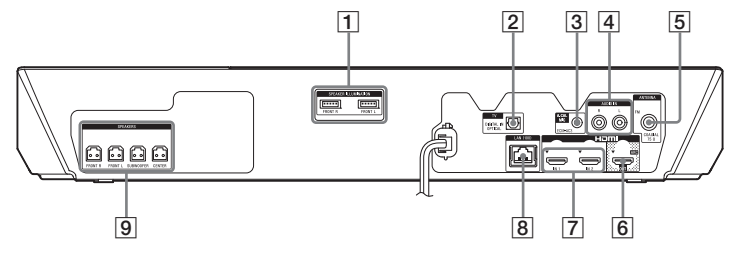

- A **Terminalet SPEAKER ILLUMINATION (vetëm BDV-N9200WL/BDV-N7200WL) [\(faqe 21\)](#page-20-1)**
- B **Foleja TV (DIGITAL IN OPTICAL) (faqet [22,](#page-21-1) [23\)](#page-22-1)**
- C **Foleja A.CAL MIC (vetëm BDV-N9200W/BDV-N9200WL/ BDV-N7200W/BDV-N7200WL) (faqet [28](#page-27-0), [49\)](#page-48-0)**
- D **Foletë AUDIO IN (L/R) (faqet [22,](#page-21-1) [23](#page-22-1))**
- E **Foleja ANTENNA (FM COAXIAL 75**  $\Omega$ **) (fage 25)**
- F **Foleja HDMI (OUT) [\(faqe 22\)](#page-21-2)**
- G **Foletë HDMI (IN 1/IN 2) [\(faqe 23\)](#page-22-1)**
- H **Terminali LAN (100) [\(faqe 25\)](#page-24-3)**
- I **Foletë SPEAKERS [\(faqe 21\)](#page-20-2)**

# **Amplifikuesi rrethues**

## **Paneli i përparmë Paneli i pasmë**

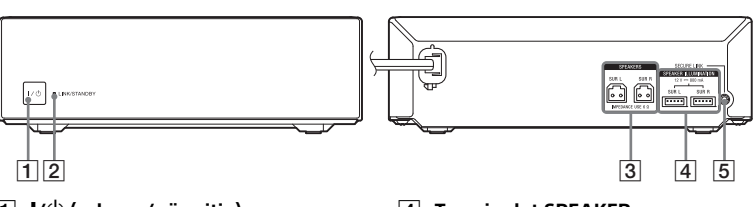

- A "**/**1 **(ndezur/në pritje)**
- B **Treguesi LINK/STANDBY [\(faqe 27\)](#page-26-1)** Mund të kontrolloni gjendjen e transmetimit me valë midis njësisë kryesore dhe amplifikuesit rrethues.
- C **Foletë SPEAKERS**
- **A** Terminalet SPEAKER **ILLUMINATION (vetëm BDV-N9200WL/BDV-N7200WL) [\(faqe 21\)](#page-20-3)**
- E **Butoni SECURE LINK [\(faqe 57\)](#page-56-0)** Fillon funksionin Secure Link.

# **Telekomanda**

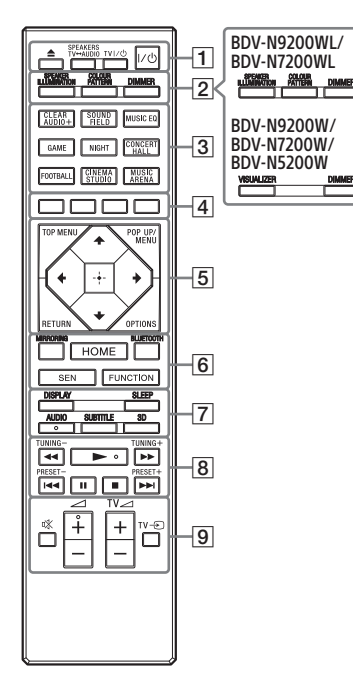

- Butonat AUDIO,  $\blacktriangleright$  dhe  $\blacktriangleleft$  + kanë pikë të prekshme. Përdoreni pikën e prekshme si referencë kur përdorni telekomandën.
- $\cdot$   $\boxed{\text{TV}}$  : Për përdorimin e televizorit (Për detaje shihni, "Përgatitja [e telekomandës për kontrollin](#page-18-0)  [e televizorit" \(faqe 19\).](#page-18-0))

## $\boxed{1} \triangleq$  (hap/mbyll)

Hap ose mbyll kapakun e diskut.

### **SPEAKERS TV<del>L</del>**AUDIO

Zgjedh nëse zëri i televizorit del nga altoparlantët e sistemit apo altoparlanti/altoparlantët e televizorit. Ky funksion funksionon vetëm kur vendosni [Control for HDMI] (Kontrolli për HDMI) në [On] (Aktiv) [\(faqe 66\)](#page-65-0).

### **TV** ?**/**1 **(ndezur/në gatishmëri) [\(faqe 19\)](#page-18-0)**

Ndez televizorin, ose e vendos atë në modalitet gatishmërie.

### ?**/**1 **(ndezur/në gatishmëri) [\(faqe 28\)](#page-27-1)**

Ndez sistemin, ose e vendos atë në modalitet gatishmërie.

**B** SPEAKER ILLUMINATION **[\(faqe 53\)](#page-52-2)**

Zgjedh mënyrën e ndriçimit te altoparlantët.

### **COLOUR PATTERN [\(faqe 53\)](#page-52-3) VISUALIZER [\(faqe 53\)](#page-52-4)**

Zgjedh mënyrën e vizualizimit.

# **DIMMER [\(faqe 52\)](#page-51-3)**

Përshtat ndriçimin e ekranit të panelit të sipërm, treguesve të butonave me prekje, treguesit LED dhe iluminimit\* në altoparlantë.

\* Vetëm BDV-N9200WL/ BDV-N7200WL

### **Butonat Sound field**

Shihni "Hapi 7: Shijimi i tingujye [rrethues" \(faqe 29\).](#page-28-3)

<span id="page-16-0"></span>**CLEARAUDIO+, SOUND FIELD, MUSIC EQ, GAME, NIGHT, CONCERT HALL, FOOTBALL, CINEMA STUDIO, MUSIC ARENA** 

### $\boxed{4}$  Butonat e ngivrave Butonat e shkurtoreve për përzgjedhjen e artikujve në disa meny BD (mund të përdoren gjithashtu për operacionet interaktive Java në BD).

### **E TOP MENU**

Hap ose mbyll menynë kryesore të BD-së ose DVD-së.

### **POP UP/MENU**

Hap ose mbyll menynë e posaçme të BD-ROM-it ose menynë e DVD-së.

### **OPTIONS (faqet [30,](#page-29-0) [42,](#page-41-1) [55\)](#page-54-0)**

Shfaq menytë e opsioneve në ekranin e televizorit ose në ekranin e panelit të sipërm. (Vendndodhja ndryshon në varësi të funksionit të përzgjedhur.)

### **RETURN**

Kthehet në ekranin e mëparshëm.

### B**/**V**/**v**/**b

Zhvendos theksimin te një artikull i shfaqur.

### **Këshillë**

**+/** janë butonat shkurtoresh për kërkimin e këngëve gjatë riprodhimit të CD-ve muzikore.

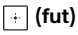

Fut artikullin e zgjedhur.

F **MIRRORING (faqet [36](#page-35-3), [38](#page-37-0))** Zgjedh funksionin "SCR M".

### **BLUETOOTH [\(faqe 34\)](#page-33-1)** Zgjedh funksionin "BT".

### **HOME (faqet [28,](#page-27-2) [50,](#page-49-1) [58\)](#page-57-2)**

Vendos ose del nga menyja kryesore e sistemit.

### **SEN**

Hyn në shërbimin e internetit të "Sony Entertainment Network™".

### **FUNCTION [\(faqe 29\)](#page-28-2)**

Zgjedh burimin e riprodhimit. Duke vendosur [Input Skip Setting] (Cilësimet e kapërcimit të hyrjes) [\(faqe 67\)](#page-66-1), ju mund të kapërceni hyrjet e papërdorura kur zgjidhni një funksion.

# G **DISPLAY (faqet [33,](#page-32-2) [39,](#page-38-2) [46,](#page-45-0) [55](#page-54-1))**

Shfaq informacionin e riprodhimit dhe shfletimit të internetit në ekranin e televizorit. Shfaq stacionin e paravendosur të radios, frekuencën, etj. në ekranin e panelit të sipërm.

### **SLEEP [\(faqe 52\)](#page-51-4)**

Vendos kohëmatësin e fjetjes.

### **AUDIO [\(faqe 44\)](#page-43-2)**

Zgjedh formatin/pjesën audio.

### **SUBTITLE**

Zgjedh gjuhën e titrave kur në një BD-ROM/DVD VIDEO janë të regjistruar titra shumëgjuhëshe.

### **3D**

Konverton përmbajtjen 2D në përmbajtje të stimuluar 3D kur lidhet me një pajisje të përputhshme 3D.

### **B** Butonat e përdorimit të **riprodhimit**

Shihni ["Riprodhimi" \(faqe 32\)](#page-31-3).

### m**/**M **(shpejt/ngadalë/ngrij kuadrin)**

Përshpejtim prapa / përshpejtim para gjatë riprodhimit. Sa herë që shtypni këtë buton, shpejtësia e kërkimit ndryshon.

Aktivizon luajtjen me lëvizje të ngadalta kur shtypet për më shumë se një sekondë në modalitetin e pauzës.

Luan nga një kuadër njëkohësisht kur shtypet në modalitetin e pauzës.

### **Shënim**

Gjatë riprodhimit në Blu-ray 3D Disc, nuk janë të disponueshme luajtja prapa me lëvizje të ngadalta dhe luajtja prapa me nga një kuadër.

### .**/**> **(e mëparshme/tjetër)**

Zgjedh kapitullin, pjesën ose skedarin e mëparshëm/tjetër.

### N **(luaj)**

Nis ose rinis riprodhimin (rifillon luaitien). Aktivizon luajtjen me një prekje [\(faqe 47\)](#page-46-3) kur sistemi është i ndezur dhe vendosur në funksionin "BD/DVD".

### X **(pauzë)**

Vendos në pauzë ose rinis riprodhimin.

### x **(ndalo)**

Ndalon riprodhimin dhe ruan në kujtesë pikën e ndalimit (pikën e rifillimit). Pika e rifillimit për një titull/këngë është pika e fundit që keni luajtur ose fotoja e fundit për një dosje fotosh.

Ndalon demonstrimin e zërit të integruar ose në USB.

### **Butonat e përdorimit të radios**

Shihni "Sintonizuesi" (fage 45).

# **TUNING +/– PRESET +/–**

I **(heshtje)**

Mbyll përkohësisht zërin.

### 2 **(volumi) +/–**

Rregullon volumin.

### $TV \triangleleft$  (volumi) +/-  $\boxed{\text{TV}}$

Rregullon volumin e televizorit.

### $TV \oplus (hyr$ ia)  $TV$

E kalon burimin e hyrjes së televizorit mes televizorit dhe burimeve të tjera hyrëse.

### <span id="page-18-0"></span>**Përgatitja e telekomandës për kontrollin e televizorit**

Duke rregulluar sinjalin e kontrollit në distancë, mund të kontrolloni televizorin me telekomandën e dhënë.

### **Shënim**

Kur zëvendësoni bateritë në telekomandë, numri i kodit mund të rivendoset vetë në cilësimin (SONY) të parazgjedhjes. Vendosni sërish telekomandën.

- 1 Mbani shtypur TV  $I/I^{1}$ .
- 2 Shtypni butonin korrespondues për televizorin (shih tabelën më poshtë), më pas shtypni  $\Box$ .

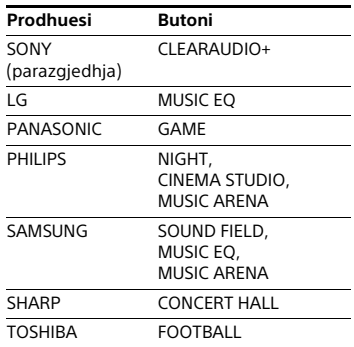

### **Shënim**

Kodet e prodhuesit të televizorit janë të regjistruara për butonat në tabelën e mësipërme. Nëse cilësimi ishte i pasuksesshëm, kodi i regjistruar aktualisht nuk ndryshohet. Shtypni sërish butonin korrespondues. Nëse listohet më shumë se një buton, provoni t'i shtypni ato një nga një derisa të gjeni butonin që funksionon me televizorin tuaj.

 $3$  Lëshoni TV  $1/(1)$ .

Tani mund të përdorni  $I/\mathcal{O}$ , butonat TV  $\angle$  +/- dhe TV  $\odot$  për të kontrolluar televizorin.

# <span id="page-19-0"></span>Fillimi

# <span id="page-19-1"></span>Hapi 1: Instalimi i altoparlantëve

Instalimi i altoparlantëve duke iu referuar figurës më poshtë. Për montimin e altoparlantëve, referojuni "Udhëzuesi i instalimit të altoparlantëve" që keni marrë.

A Altoparlanti i përparmë i majtë (L)

- B Altoparlanti i përparmë i djathtë (R)
- C Altoparlanti qendror
- D Altoparlanti rrethues i majtë (L)
- E Altoparlanti rrethues i djathtë (R)
- F Nën-vuferi
- G TV

**Instalimi i altoparlantëve rrethues në pozicionin e pasmë (Vendosja e altoparlantëve: [Standard])**

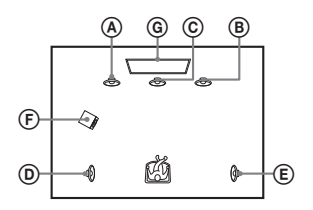

**Instalimi i të gjithë altoparlantëve në pozicionin e përparmë (Vendosja e altoparlantëve: [All Front] (Të gjithë përpara))**

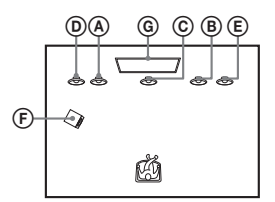

### **Shënim**

- Sigurohuni se po zgjidhni cilësimin e vendosjes së altoparlantëve [\(faqe 50\)](#page-49-2) sipas pozicionimit të altoparlantëve.
- Kini kujdes kur vendosni altoparlantët dhe/ose mbajtëset e altoparlantëve të bashkuara me altoparlantët në një dysheme me trajtim të veçantë (të trajtuar me dyllë, vaj, me lustër, etj.), duke qenë se mund të rezultojë në njolla ose çngjyrosje.
- Mos u mbështetni ose varni mbi altoparlant, sepse ai mund të bjerë.
- Altoparlantët e këtij kompleti nuk janë të mbrojtur magnetikisht. Kjo mund të rezultojë në çrregullim të ngjyrave kur vendosen pranë një projektori ose televizori me tub katodik.

### **Këshillë**

- Për të nxjerrë një zë më efektiv kur zgjidhet cilësimi [All Front] (Të gjithë përpara), rekomandojmë që t'i instaloni altoparlantët e përparmë dhe altoparlantët rrethues më afër njëri-tjetrit.
- Altoparlantët mund t'i montoni në mur. Për hollësi, drejtojuni "Udhëzuesit shoqërues të instalimit të altoparlantëve".

# <span id="page-19-2"></span>Hapi 2: Lidhja e sistemit

Mos e lidhni kordonin e rrymës së drejtpërdrejtë (rrjetit elektrik) të njësisë kryesore me një prizë muri (rrjeti), derisa të jenë kryer lidhjet e tjera.

### **Shënim**

Kur lidhni një pajisje të tjetra me kontroll volumi, ulni volumin e pajisjeve të tjera në një nivel ku zëri nuk ka distorsion.

# **Fillimi**

# <span id="page-20-2"></span><span id="page-20-0"></span>**Lidhja e altoparlantëve**

Lidhni kordonët e altoparlantëve në mënyrë që të përputhen me ngjyrën e foleve SPEAKERS të njësisë kryesore dhe përforcuesit rrethues. Sigurohuni të futni konektorin e altoparlantit derisa të dëgjohet një kërcitje.

### **Te njësia kryesore**

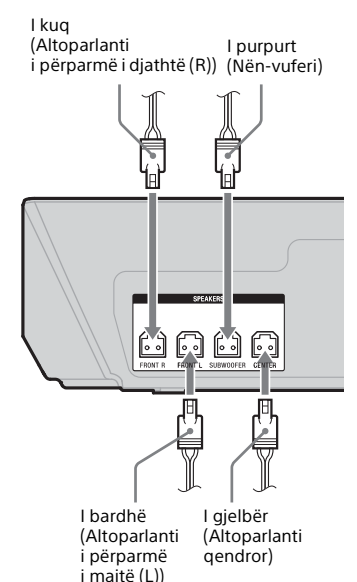

**Te amplifikuesi rrethues**

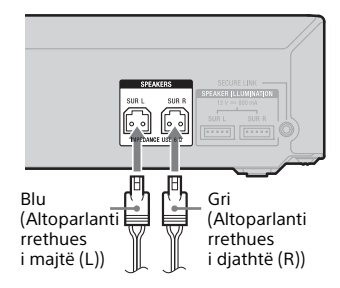

### **Për të lidhur terminalin SPEAKER ILLUMINATION (vetëm BDV-N9200WL/vetëm BDV-N7200WL)**

Lidhni bashkuesin e ndriçimit të altoparlantit (të lidhur me kordonin e altoparlantit) te njësia kryesore dhe përforcuesi rrethues në mënyrë që të mund të shijoni efektin e dritës në altoparlantët tuaj.

Mund të zgjidhni mënyrën e ndriçimit që dëshironi duke shtypur SPEAKER ILLUMINATION në mënyrë të përsëritur  $(fane 53)$ 

### <span id="page-20-1"></span>**Te njësia kryesore**

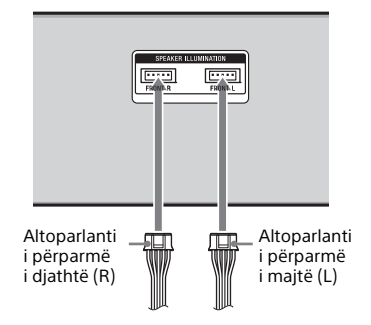

### <span id="page-20-3"></span>**Te amplifikuesi rrethues**

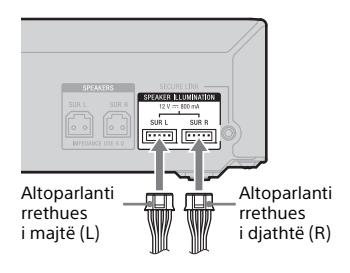

# <span id="page-21-2"></span><span id="page-21-0"></span>**Lidhja e televizorit**

Sipas foleve për fisha në televizor, zgjidhni një nga mënyrat e mëposhtme të lidhjes.

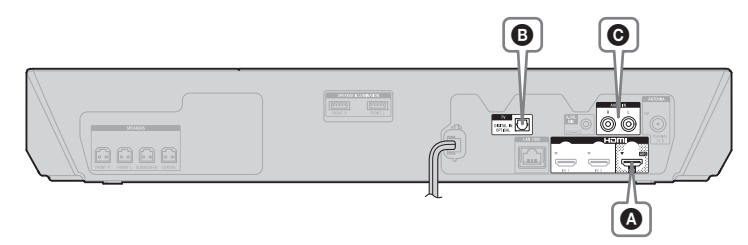

### **Lidhja e videos**

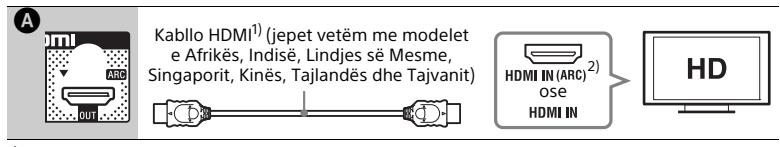

<sup>1)</sup> Kablloja HDMI e shpejtësisë së lartë

2) Funksioni **Audio Return Channel (ARC)** e mundëson televizorin të nxjerrë tingull përmes sistemit me një lidhje HDMI, pa kryer lidhjen @ ose @ më poshtë. Për të vendosur ARC në këtë sistem, shihni [Audio Return Channel] (Kanali i kthimit të audios) [\(faqe 66\)](#page-65-1). Për të kontrolluar pajtueshmërinë e funksionit ARC të televizorit tuaj, referojuni udhëzimeve të përdorimit të dhëna me televizorin.

# <span id="page-21-3"></span><span id="page-21-1"></span>**Lidhjet e audios**

Nëse foleja HDMI e televizorit nuk është e përputhshme me funksionin ARC, kryeni lidhjen përkatëse audio ( $\Theta$  ose  $\Theta$ ) për të dëgjuar zërin e televizorit përmes altoparlantëve të sistemit.

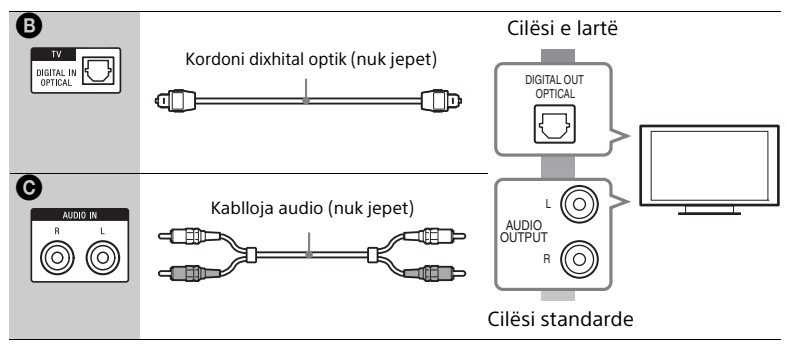

### **Shënim**

Për të shijuar tingujt e televizorit, zgjidhni funksionin "TV" për lidhjen @ ose funksionin "AUDIO" për lidhjen  $\Theta$ .

# <span id="page-22-1"></span><span id="page-22-0"></span>**Lidhja e pajisjeve të tjera**

Lidhni sistemin, televizorin dhe pajisjet e tjera si më poshtë.

Ju nuk mund të dëgjoni audion dhe shikoni videon e pajisjes së lidhur në televizor përmes këtij sistemi kur sistemi është i fikur ose në gjendje gatishmërie.

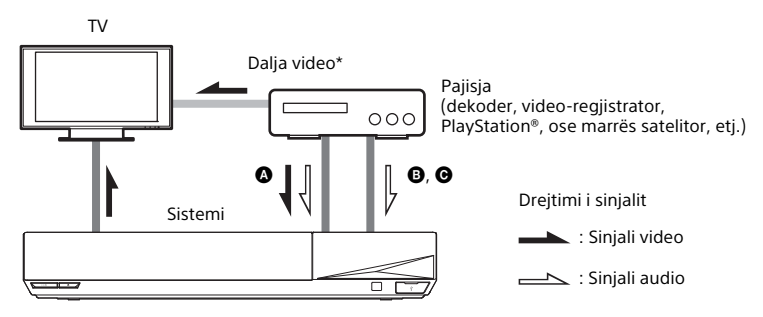

\* Kjo lidhje është e panevojshme për lidhjen @ (lidhjen HDMI).

Sipas llojit të folesë së pajisjes, zgjidhni një nga mënyrat e mëposhtme të lidhjes.

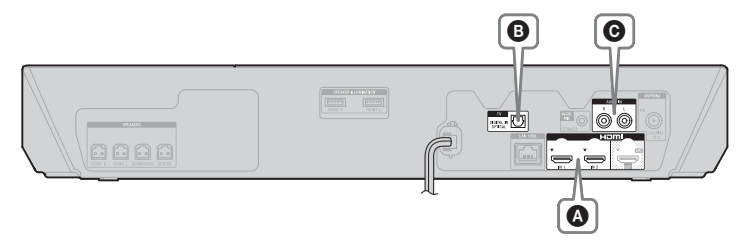

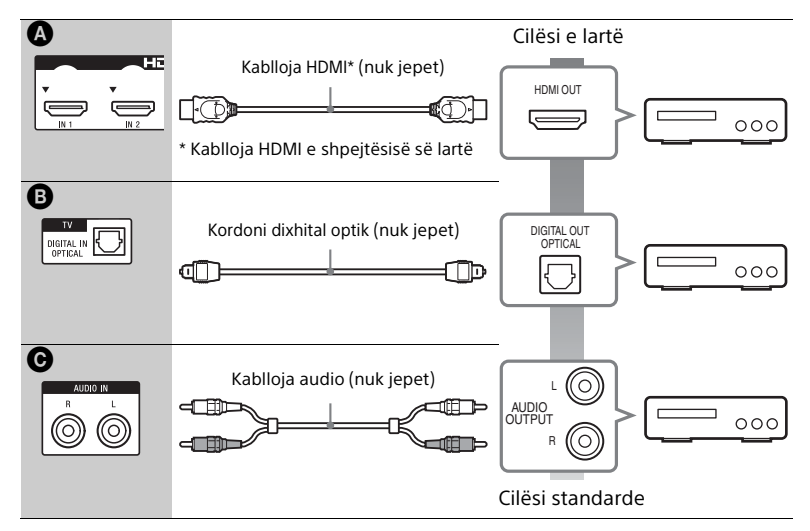

# **Kur kryeni lidhjen** A

Kjo lidhje mund të transmetojë si sinjale video, ashtu edhe audio.

### **Shënim**

- Sinjalet video nga foletë HDMI (IN 1/2) janë dalje te foletë HDMI (OUT) vetëm kur zgjidhet funksioni "HDMI1" ose "HDMI2".
- Për të nxjerrë një sinjal audio nga foletë HDMI (IN 1/2) te foleja HDMI (OUT), ju nevojitet të ndryshoni cilësimin e daljes audio. Për detaje, shihni [Audio Output] (Dalja audio) te [Audio Settings] (Cilësimet audio) [\(faqe 63\).](#page-62-0)
- Ju mund të ndryshoni hyrjen audio të një pajisjeje që lidhet me folenë HDMI (IN 1) te foleja e televizorit (DIGITAL IN OPTICAL). Për detaje, shihni [HDMI1 Audio Input mode] (Modaliteti i hyrjes audio HDMI1) te [HDMI Settings] (Cilësimet audio HDMI) [\(faqe 66\)](#page-65-2). (Vetëm modelet evropiane.)

# **Kur kryeni lidhjen** B**,** C

Lidhni sistemin në mënyrë që sinjalet video nga sistemi dhe pajisjet e tjera t'i dërgohen televizorit, dhe sinjalet audio nga pajisja t'i dërgohen sistemit.

### **Shënim**

- Nëse kryeni një prej lidhjeve më lart, vendosni [Control for HDMI] (Kontrolli për HDMI) te [HDMI Settings] (Cilësimet HDMI) të [System Settings] (Cilësimet e sistemit) në [Off] (Joaktiv) [\(faqe 66\).](#page-65-0)
- $\bullet$  Ju mund të dëgjoni audion e pajisjeve duke zgjedhur funksionin "TV" për lidhjen  $\bullet$  ose funksionin "AUDIO" për lidhjen ...

# <span id="page-24-2"></span><span id="page-24-0"></span>**Pjesa e pasme e njësisë kryesore**

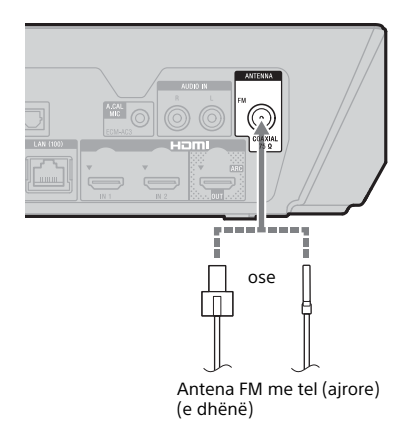

### **Shënim**

- Sigurohuni që të zgjatni plotësisht antenën FM me tel (ajrore).
- Pasi të lidhni antenën FM me tel (ajrore), mbajeni atë sa më horizontalisht që të jetë e mundur.

### **Këshillë**

Nëse marrja e sinjalit FM është e keqe, përdorni një kabllo koaksial 75-om (nuk jepet) për të lidhur njësinë kryesore me një antenë FM të jashtme (ajrore).

# <span id="page-24-4"></span><span id="page-24-1"></span>Hapi 3: Përgatitja për lidhjen me rrjetin

### **Këshillë**

Për të lidhur sistemin me rrjetin tuaj, kryeni [Easy Network Settings] (Cilësimet e lehta të rrjetit). Për detaje shihni "Hapi 5: Kryerja [e konfigurimit të thjeshtë" \(faqe 27\).](#page-26-0)

Zgjidhni metodën në bazë të mjedisit tuaj LAN (Rrjeti i Zonës Lokale).

- Nëse përdorni LAN me valë Sistemi ka Wi-Fi të inkorporuar dhe mund ta lidhni sistemin me rrjetin duke kryer cilësimet e rrjetit.
- <span id="page-24-3"></span>• Nëse përdorni LAN me kabllo Përdorni një kabllo LAN për t'u lidhur me terminalin LAN (100) në njësinë kryesore.

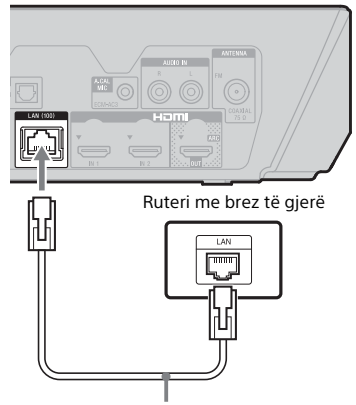

Kablloja e LAN-it (nuk jepet)

### **Këshillë**

Rekomandojmë që të përdorni një kabllo të veshur dhe të drejtpërdrejtë (kabllo LAN).

### **Përpara se të kryeni cilësimet e rrjetit**

Kur ruteri juaj me valë LAN (pika e aksesit) është i përputhshëm me konfigurimin e mbrojtur Wi-Fi (WPS), mund të vendosni lehtësisht cilësimet e rrjetit me butonin WPS. Nëse jo, kontrolloni paraprakisht informacionin e mëposhtëm, dhe regjistrojeni në hapësirën e dhënë më poshtë.

- Emrin e rrjetit (SSID\*) që identifikon rrjetin tuaj.\*\*
- $\overline{a}$ • Nëse rrjeti juaj me valë është i mbrojtur, çelësin e sigurisë (çelësin WEP, çelësin WPA).\*\*

 $\overline{a}$ 

- \* SSID (Identifikuesi i setit të shërbimit) është një emër që identifikon një rrjet të caktuar me valë.
- \*\* Ju nevojitet të kontrolloni cilësimet e ruterit me valë LAN për të marrë informacion mbi SSID dhe çelësin e sigurisë. Për detaje shihni:
	- vizitoni faqen e mëposhtme të internetit:

Për klientët në Evropë dhe Rusi: http://support.sony-europe.com/ Për klientët në vende/rajone të tjera: http://www.sony-asia.com/section/ support

- referojuni udhëzimeve të përdorimit të dhëna me ruterin me valë LAN
- konsultohuni me prodhuesin e ruterit me valë LAN

# **Mbi sigurinë e LAN me valë**

Duke qenë se komunikimi përmes funksionit të LAN-it me valë kryhet përmes valëve radio, sinjali me valë mund të interceptohet nga të tjerë. Për të mbrojtur komunikimin me valë, ky sistem mbështet një numër funksionesh sigurie. Sigurohuni që të konfiguroni saktë cilësimet e sigurisë paraprakisht në përputhje me mjedisin e rrjetit tuaj.

### **Pa mbrojtje**

Megjithëse cilësimet mund t'i bëni lehtë, çdokush mund t'i kapë komunikimet me valë ose të ndërhyjë në rrjetin tuaj me valë, edhe pa pajisje të sofistikuara. Kini parasysh se ekziston rreziku i aksesit të paautorizuar ose interceptimit të të dhënave.

### x **WEP**

WEP aplikon siguri për komunikimet për të parandaluar persona të jashtëm të interceptojnë komunikimet ose të ndërhyjnë në rrjetin tuaj me valë. WEP është një teknologji sigurie që mundëson lidhjen e pajisjeve më të vjetra që nuk mbështesin TKIP/AES.

### x **WPA-PSK (TKIP), WPA2-PSK (TKIP)**

TKIP është një teknologji sigurie e zhvilluar në përgjigje të mangësive të WEP. TKIP siguron një nivel më të lartë sigurie se WEP.

### x **WPA-PSK (AES), WPA2-PSK (AES)**

AES është një teknologji sigurie që përdor një metodë të përparuar sigurie të ndryshme nga WEP dhe TKIP. AES siguron një nivel më të lartë sigurie se WEP ose TKIP.

# <span id="page-25-0"></span>Hapi 4: Konfigurimi i sistemit me valë

Njësia kryesore transmeton zë në amplifikuesin rrethues që është lidhur me altoparlantët rrethues. Për të aktivizuar transmetimin me valë, ndiqni hapat e mëposhtëm.

1 **Lidhni kordonin elektrik (dalja e korrentit) të njësisë kryesore.**

> Përpara se të lidhni kordonin elektrik, sigurohuni të jenë në rregull të gjitha lidhjet në "Hapi 2: [Lidhja e sistemit" \(faqe 20\).](#page-19-2)

# 2 **Shtypni** ?**/**1 **për të ndezur sistemin.**

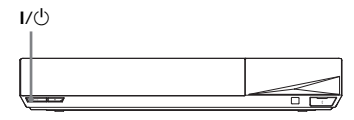

### 3 **Lidhni kordonin elektrik (dalja e korrentit) të amplifikuesit rrethues.**

Treguesi LINK/STANDBY

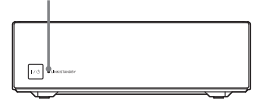

Kur aktivizohet transmetimi me valë, treguesi LINK/STANDBY bëhet i gjelbër.

Nëse treguesi LINK/STANDBY nuk ndizet, shikoni "Zëri me valë" [\(faqe 76\).](#page-75-0)

# <span id="page-26-1"></span>**Rreth treguesit LINK/STANDBY**

Treguesi LINK/STANDBY vë në dukje gjendjen e transmetimit me valë si më poshtë.

### **Bëhet i gjelbër**

Sistemi ndizet, aktivizohet transmetimi me valë dhe vijnë sinjalet rrethuese.

### **Bëhet portokalli**

Sistemi ndizet, aktivizohet transmetimi me valë me funksionin Secure Link dhe vijnë sinjalet rrethuese.

#### **Pulson me ngadalë në të gjelbër ose portokalli**

Transmetimi me valë çaktivizohet.

### **Bëhet i kuq**

Amplifikatori rrethues është në modalitet pritjeje ndërsa sistemi është në modalitet pritjeje ose ndërsa është çaktivizuar transmetimi me valë.

### **Fiket**

Amplifikuesi rrethues fiket.

### **Pulson në të kuqe**

Është aktive mbrojtja e amplifikuesit rrethues.

# **Për modalitetin e pritjes**

Amplifikatori rrethues hyn automatikisht në modalitet pritjeje ndërsa sistemi qendror është në modalitet pritjeje ose ndërsa është çaktivizuar transmetimi me valë. Amplifikatori rrethues ndizet automatikisht kur ndizet sistemi qendror dhe kur aktivizohet transmetimi me valë.

# **Për të përcaktuar lidhjen me valë**

Nëse përdorni disa produkte me valë ose nëse përdorin produkte me valë fqinjët tuaj, mund të ketë interferenca. Për ta parandaluar këtë, mund ta përcaktoni lidhjen me valë me njësinë qendrore te amplifikuesi rrethues (funksioni Simp Link). Për detaje shihni ["Cilësime të tjera për sistemin me valë"](#page-55-1)  [\(faqe 56\).](#page-55-1)

# <span id="page-26-0"></span>Hapi 5: Kryerja e konfigurimit të thjeshtë

Ndiqni hapat më poshtë për të kryer rregullimet bazë dhe cilësimet e rrjetit për sistemin.

Artikujt e shfaqur ndryshojnë në varësi të zonës.

1 **Futni dy bateri R03 (AAA) (të**  dhëna) duke përputhur polet  $\oplus$ **dhe** # **të baterive me shenjat brenda folesë.**

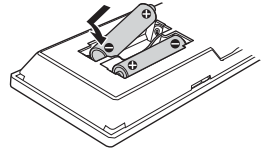

2 **Ndizni televizorin.**

### <span id="page-27-0"></span>3 **Lidhni mikrofonin e kalibrimit me folenë A.CAL MIC në panelin e pasmë. (Vetëm BDV-N9200W/ BDV-N9200WL/BDV-N7200W/ BDV-N7200WL)**

Vendoseni mikrofonin e kalibrimit në nivelin e veshit duke përdorur trekëmbësh etj. (nuk jepet). Mikrofoni i kalibrimit duhet të drejtohet nga ekrani i televizorit. Pjesa e përparme e secilit altoparlant duhet të jetë përballë mikrofonit të kalibrimit dhe nuk duhet të ketë pengesa midis altoparlantëve dhe mikrofonit të kalibrimit.

- <span id="page-27-1"></span>4 **Shtypni** [**/**1 **për të ndezur sistemin.**
- 5 **Ndryshojeni selektorin e hyrjes në televizorin tuaj në mënyrë që sinjali nga sistemi të shfaqet në ekranin e televizorit.**

Shfaqet [Easy Initial Settings] (Cilësimet e lehta fillestare) për përzgjedhjen e gjuhëve OSD të shfaqjes së ekranit.

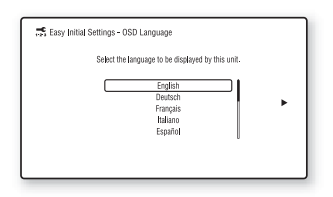

6 **Kryeni [Easy Initial Settings] (Cilësimet e lehta fillestare). Ndiqni udhëzimet në ekran për të kryer cilësimet bazë duke përdorur**  $\neq$ **/** $\neq$ **/** $\neq$ **/** $\neq$  **dhe**  $\boxed{+}$ .

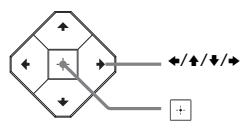

Për detaje rreth [Auto Calibration] (Kalibrimit automatik), shihni "Kalibrimi automatik i cilësimeve të [duhura për altoparlantët" \(faqe 48\).](#page-47-1) (Vetëm BDV-N9200W/ BDV-N9200WL/BDV-N7200W/ BDV-N7200WL)

7 **Pas kryerjes së [Easy Initial Settings] (Cilësimet e lehta fillestare), shtypni** V**/**v **për të zgjedhur [Easy Network Settings] (Cilësimet e lehta të rrjetit), më pas shtypni .**

> Shfaqet ekrani [Easy Network Settings] (Cilësimet e lehta fillestare).

8 **Ndiqni udhëzimet në ekran për të kryer cilësimet e rrjetit duke përdorur**  $\div$ **/** $\div$ **/** $\div$  **dhe**  $\Box$ **.** 

> Nëse sistemi nuk mund të lidhet me rrjetin, shihni "Lidhja me rrjetin" [\(faqe 78\)](#page-77-0) ose "Lidhja LAN me valë" [\(faqe 78\).](#page-77-1)

### **Për të rishfaqur ekranin [Easy Network Settings] (Cilësimet e lehta fillestare)**

<span id="page-27-2"></span>1 Shtypni HOME.

Menyja kryesore shfaqet në ekranin e televizorit.

- 2 Shtypni  $\leftrightarrow$  për të zgjedhur [Setup] (Konfigurimi).
- 3 Shtypni  $\leftrightarrow$  për të zgjedhur [Easy Network Settings] (Cilësimet e lehta të rrjetit), më pas shtypni  $\Box$ .

# <span id="page-28-0"></span>Hapi 6: Zgjedhja e burimit të riprodhimit

### <span id="page-28-2"></span>**Shtypni në mënyrë të përsëritur FUNCTION.**

Kur shtypni FUNCTION një herë, në ekranin e panelit të sipërm shfaqet funksioni aktual, më pas sa herë që shtypni FUNCTION, funksioni ndryshon me cikle si më poshtë.

 $n$ BD/DVD"  $\rightarrow$   $n$ USB"  $\rightarrow$   $n$ FM"  $\rightarrow$  $H$ HDMI1"  $\rightarrow H$ DMI2"  $\rightarrow T$ V"  $\rightarrow$ "SCR M"  $\rightarrow$  "BT"  $\rightarrow$  "AUDIO"

#### **"BD/DVD"**

Disku ose pajisja e rrjetit do të luhet nga sistemi

#### **"USB"**

 $\ddot{P}$ ajisja USB që lidhet me portën  $\psi$  (USB)

[\(faqe 14\)](#page-13-1)

### **"FM"**

Radio FM [\(faqe 45\)](#page-44-4)

### **"HDMI1"/"HDMI2"**

Pajisja që është lidhur me folenë HDMI (IN 1) ose HDMI (IN 2) [\(faqe 23\)](#page-22-0)

#### **"TV"**

Pajisja (televizori, etj.) që lidhet me folenë TV (DIGITAL IN OPTICAL), ose një televizor të përputhshëm me funksionin Audio Return Channel që është i lidhur me folenë HDMI (OUT) (faqet [22](#page-21-3), [23\)](#page-22-0)

#### **"SCR M"**

#### **[Screen mirroring]**

Pajisjet e pajtueshme me pasqyrim ekrani (faqet [36,](#page-35-4) [38\)](#page-37-1)

#### **"BT"**

**[Bluetooth AUDIO]**

Pajisje BLUETOOTH që mbështet A2DP

#### **"AUDIO"**

Pajisje që është lidhur me foletë AUDIO IN (L/R) (faqet [22,](#page-21-3) [23](#page-22-0))

### **Këshillë**

- Disa funksione mund të ndryshohen përmes ekranit të televizorit duke shtypur FUNCTION,  $\blacklozenge/\blacklozenge$  dhe  $\lvert \cdot \rvert$ .
- Mund të shtypni gjithashtu BLUETOOTH dhe MIRRORING në telekomandë për të zgjedhur funksionin "BT" dhe "SCR M" përkatësisht.

# <span id="page-28-3"></span><span id="page-28-1"></span>Hapi 7: Shijimi i tingujve rrethues

Pasi të kryeni hapat e mëparshëm dhe të filloni riprodhimin, ju mund të shijoni me lehtësi fushat zanore të programuara paraprakisht të përshtatura për llojet e ndryshme të burimeve të zërave. Ato sjellin tingullin emocionues dhe të fuqishëm në shtëpinë tuaj.

#### **Shënim**

Fusha zanore mund të zgjidhet vetëm kur [Sound Effect] (Efekti i zërit) vendoset në [Sound Field On] (Fusha zanore aktive) [\(faqe 63\)](#page-62-1). Kur [Sound Effect] (Efekti i zërit) vendoset në modalitet tietër nga [Sound Field On] (Fusha zanore aktive), cilësimet e fushës zanore nuk aplikohen.

# **Zgjedhja e fushave zanore**

### **Shtypni SOUND FIELD në mënyrë të përsëritur gjatë riprodhimit.**

Mund të shtypni gjithashtu CLEARAUDIO+, GAME dhe NIGHT për të zgjedhur fushën zanore përkatëse.

### **ClearAudio+ (Audio e pastër)**

Mund të shijoni tinguj me fushën zanore të rekomanduar nga Sony. Fusha zanore optimizohet automatikisht sipas përmbajtjes së riprodhimit dhe funksionit.

- Burim me 2 kanale: Sistemi do të rikrijojë daljen e altoparlantit të kanalit 5.1.
- Burim me shumë kanale: Sistemi nxjerr tingull nga altoparlantët sipas regjistrimit.

#### **Movie (Film)**

Sistemi ofron zë të optimizuar për shikimin e filmave.

#### **Music (Muzikë)**

Sistemi ofron zë të optimizuar për dëgjimin e muzikës.

#### **Digital Music Enhancer (Përmirësuesi i muzikës dixhitale) [Digital Music] (Muzika dixhitale)**

Kjo është një teknologji e zhvilluar nga Sony për të përmirësuar cilësinë e zërit të skedarëve audio të ngjeshur duke rikthyer tingujt e gamës me frekuencë të lartë pas procesit të ngjeshjes.

#### **Game (Lojë)**

Sistemi ofron zë të optimizuar për luajtjen e video-lojërave.

### **Night (Natë)**

E përshtatshme për të parë filma natën duke reduktuar zërat e lartë ndërkohë që dialogët i mban të qartë.

### **Këshillë**

- Për të shijuar burim me 2 kanale si p.sh. një CD në dalje me shumë kanale, ne ju rekomandojmë të zgjidhni [ClearAudio+] (Audio e pastër).
- Nëse vendosni fushën zanore në [ClearAudio+] (Audio e pastër) dhe luani përmbajtje interneti të Orkestrës Filarmonike të Berlinit, do të zgjidhet automatikisht modaliteti [Philharmonic Hall] (Salla filarmonike) [\(faqe 30\)](#page-29-1) (vetëm për zonat ku ofrohet shërbimi).

• Kur struktura e altoparlantëve është vendosur në [All Front] (Të gjitha përpara) dhe ju luani një burim shumëkanalësh, zgjidhni [ClearAudio+] (Audio e pastër), [Movie] (Film), [Game] (Lojë) ose [Night] (Natë) për të shijuar tingullin rrethues virtual.

### **Për të zgjedhur fushën zanore nga menyja e opsioneve**

- <span id="page-29-0"></span>1 Shtypni dhe  $\leftrightarrow$  për të zgjedhur [Sound Field] (Fusha zanore), më pas shtypni  $\Box$ .
- 2 Shtypni  $\div$  për të zgjedhur fushën zanore, më pas shtypni  $\boxed{+}$ .

### **Për të zgjedhur balancuesin muzikor të programuar paraprakisht**

Shtypni MUSIC EQ në mënyrë të përsëritur gjatë riprodhimit. Mund të zgjidhni zërin për t'iu përshtatur preferencave tuaja. Sa herë që shtypni këtë buton, cilësimet ndryshojnë me cikle si më poshtë.  $[Standard] \rightarrow [Rock] \rightarrow [Hiphop] \rightarrow$ [Electronica]

Ju mund të zgjidhni gjithashtu balancuesin muzikor nga menyja e opsioneve. Ndiqni hapat 1 dhe 2 më lart. Zgjidhni [Music] (Muzikë) në hapin 2. Më pas, shtypni  $\blacklozenge/\blacklozenge$  dhe  $\lnot$  për të zgjedhur cilësimin.

# <span id="page-29-1"></span>**Zgjedhja e fushës zanore të përparuar**

Ju mund të sillni në shtëpinë tuaj tingujt emocionues dhe të fuqishëm të kinemave dhe sallave të koncerteve duke zgjedhur një nga fushat zanore të mëposhtme.

### **Shtypni CONCERT HALL për të zgjedhur [Philharmonic Hall : On] (Salla filarmonike: Aktive).**

Sistemi riprodhon karakteristikat e tingullit të një salle filarmonike të Berlinit. Ky modalitet mund të riprodhojë tingull me rezolucion të lartë të zërit.

### **Shtypni CINEMA STUDIO për të zgjedhur [Cinema Studio 9.1ch : On] (Kinema Studio 9.1ch: Aktive).**

Ky sistem riprodhon karakteristikat e tingullit të një studioje prodhimi kinematografike. Ky cilësim mund të zgjerojë zërin burim deri në 9.1 kanale. të cilit i aplikohet një komponent vertikal duke përftuar idenë e pranisë dhe të përmasave fizike.

### **Shtypni MUSIC ARENA për të zgjedhur [Music Arena : On] (Arena muzikore: Aktive).**

Ju mund të shijoni koncert me muzikë live të mbushur me emocione të mëdha të krijuar nga teknologija unike e Sony, Audio DSP. (Digital Music Arena)

### **Për të zgjedhur fushën zanore të përparuar nga menyja e opsioneve**

- 1 Shtypni OPTIONS dhe +/+ për të zgjedhur [Cinema Studio 9.1ch] (Kinema studio 9.1ch), [Music Arena] (Arena muzikore) ose [Philharmonic Hall] (Salla filarmonike), më pas shtypni  $\Box$ .
- 2 Shtypni  $\leftrightarrow$  për të zgjedhur [On] (Aktive), më pas shtypni  $\boxed{+}$ .

### **Shënim**

Fushat e përparuara zanore vendosen automatikisht në [Off] (Joaktiv) kur kryeni si më poshtë.

- Fikni sistemin.
- Shtypni një nga butonat e fushës zanore [\(faqe 17\).](#page-16-0)

### **Për të zgjedhur modalitetin e futbollit**

### **Shtypni FOOTBALL në mënyrë të përsëritur kur shikoni një transmetim të një ndeshjeje futbolli.**

Ju mund të përjetoni ndjesinë e pranisë në stadium kur shikoni një transmetim ndeshjeje futbolli.

- [Football : Narration On] (Futboll: Narratimi aktiv): Mund të shijoni një ndjesi gjithëpërfshirëse të pranisë në një stadium futbolli me anë të brohoritjeve të zgjeruara të stadiumit.
- [Football : Narration Off] (Futboll: Narratimi joaktiv): Mund të shijoni një ndjesi edhe më gjithëpërfshirëse të pranisë në një stadium futbolli duke minimizuar nivelin e volumit të narratimit, përveç shtimit të brohoritjeve të zgjeruara.
- [Football Off] (Futbolli joaktiv): Modaliteti i futbollit është i çaktivizuar.

### **Shënim**

- Ne rekomandojmë që të zgjidhni modalitetin e futbollit kur shikoni një transmetim të një ndeshjeje futbolli.
- Nëse dëgjoni tinguj të panatyrshëm në përmbajtje kur zgjidhet [Football : Narration Off] (Futboll: Narratimi joaktiv), rekomandohet [Football : Narration On] (Futboll: Narratimi aktiv).
- Modaliteti i futbollit vendoset automatikisht në [Football Off] (Futbolli joaktiv) kur kryeni si më poshtë.
	- Fikni sistemin.
	- Shtypni një nga butonat e fushës zanore [\(faqe 17\).](#page-16-0)
- Kjo veçori nuk e mbështet zërin monofonik.

### **Këshillë**

- Ju mund të zgjidhni gjithashtu modalitetin e futbollit nga menyja e opsioneve.
- Nëse është i disponueshëm transmetimi audio 5,1-kanalësh, ne rekomandojmë që të zgjidhni atë në televizorin ose dekoderin tuaj.

# <span id="page-31-3"></span><span id="page-31-0"></span>Riprodhimi

# <span id="page-31-1"></span>Luajtja e një disku

Për disqet që mund të luhen shihni Disget që mund të luhen" (faqe 80).

- 1 **Ndryshojeni selektorin e hyrjes në televizorin tuaj në mënyrë që sinjali nga sistemi të shfaqet në ekranin e televizorit tuaj.**
- <span id="page-31-2"></span>2 **Shtypni** Z **dhe vendosni një disk në ndarjen e diskut deri sa të kërcasë.**

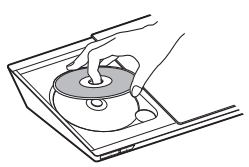

**3** Shtypni ▲ për të mbyllur kapakun **e diskut.**

Riprodhimi fillon. Nëse luajtja nuk fillon automatikisht, zgjidhni në [Video], [Music] (Muzikë), ose kategorinë [Photo] (Foto) dhe shtypni  $\boxed{+}$ .

# **Shijimi i BONUSVIEW/ BD-LIVE**

Disa BD-ROM me "BD-LIVE Logo\*" kanë përmbajtje bonus dhe të dhëna të tjera që mund të shkarkohen për argëtim.

- \*
- 1 **Lidhni pajisjen USB me portën (USB) [\(faqe 33\)](#page-32-3).**

Për magazinim lokal, përdorni një memorie USB 1 GB ose më të madhe.

- 2 **Përgatituni për BD-LIVE (vetëm BD-LIVE).**
	- Lidhni sistemin me një rrjet [\(faqe 25\).](#page-24-4)
	- Caktoni [BD Internet Connection] (Lidhje interneti BD) në [Allow] (Lejo) [\(faqe 64\)](#page-63-2).
- 3 **Vendosni një BD-ROM me BONUSVIEW/BD-LIVE.**

Mënyra e përdorimit ndryshon në varësi të diskut. Referojuni udhëzimeve të përdorimit në disk.

### **Këshillë**

Për të fshirë të dhënat në memorien USB, zgjidhni [Delete BD Data] (Fshi të dhënat BD) në  $\Box$  [Video] dhe shtypni -. Të gjitha të dhënat e ruajtura në dosjen buda do të fshihen.

# **Shijimi i Blu-ray 3D**

Ju mund të shijoni disqe Blu-ray 3D me logon 3D\*.

- **Blu-rau** \* 3D.
- 1 **Përgatiteni për riprodhimin e diskut Blu-ray 3D.**
	- Lidheni sistemin me televizorin tuaj të përputhshëm me 3D- duke përdorur një kabllo HDMI të shpejtësisë së lartë [\(faqe 22\)](#page-21-2).
	- Vendosni [3D Output Setting] (Cilësimet e daljes 3D) dhe [TV Screen Size Setting for 3D] (Cilësimi i përmasës së ekranit të televizorit për 3D) në [Screen Settings] (Cilësimet e ekranit) [\(faqe 60\).](#page-59-1)

# 2 **Futni një disk Blu-ray 3D.**

Mënyra e përdorimit ndryshon në varësi të diskut. Referojuni udhëzimeve të përdorimit të dhëna me diskun.

### **Këshillë**

Referojuni gjithashtu udhëzimeve të përdorimit të televizorit tuaj të përputhshëm 3D.

# **Shfaqja e informacionit të riprodhimit**

<span id="page-32-2"></span>Ju mund të kontrolloni informacionin e riprodhimit, etj. duke shtypur DISPLAY.

Informacioni i shfaqur ndryshon në varësi të llojit të diskut dhe statusit të sistemit.

Shembull: kur luani një BD-ROM

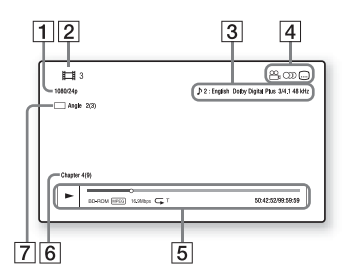

- $\Box$  Rezolucioni i daljes/Frekuenca video
- **2** Numri ose emri i titullit
- $\sqrt{3}$  Cilësimi i zgjedhur aktualisht audio
- $\overline{4}$  Funksionet e disponueshme (këndi  $\mathfrak{S}_n$ , audio ()), titrat  $\mathfrak{S}_n$
- $\overline{5}$  Informacioni i riprodhimit Shfaq modalitetin e luajtjes, shiritin e statusit të luajtjes, llojin e diskut, kodimin/dekodimin e videos, shpejtësia bit, llojin e përsëritjes, kohën e kapërcyer, kohën totale të luajtjes
- **6** Numri i kapitullit
- $\overline{7}$  Këndi i zgjedhur aktualisht

# <span id="page-32-1"></span><span id="page-32-0"></span>Luajtja nga një pajisje USB

Ju mund të luani skedarë video/muzike/ foto në një pajisje të lidhur USB. Për llojet e skedarëve që mund të luhen, shihni "Llojet e skedarëve që mund të [luhen" \(faqe 81\)](#page-80-1).

### <span id="page-32-3"></span>1 **Lidhni pajisjen USB me portën (USB).**

Referojuni udhëzimeve të përdorimit të pajisjes USB përpara se ta lidhni.

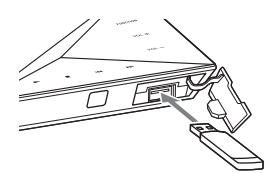

## 2 **Shtypni HOME.**

Menyja kryesore shfaqet në ekranin e televizorit.

- 3 **Shtypni** B**/**b **për të zgjedhur [Video], [Music] (Muzikë), ose [Photo] (Foto).**
- 4 **Shtypni** V**/**v **për të zgjedhur [USB device] (Pajisja USB), më pas shtypni .**

### **Shënim**

Mos e shkëputni pajisjen USB gjatë punës. Për të shmangur dëmtimin e të dhënave ose dëmtimin e pajisjes USB fikni sistemin përpara se të lidhni ose shkëputni pajisjen USB.

# <span id="page-33-0"></span>Shijimi i muzikës nga një pajisje BLUETOOTH

# **Mbi teknologjinë BLUETOOTH me valë**

Teknologjia BLUETOOTH me valë është një teknologji me rreze të shkurtër që mundëson komunikimin e të dhënave me valë mes pajisjeve dixhitale. Teknologjia BLUETOOTH me valë funksionon brenda një rrezeje rreth 10 metra.

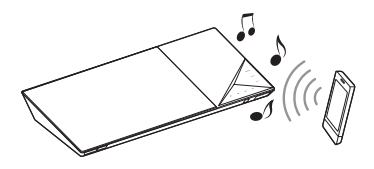

### **Versioni dhe profilet e mbështetura BLUETOOTH**

Profili i referohet një seti standard kapacitetesh për kapacitete të ndryshme të produkteve BLUETOOTH. Për detaje mbi versionet dhe profilet e mbështetura BLUETOOTH, shihni "Seksioni BLUETOOTH" [\(faqe 83\)](#page-82-1).

### **Shënim**

- Në varësi të specifikimeve të pajisjes BLUETOOTH, funksionet mund të ndryshojnë edhe nëse pajisja mbështet të njëjtin profil si ky sistem.
- Riprodhimi audio në këtë sistem mund të vonohet nga kjo në pajisjen BLUETOOTH për shkak të karakteristikave të teknologjisë BLUETOOTH me valë.

# <span id="page-33-2"></span>**Çiftimi i këtij sistemi me një pajisje BLUETOOTH**

Çiftimi është një veprim ku pajisjet BLUETOOTH regjistrojnë paraprakisht njëra-tjetrën. Pasi të kryhet veprimi i çiftimit, ai nuk ka nevojë të kryhet sërish.

### 1 **Vendoseni pajisjen BLUETOOTH brenda 1 metri nga njësia kryesore.**

# <span id="page-33-1"></span>2 **Shtypni BLUETOOTH.**

Ju mund të zgjidhni gjithashtu [Bluetooth AUDIO]  $(AUDIO Bluetooth)$  nga  $\bigoplus$  [Input] (Hyrja) në menynë kryesore.

# 3 **Vendosni pajisjen BLUETOOTH në modalitetin e çiftimit.**

Për hollësira mbi vendosjen e pajisjes BLUETOOTH në modalitetin e çiftimit, referojuni udhëzimeve të përdorimit të marra me pajisjen.

### 4 **Zgjidhni emrin e sistemit tuaj (për shembull, "BDV-N9200W") në ekranin e pajisjes.**

Kryejeni këtë hap brenda 5 minutave, ndryshe çiftimi do të anulohet.

### **Shënim**

Nëse kërkohet një kod në pajisjen BLUETOOTH, vendosni "0000". Kodi mund të quhet "Passcode", "PIN code", "PIN number" ose "Password".

### **Këshillë**

Ju mund të ndryshoni emrin e sistemit që shfaqet në pajisjen tuaj duke përdorur [Device Name] (Emri i pajisjes) në [System Settings] (Cilësimet e sistemit) [\(faqe 67\).](#page-66-2)

# 5 **Pasi të kryhet çiftimi, pajisja lidhet automatikisht me sistemin.**

Emri i pajisjes shfaqet në ekranin e televizorit.

### **Shënim**

Ju mund të çiftoni deri në 9 pajisje BLUETOOTH. Nëse lidhet një pajisje e 10-të BLUETOOTH pajisja e lidhur më rrallë do të zëvendësohet me të renë.

### 6 **Nisni luajtjen në pajisjen BLUETOOTH.**

7 **Rregulloni volumin.**

Rregulloni në fillim volumin e pajisjes BLUETOOTH, nëse niveli i volumit është ende shumë i ulët, rregulloni nivelin e volumit në njësinë kryesore.

# **Për të anuluar veprimin e çiftimit**

Shtypni HOME ose FUNCTION.

# **Lidhja e një pajisjeje BLUETOOTH me këtë sistem**

Ju mund të lidheni me një pajisje BLUETOOTH nga kio niësi kryesore. Kontrolloni të mëposhtmet përpara se të luani muzikë:

- Funksioni BLUETOOTH i pajisjes BLUETOOTH është i aktivizuar.
- Çiftimi është kryer [\(faqe 34\).](#page-33-2)

# 1 **Shtypni BLUETOOTH.**

### **Shënim**

Për t'u lidhur me pajisjen BLUETOOTH të përdorur më së fundmi, shtypni  $\blacktriangleright$ . Më pas shkoni te hapi 5.

2 **Shtypni OPTIONS.**

3 **Zgjidhni [Device List] (Lista e pajisjeve), më pas shtypni .** Shfaqet një listë e pajisjeve BLUETOOTH të çiftuara.

- 4 **Shtypni** V**/**v **në mënyrë të përsëritur për të zgjedhur pajisjen që dëshironi, më pas shtypni .**
- **5** Shtypni  $\blacktriangleright$  për të nisur **riprodhimin.**

# 6 **Rregulloni volumin.**

Rregulloni në fillim volumin e pajisjes BLUETOOTH, nëse niveli i volumit është ende shumë i ulët, rregulloni nivelin e volumit në njësinë kryesore.

### **Shënim**

- Pasi të lidhen njësia kryesore dhe pajisja BLUETOOTH, ju mund ta kontrolloni riprodhimin duke shtypur  $\blacktriangleright$ , II,  $\blacksquare$ , 44/ÞÞ dhe i44/ÞÞL
- Ju mund të lidheni me sistemin nga një pajisje e çiftuar BLUETOOTH në funksione ndryshe nga "BT", nëse vendosni [Bluetooth Power Setting] (Cilësimet e energjisë së Bluetooth) në [External Input Settings] (Cilësimet e hyrjes së jashtme) në [On] (Aktive) [\(faqe 67\).](#page-66-3)

### **Këshillë**

Ju mund të aktivizoni ose çaktivizoni marrien e audios AAC nga pajisia BLUETOOTH [\(faqe 67\)](#page-66-4).

### **Për të shkëputur pajisjen BLUETOOTH**

Shtypni HOME, FUNCTION ose RETURN.

### **Për të fshirë një pajisje BLUETOOTH të çiftuar nga lista e pajisjeve**

- 1 Ndiqni hapat 1 deri 3 më lart.
- 2 Shtypni  $\leftrightarrow$  vazhdimisht për të zgjedhur pajisjen e dëshiruar, më pas shtypni OPTIONS.
- 3 Shtypni  $\leftrightarrow$  në mënyrë të përsëritur për të zgjedhur [Remove] (Hiq), më pas shtypni  $\lceil \cdot \rceil$ .

4 Shtypni  $\leftrightarrow$  në mënyrë të përsëritur për të zgjedhur [OK], më pas shtypni  $\Box$ .

# <span id="page-35-4"></span><span id="page-35-0"></span>Përdorimi i pasqyrimit të ekranit

"Pasqyrimi i ekranit" është një funksion për të shfaqur ekranin e një pajisjeje celulare në televizor përmes teknologjisë Miracast.

Njësia kryesore mund të jetë lidhur direkt me një pajisje të përputhshme për pasqyrimin e ekranit (p.sh. telefon smartphone, tabletë). Ju mund të shijoni ekranin e pajisjes në ekranin e madh të televizorit tuaj. Për të përdorur këtë veçori nuk kërkohet asnjë ruter me valë (ose pikë aksesi).

# <span id="page-35-3"></span>1 **Shtypni MIRRORING.**

# 2 **Ndiqini udhëzimet në ekran.**

Aktivizoni funksionin Pasqyrimi i ekranit nga pajisja juaj. Për hollësi mbi mënyrën e aktivizimit të funksionit, referojuni udhëzimeve të përdorimit të dhëna me pajisjen tuaj.

### **Shënim**

- Kur përdorni Pasqyrimin e ekranit, cilësia e figurës dhe e zërit mund të përkeqësohet ndonjëherë për shkak të interferencave nga rrjetet e tjera.
- Disa funksione rrjeti mund të mos jenë të disponueshme gjatë Pasqyrimit të ekranit.
- Sigurohuni që pajisja të jetë e përputhshme me Miracast. Nuk garantohet lidhja me të gjitha pajisjet e përputhshme Miracast.
- Në varësi të mjedisit të përdorimit, cilësia e figurës dhe e zërit mund të përkeqësohet.

### **Këshillë**

Ju mund të pasqyroni gjithashtu me valë të gjithë ekranin e telefonit smartphone Xperia në një ekran të madh televizori duke përdorur funksionin e pasqyrimit me një prekje (NFC) [\(faqe 38\).](#page-37-2)

# <span id="page-35-1"></span>Lidhja me një pajisje në distancë me funksionin me një prekje (NFC)

### Cfarë është ..NFC"?

NFC (Near Field Communication) është një teknologji që mundëson komunikim me valë me rreze të shkurtër mes pajisjeve të ndryshme, siç janë celularët dhe etiketat IC. Falë funksionit NFC, komunikimi i të dhënave mund të arrihet lehtë thjesht duke e mbajtur pajisjen pranë  $\blacksquare$  (Shenjës N) në pajisjet NFC të paitueshme.

<span id="page-35-2"></span>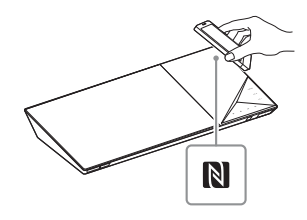

### **Shënim**

- Sistemi njeh dhe lidhet vetëm me një pajisje të përputhshme NFC njëkohësisht.
- Në varësi të pajisjes në distancë, mund të keni nevojë të aktivizoni paraprakisht funksionin NFC në pajisjen në distancë. Për detaje, referojuni udhëzimeve të përdorimit të pajisjes në distancë.
- Për të përdorur funksionin NFC, sigurohuni që të vendosni [NFC] në [On] (Aktive) [\(faqe 66\)](#page-65-3).
#### **Lidhja me një pajisje në distancë me funksionin e dëgjimit me një prekje (NFC)**

Duke mbajtur pajisjen në distancë të përputhshme me NFC pranë Shenjës N në njësinë kryesore, njësia kryesore dhe pajisja në distancë vazhdojnë me kryerjen e çiftimit dhe lidhjes BLUETOOTH automatikisht.

#### **Pajisjet në distancë të pajtueshme**

Pajisjet në distancë me funksion të integruar NFC (OS: Android 2.3.3 – 4.x.x përveç Android 3.x)

#### 1 **Shkarkoni dhe instaloni aplikacionin "NFC Easy Connect".**

"NFC Easy Connect" është aplikacion falas për pajisjet në distancë të platformës Android dhe mund të merret në Google Play. Kërkoni aplikacionin duke përdorur fjalët "NFC Easy Connect" në sajt, ose hyni në faqen e shkarkimit direkt duke lexuar kodin dy dimensional më poshtë. Vini re se "NFC Easy Connect" është falas por tarifat e komunikimit të të dhënave kur shkarkoni tarifohen veçmas.

#### **Kodi dy dimensional\* për hyrje direkte**

\* Përdorni një aplikacion për leximin e kodeve dy dimensionale.

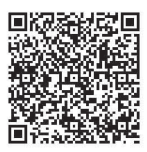

#### **Shënim**

Aplikacioni mund të mos disponohet në disa shtete/rajone.

#### **2** Nisni aplikacionin "NFC Easy **Connect" në pajisjen në distancë.** Sigurohuni që të shfaqet ekrani

i aplikacionit. 3 **Mbajeni telefonin smartphone** 

**pranë Shenjës N të njësisë kryesore [\(faqe 36\)](#page-35-0) deri sa pajisja në distancë të dridhet.**

Dridhja kryhet kur pajisja në distancë njihet nga njësia kryesore. Ndiqni udhëzimet në ekran të shfaqura në pajisjen në distancë dhe kryeni procedurën për lidhjen BLUETOOTH.

Kur të kryhet lidhja BLUETOOTH, treguesi LED blu në panelin e sipërm ndalon pulsimin. Koha e riprodhimit shfaqet në ekranin e panelit të sipërm.

#### **Shënim**

Për disa pajisje në distancë, ky funksion mund të jetë i disponueshëm pa shkarkuar "NFC Easy Connect". Në këtë rast, përdorimi dhe specifikimet e pajisjes në distancë mund të ndryshojnë nga përshkimi në këtë manual.

#### **Këshillë**

Nëse dështon çiftimi dhe lidhja BLUETOOTH, veproni si më poshtë.

- Rinisni "NFC Easy Connect" dhe lëvizeni pajisjen në distancë ngadalë mbi Shenjën-N.
- Hiqni mbështjelljen mbrojtëse të pajisjes në distancë nëse përdorni një mbështjellje mbrojtëse të blerë veçmas.

#### **Për të dëgjuar muzikë**

Nisni riprodhimin e një burimi audio në pajisjen në distancë. Për hollësi mbi përdorimin e luajtjes, drejtojuni udhëzimeve të përdorimit të pajisjes suaj në distancë.

#### **Këshillë**

Nëse niveli i volumit është i ulët, përshtateni në fillim volumin e pajisjes në distancë. Nëse niveli i volumit është ende tepër i ulët, përshtatni nivelin e volumit në njësinë kryesore.

#### **Për të ndaluar luajtjen**

Funksioni i luajtjes do të ndalojë kur të kryeni një prej veprimeve të mëposhtme.

- Mbajeni pajisjen në distancë pranë Shenjës-N në njësinë kryesore sërish.
- Ndaloni luajtësin e muzikës në pajisjen në distancë.
- Fikni njësinë kryesore ose pajisjen në distancë.
- Ndryshoni funksionin.
- Çaktivizoni funksionin BLUETOOTH në pajisjen në distancë.

#### **Lidhja me një smartphone Xperia nga funksioni i pasqyrimit me një prekje (NFC)**

Duke mbajtur një Xperia të përputhshme pasqyrimin me një prekje pranë Shenjës N në njësinë kryesore, ju mund të pasqyroni gjithashtu me valë të gjithë ekranin e telefonit smartphone Xperia në një ekran të madh televizori. Ju mund të shikoni video apo të shfletoni së bashku me familjen dhe miqtë tuaj. Për të përdorur këtë funksion nuk kërkohet asnjë ruter me valë (ose pikë aksesi).

#### **Telefonat e përputhshëm smartphone Xperia**

Xperia me funksionin e pasqyrimit me një prekje

- 1 **Shtypni MIRRORING.**
- 2 **Mbajeni telefonin smartphone Xperia pranë Shenjës N në njësinë kryesore [\(faqe 36\)](#page-35-0) derisa telefoni smartphone Xperia të dridhet.** Dridhja kryhet kur telefoni smartphone Xperia njihet nga njësia kryesore.

Njësia kryesore krijon lidhje me telefonin smartphone Xperia.

3 **Pasi të kryhet lidhja, ekrani i telefonit smartphone Xperia shfaqet në ekranin e televizorit.** Telefoni smartphone Xperia regjistrohet në sistem.

#### **Për të dalë nga pasqyrimi**

Shtypni HOME, RETURN ose FUNCTION.

#### **Shënim**

- Ju nuk mund të aksesoni rrjete të tjera gjatë pasqyrimit.
- Cilësia e figurës dhe e zërit mund të përkeqësohet ndonjëherë për shkak të interferencave nga rrjetet e tjera.

#### **Këshillë**

Mund të zgjidhni fushën zanore të preferuar gjatë pasqyrimit. Shtypni butonat e fushës zanore [\(faqe 17\).](#page-16-0)

## Përdorimi i ..SongPal"

Një aplikacion i dedikuar për këtë model është i disponueshëm si në Google Play dhe në App Store. Kërkoni "SongPal" dhe shkarkoni aplikacionin falas për të zbuluar më shumë rreth veçorive praktike.

Aplikacioni Easy Control, "SongPal", mbështet funksionimin me valë. Ai ju lejon që:

- të zgjidhni përmbajtje muzikore/ audio nga funksionet e integruara të telefonave smartphone dhe pajisjeve të ndryshme.
- të kontrolloni me intuitë cilësimet e ndryshme.
- të përmirësoni muzikën vizualisht me ekranin e telefonit tuaj smartphone.

#### **Shënim**

Për të përdorur këtë funksion, sigurohuni që të kryeni përditësimin e softuerit [\(faqe 59\).](#page-58-0)

## Luajtja përmes një rrjeti

#### **Shijimi i Sony Entertainment Network (SEN)**

Sony Entertainment Network shërben si portëkalim që ju ofron përmbajtje të zgjedhur nga interneti dhe një shumëllojshmëri argëtimi sipas kërkesës direkt në njësinë tuaj kryesore.

#### **Këshillë**

• Disa përmbajtje interneti kërkojnë regjistrim përmes një kompjuteri përpara se të luhen. Për detaje të mëtejshme, vizitoni faqen e mëposhtme të internetit:

Për klientët në Evropë dhe Rusi: http://support.sony-europe.com/

Për klientët në vende/rajone të tjera: http://www.sony-asia.com/section/ support

• Disa përmbajtje interneti mund të mos jenë të disponueshme në disa shtete/rajone.

1 **Përgatiteni për Sony Entertainment Network.** Lidhni sistemin me një rrjet [\(faqe 25\)](#page-24-0).

- 2 **Shtypni SEN.**
- 3 **Shtypni** B**/**V**/**v**/**b **për të zgjedhur përmbajtje nga interneti dhe një shumëllojshmëri argëtimi sipas kërkesës, atëherë shtypni .**

#### **Paneli i kontrollit për transmetimin video**

Paneli i kontrollit shfaqet kur skedari video fillon të luhet. Artikujt e shfaqur mund të ndryshojnë në varësi të ofruesit të përmbajtjes nga interneti.

Për t'i shfaqur sërish, shtypni DISPLAY.

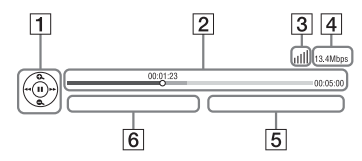

- A Ekrani i kontrollit Shtypni +/+/+/+ ose + për veprimet e riprodhimit.
- $\boxed{2}$  Shiriti i statusit të luajtjes Shiriti i statusit, kursori që tregon pozicionin aktual, koha e luajtjes, kohëzgjatja e skedarit video
- $\overline{3}$  Trequesi i gjendjes së rrjetit Tregon fuqinë e sinjalit për një lidhje me valë.  $\frac{p}{n-1}$  Tregon një lidhje me tel.
- $\overline{4}$  Shpejtësia e transmetimit të rrjetit
- $\overline{5}$  Emri i skedarit të videos së radhës
- **6** Emri i skedarit të videos të zgjedhur aktualisht

#### **Luajtja e skedarëve në një rrjet shtëpie (DLNA)**

Ju mund të luani skedarë video/ muzikorë/foto në pajisje të tjera të certifikuara DLNA duke i lidhur ato me rrjetin e shtëpisë.

Kjo njësi kryesore mund të përdoret për luajtje dhe renderim.

- Serveri: Ruan dhe ndan përmbajtjen e medias dixhitale
- Luajtësi: Gjen dhe luan përmbajtje të medias dixhitale nga DMS
- Renderuesi: Merr dhe luan skedarë nga serveri, dhe mund të përdoret përmes një pajisjeje tjetër (kontrolluesi)
- Kontrolluesi: Përdor pajisjen renderuese

#### **Përgatitni për përdorimin e funksionit DLNA.**

- Lidhni sistemin me një rrjet [\(faqe 25\)](#page-24-0).
- Përgatitni pajisje të tjera të certifikuara nga DLNA. Për hollësi, drejtojuni udhëzimeve të përdorimit të pajisjes.

#### **Për të luajtur skedarët e ruajtur në një server DLNA përmes sistemit (Luajtësi DLNA)**

Zgiidhni ikonën DLNA të serverit [Video], [Music] (Muzikë), ose [Photo] (Foto) në menynë kryesore, më pas zgjidhni skedarin që dëshironi të luani.

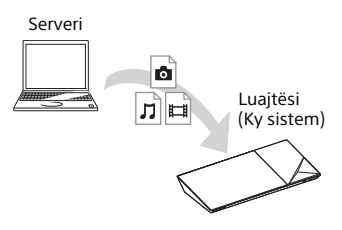

#### **Për të luajtur skedarë në distancë duke përdorur sistemin (Renderuesin) përmes një kontrolluesi DLNA**

Ju mund të përdorni sistemin me një kontrollues të certifikuar DLNA (celular, etj.) kur luani skedarët e ruajtur në një server.

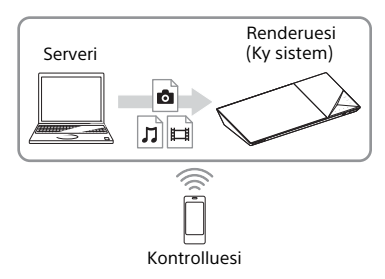

Për detajet e përdorimit, referojuni udhëzimeve të përdorimit të kontrolluesit DLNA.

#### **Shënim**

Mos e përdorni këtë sistem me telekomandën e dhënë dhe një kontrollues DLNA në të njëjtën kohë.

#### **Këshillë**

Sistemi është i përputhshëm me funksionin "Play To" të Windows Media® Player 12 që vjen si standard me Windows 7.

#### **Kërkimi për informacion video/muzikor**

Ju mund të merrni informacion përmbajtjeje duke përdorur teknologjinë Gracenote dhe të kërkoni informacion përkatës.

#### 1 **Lidhni sistemin me një rrjet [\(faqe 25\)](#page-24-0).**

2 **Futni një disk me përmbajtje për të cilën dëshironi të kërkoni.** Ju mund të kryeni kërkime video nga një BD-ROM ose DVD-ROM, dhe një kërkim muzikor nga CD-DA

3 **Shtypni** B**/**b **për të zgjedhur [Video] ose [Music] (Muzikë).**

(CD muzikore).

4 **Shtypni** V**/**v **për të zgjedhur [Video Search] (Kërkimi video) ose [Music Search] (Kërkimi muzikor).**

Shfaqet informacioni i përmbajtjes (si p.sh. titulli, kasti, pjesa ose artisti), [Playback History] (Historiku i riprodhimit) dhe [Search History] (Historiku i kërkimit).

- [Playback History] (Historiku i riprodhimit) Shfaq një listë të titujve BD-ROM/ DVD-ROM/CD-DA (CD muzikore) të luajtur më parë. Zgjidhni një titull për të marrë informacion mbi përmbajtjen.
- [Search History] (Historiku i kërkimit) Shfaq një listë të kërkimeve të mëparshme të kryera përmes funksionit [Video Search] (Kërkim video) ose [Music Search] (Kërkim muzikor).

#### **Për të kërkuar informacion shtesë të lidhur me të**

Zgiidhni një artikull nga listat, më pas zgjidhni shërbimin për kërkimet.

#### **Përdorimi i TV SideView**

TV SideView është një aplikacion falas për pajisjet në distancë (telefonat smartphone, etj.). Duke përdorur TV SideView me këtë sistem, mund të shijoni me lehtësi sistemin duke përdorur pajisjen në distancë. Ju mund të nisni një shërbim apo aplikacion direkt nga pajisja në distancë dhe të shikoni informacionin e diskut gjatë riprodhimit të diskut. TV SideView mund të përdoret gjithashtu si telekomandë dhe tastierë për softuerin. Përpara se ta përdorni pajisjen TV SideView për herë të parë me këtë sistem, sigurohuni që ta regjistroni pajisjen TV SideView.

Ndiqni udhëzimet e shfaqura në ekranin e pajisjes TV SideView për regjistrimin.

#### **Shënim**

Regjistrimi do të jetë i mundur vetëm kur të shfaqet menyja kryesore në ekranin e televizorit.

## **Opsionet** e disponueshme

Përdorime të riprodhimit dhe cilësime të ndryshme bëhen të disponueshme duke shtypur OPTIONS. Artikujt e disponueshëm ndryshojnë në varësi të situatës.

#### **Opsionet e zakonshme**

#### **[Sound Field] (Fusha zanore)**

Ndryshon cilësimin e fushës zanore [\(faqe 30\).](#page-29-0)

**[Cinema Studio 9.1ch] (Kinema Studio 9.1ch)** Aktivizon ose çaktivizon modalitetin e kanalit Cinema Studio 9.1 [\(faqe 30\)](#page-29-1).

#### **[Music Arena] (Arena muzikore)**

Aktivizon ose çaktivizon modalitetin e Digital Music Arena [\(faqe 30\)](#page-29-1).

**[Philharmonic Hall] (Salla filarmonike)** Aktivizon ose çaktivizon modalitetin e Sallës filarmonike [\(faqe 30\).](#page-29-1)

#### **[Football] (Futboll)**

Zgjedh modalitetin e futbollit [\(faqe 31\)](#page-30-0).

**[Repeat Setting] (Përsërit cilësimin)** Vendos përsëritjen e riprodhimit.

#### **[3D Menu] (Menyja 3D)**

[Simulated 3D] (3D e simuluar): Përshtat efektin e simuluar 3D.

[3D Depth Adjustment] (Përshtatja e thellësisë 3D): Përshtat thellësinë e imazheve 3D. [2D Playback] (Riprodhimi 2D): Vendos riprodhimin e imazhit 2D.

**[Play/Stop] (Luaj/Ndalo)** Nis ose ndalon riprodhimin.

**[Play from start] (Luaj nga fillimi)** Luan artikullin nga fillimi.

**[Change Category] (Ndrysho kategorinë)** Kalon mes kategorive [18] [Video],  $\prod$  [Music] (Muzikë) dhe **[o]** [Photo] (Foto) në "BD/DVD" (vetëm për disk), funksionit "USB" ose serverit DLNA. Ky artikull disponohet vetëm kur lista e shfaqjes është e disponueshme për kategorinë.

#### **Vetëm [Video]**

#### **[A/V SYNC] (Sinkronizimi A/V)**

Rregullon sinkronizimin mes figurës dhe zërit [\(faqe 44\)](#page-43-0).

**[3D Output Setting] (Cilësimi i daljes 3D)** Vendos nëse video 3D del apo jo automatikisht.

#### **Shënim**

Video 3D nga foleja HDMI (IN 1) ose HDMI (IN 2) del pavarësisht nga ky cilësim.

#### **[Video Settings]**

[Picture Quality Mode] (Modaliteti i cilësisë së figurës): Zgjedh cilësimet e figurës ([Direct] (Direkt), [Brighter Room] (Dhomë e ndriçuar), [Theatre Room] (Sallë teatri), [Auto] (Automatike), [Custom1] (Personalizuar1) dhe [Custom2] (Personalizuar2)).

Ju mund të personalizoni cilësimet e mëposhtme të figurës sipas preferencës suaj dhe t'i ruani ato në cilësimet [Custom1] (Personalizuar1)/[Custom2] (Personalizuar 2).

- [Texture Remaster] (Rimasterizim teksture): Rregullon mprehtësinë dhe detajet e skajeve.
- [Super Resolution] (Super-rezolucion): Përmirëson rezolucionin.
- [Smoothing] (Zbutje): Redukton vijat në ekran duke zbutur gradacionet në zonat e sheshta.
- [Contrast Remaster] (Rimasterizim kontrasti): Rregullon automatikisht nivelet e të zezës dhe të bardhës në mënyrë që ekrani të mos jetë tepër i errët dhe imazhi rregullohet.
- [Clear Black] (Pastro të zezën): Rregullon elementët e errët të imazhit në ekran. Nuk shuhen të gjitha hijet; lejon tone të zeza të riprodhuara bukur.

#### **[Pause] (Pauzë)**

Vendos në pauzë riprodhimin.

#### **[Top Menu] (Menyja kryesore)**

Shfaq menynë kryesore të BD-së ose DVD-së.

**[Menu/Popup Menu] (Menyja popup)** Shfaq menynë kërcyese të BD-ROM ose DVD-së.

**[Title Search] (Kërkimi i titujve)** Kërkon një titull në BD-ROM/DVD VIDEO dhe nis riprodhimin nga fillimi.

**[Chapter Search] (Kërkimi i kapitujve)** Kërkon një kapitull dhe nis riprodhimin nga fillimi.

**[Audio] (Opsioni audio video)** Zgjedh formatin/pjesën audio.

# **Riprodhim Riprodhimi**

Zgjedh gjuhën e titrave kur ka titra shumëgjuhëshe të regjistruara në BD-ROM/ DVD VIDEO.

#### **[Angle] (Këndi)**

Kalon mes këndeve të shikimit kur në BD-ROM/DVD VIDEO janë regjistruar disa kënde.

## **[IP Content NR Pro] (Nr Pro përmbajtja IP)**

Përshtat cilësinë e videos për përmbajtjen nga interneti.

#### **[Video Search] (Kërkimi video)**

Shfaq informacionin në BD-ROM/DVD-ROM bazuar në teknologjinë Gracenote.

#### **[Number Entry] (Futja e numrave)**

Fut numrat. Përdorni +/+/+/→ për të zgjedhur numrin.

## **Vetëm [Music] (Muzikë)**

#### **[Track Search] (Kërkimi i pjesëve)**

Kërkon numrin e pjesës gjatë riprodhimit të CD-ve muzikore.

#### **[Add Slideshow BGM]**

**(Shto shfaqje rrëshqitëse BGM)** Regjistron skedarë muzikorë në memorien USB si shfaqje rrëshqitëse me muzikë sfondi (BGM).

## **[Music Search] (Kërkimi muzikor)**

Shfaq informacionin në CD audio (CD-DA) bazuar në teknologjinë Gracenote.

#### **[Visualizer]/[Colour Pattern] (Vizualizimi / Motivi i ngjyrës)** Ndryshon efektin e ngjyrave të vizualizuesit

në ekranin e televizorit [\(faqe 53\)](#page-52-0).

## **[Subtitle] (Titrat) Vetëm [Photo] (Foto)**

#### **[Slideshow] (Shfaqje rrëshqitëse)** Nis një shfaqje rrëshqitëse.

#### **[Slideshow Speed] (Shpejtësia e shfaqjes rrëshqitëse)**

Ndryshon shpejtësinë e shfaqjes rrëshqitëse.

#### **[Slideshow Effect]**

**(Efekti i shfaqjes rrëshqitëse)** Vendos efektin kur luhet një shfaqje rrëshqitëse.

#### **[Slideshow BGM]**

#### **(Shfaqje rrëshqitëse me muzikë sfondi)**

- [Off] (Joaktiv): Fik funksionin.
- [My Music from USB] (Muzika ime nga USB): Vendos skedarët muzikorë të regjistruar në [Add Slideshow BGM] (Shto shfaqje rrëshqitëse me muzikë sfondi).
- [Play from Music CD] (Luaj nga CD muzikore): Vendos këngët në CD-DA.

## **[Change Display] (Ndrysho pamje)**

Kalon ndërmjet [Grid View] (Pamje tabelë) dhe [List View] (Pamje listë).

#### **[Rotate Left] (Rrotullo majtas)**

Rrotullon foton në drejtim të kundër të akrepave të orës me 90 gradë.

#### **[Rotate Right] (Rrotullo djathtas)**

Rrotullon foton në drejtim të akrepave të orës me 90 gradë.

**[View Image] (Shfaq imazh)** Shfaq foton e zgjedhur.

#### **Rregullimi i vonesës mes figurës dhe zërit** Përshtatja e zërit

#### <span id="page-43-0"></span>**(A/V SYNC)**

Kur zëri nuk përputhet me figurën në ekranin e televizorit, mund të rregulloni vonesën mes figurës dhe zërit për funksionet e mëposhtme. Mënyra e cilësimit ndryshon në varësi të funksionit.

#### Kur zgjidhet funksioni "BD/DVD", **"USB", "HDMI1" ose "HDMI2"**

#### 1 **Shtypni OPTIONS.**

Menyja e opsioneve shfaqet në ekranin e televizorit.

- 2 **Shtypni** V**/**v **për të zgjedhur [A/V SYNC] (Sinkronizimi A/V), më pas shtypni .**
- 3 **Shtypni** B**/**b **për të përshtatur vonesën, më pas shtypni .** Ju mund të rregulloni nga 0 ms në 300 ms me rritje prej 25 ms.

#### **Kur zgjidhet funksioni "TV"**

#### 1 **Shtypni OPTIONS.**

Në ekranin e panelit të sipërm shfaqet "AV.SYNC".

- 2 **Shtypni**  $\rightarrow$  ose  $\rightarrow$ .
- **3** Shtypni  $\star$ / $\star$  për të përshtatur **vonesën dhe më pas shtypni .**

Ju mund të rregulloni nga 0 ms në 300 ms me rritje prej 25 ms.

#### 4 **Shtypni OPTIONS.**

Menyja e opsioneve në ekranin e panelit të sipërm fiket.

## Zgjedhja e formatit audio, pjesëve në disa gjuhë ose kanalit

Kur sistemi luan një BD/DVD VIDEO të regjistruar në disa formate audio (PCM, Dolby Digital, MPEG audio ose DTS), ose në pjesë me shumë gjuhë, ju mund të ndryshoni formatin ose giuhën e audios.

Me një CD, ju mund të zgjidhni zërin nga kanali i majtë ose i djathtë dhe mund të dëgjoni zërin e kanalit të zgjedhur përmes altoparlantit të majtë dhe të djathtë njëkohësisht.

#### **Shtypni AUDIO në mënyrë të përsëritur gjatë riprodhimit për të zgjedhur sinjalin e dëshiruar audio.**

Informacioni i audios shfaqet në ekranin e televizorit.

#### **BD/DVD VIDEO**

Opsioni i gjuhës varion në varësi të BD/DVD VIDEO.

Kur shfaqen 4 shifrat, ato përfaqësojnë kodin e gjuhës. Shihni "Lista e kodeve të [gjuhëve" \(faqe 85\)](#page-84-0). Kur e njëjta gjuhë shfaqet dy ose më shumë herë, BD/DVD VIDEO regjistrohet në disa formate audio.

#### x **DVD-VR**

Shfaqen llojet e kolonave zanore të regjistruara në një disk. Shembull:

- [ D Stereo]
- [ Stereo (Audio1)]
- [ Stereo (Audio2)]
- [  $\triangleright$  Main] (Kryesore)
- $\bullet$  [ $\triangleright$  Sub] (Nën)
- [ Main/Sub] (Kryesore/Nën)

# Përshtatja e zërit/Sintonizues **Përshtatja e zërit/Sintonizuesi**

#### **Shënim**

[ Stereo (Audio1)] dhe [ Stereo (Audio2)] nuk shfaqen nëse në disk regjistrohet vetëm një transmetim audio.

#### ■ CD

- [ $\triangleright$  Stereo]: Tingulli standard stereo.
- [ 1/L] (1/Majtas): Zëri i kanalit të majtë (marrje mono).
- [ 2/R] (2/Djathtas): Zëri i kanalit të djathtë (marrje mono).
- $\bullet$  [ $\triangleright$  L+R] (Majtas + Djathtas): Nga secili altoparlant del zëri i kanalit të majtë dhe të djathtë.

## Shijimi i tingullit me transmetim multipleks

#### **(DUAL MONO)**

Ju mund të shijoni tingull me transmetim multipleks kur sistemi merr ose luan një sinjal Dolby Digital me transmetim multipleks.

#### **Shënim**

Për të marrë një sinjal Dolby Digital, duhet të lidhni një televizor ose pajisje tjetër me folenë TV (DIGITAL IN OPTICAL) me një kordon dixhital optik (faqet [22,](#page-21-0) [23](#page-22-0)). Nëse foleja HDMI IN e televizorit tuaj është e përputhshme me funksionin Audio Return Channel (faqet [22](#page-21-1), [66](#page-65-0)), ju mund të merrni një sinjal Dolby Digital përmes një kablloje HDMI.

#### **Shtypni AUDIO vazhdimisht derisa të shfaqet sinjali i dëshiruar në ekranin e panelit të sipërm.**

- "MAIN": Do të dalë zëri i gjuhës kryesore.
- "SUB": Do të dalë zëri i nën-gjuhës.
- "MN/SUB": Do të dalë si zëri i gjuhës kryesore ashtu edhe i nën-gjuhëve.

#### Sintonizuesi

## Dëgjimi i radios

- 1 **Shtypni FUNCTION vazhdimisht**  derisa të shfaqet "FM" në ekranin **e panelit të sipërm.**
- 2 **Zgjidhni stacionin e radios.**

#### **Sintonizimi automatik**

Mbani shtypur TUNING +/– derisa të nisë skanimi automatik. [Auto Tuning] (Sintonizimi automatik) shfaqet në ekranin e televizorit. Skanimi ndalon kur sistemi sintonizohet në një stacion: Për të anuluar sintonizimin automatik, shtypni çdo buton.

#### **Sintonizimi manual**

Shtypni TUNING +/– vazhdimisht.

3 **Shtypni** 2 **+/– vazhdimisht për të rregulluar volumin.**

#### **Nëse një program FM është i zhurmshëm**

Nëse një program FM është i zhurmshëm, mund të zgjidhni marrjen mono. Nuk do të ketë efekt stereo, por do të përmirësohet marrja.

#### 1 **Shtypni OPTIONS.**

Menyja e opsioneve shfaqet në ekranin e televizorit.

#### 2 **Shtypni** V**/**v **për të zgjedhur [FM Mode] (Modaliteti FM), më pas shtypni .**

- 3 **Shtypni** V**/**v **për të zgjedhur [Monaural] (Mono), më pas**  shtypni  $\boxed{+}$ .
	- [Stereo]: Marrja stereo.
	- [Monaural] (Mono): Marrja mono.

#### **Këshillë**

Ju mund të vendosni [FM Mode] (Modaliteti FM) veçmas për çdo stacion të paravendosur.

#### **Paravendosja e stacioneve të radios**

Ju mund të paravendosni deri në 20 stacione. Përpara sintonizimit, sigurohuni që të ulni volumin në minimum.

1 **Shtypni FUNCTION vazhdimisht**  derisa të shfaqet "FM" në ekranin **e panelit të sipërm.**

2 **Mbani shtypur TUNING +/– derisa të nisë skanimi automatik.** Skanimi ndalon kur sistemi

sintonizohet në një stacion:

3 **Shtypni OPTIONS.**

Menyja e opsioneve shfaqet në ekranin e televizorit.

- 4 **Shtypni** V**/**v **për të zgjedhur [Preset Memory] (Memoria e paravendosur), më pas shtypni .**
- 5 **Shtypni** V**/**v **për të zgjedhur numrin e paravendosjes që dëshironi, më pas shtypni .**
- 6 **Përsëritni hapat 2 deri 5 për të ruajtur stacionet e tjera.**

#### **Për të ndryshuar një numër të paravendosur**

Zgjidhni numrin e paravendosur të dëshiruar duke shtypur PRESET +/–, më pas kryeni procedurën nga hapi 3.

#### **Për të zgjedhur një stacion të paravendosur**

1 Shtypni FUNCTION vazhdimisht derisa të shfaqet "FM" në ekranin e panelit të sipërm.

Radioja sintonizohet te stacioni i fundit i marrë.

2 Shtypni PRESET +/– në mënyrë të përsëritur për të zgjedhur stacionin e paravendosur.

#### **Këshillë**

Sa herë që shtypni DISPLAY, afishimi në ekranin e panelit të sipërm ndryshon me cikle si më poshtë:

Frekuenca  $\rightarrow$  Numri i paravendosur  $\rightarrow$ Statusi i dekodimit\*

\* Shfaqet kur [Sound Effect] (Efekti zanor) caktohet në [Dolby Pro Logic], [DTS Neo:6 Cinema] (Kinema DTS Neo:6), ose [DTS Neo:6 Music] (Muzikë DTS Neo:6) [\(page 63\).](#page-62-0)

## Marrja e Radio Data System (RDS)

#### **(Vetëm modelet evropiane)**

Sistemi ofron veçorinë RDS që ju mundëson të shikoni informacion shtesë nga stacionet e radios.

#### **Thjesht zgjidhni një stacion nga banda FM.**

Emri i stacionit shfaqet në ekranin e televizorit.

#### **Shënim**

- RDS mund të mos funksionojë mirë nëse stacioni ku jeni sintonizuar nuk e transmeton sinjalin RDS mirë, ose nëse fuqia e sinjalit është e dobët.
- Jo të gjitha stacionet FM ofrojnë shërbim RDS, dhe as nuk ofrojnë të njëjtat lloje shërbimesh. Nëse nuk e njihni mirë sistemin RDS, kontaktoni stacionet e radiove lokale për detaje mbi shërbimet RDS në zonën tuaj.

## Funksionet e tjera

## Përdorimi i funksionit Control for HDMI (Kontroll për HDMI) për "BRAVIA" Sync

Ky funksion është i disponueshëm në televizorët me funksionin .BRAVIA" Sync.

Duke lidhur pajisjet Sony që janë të përputhshme me funksionin Control for HDMI (Kontroll për HDMI) përmes një kablloje HDMI, përdorimi thjeshtohet.

#### **Shënim**

Për të përdorur funksionin Sinkronizimi "BRAVIA", sigurohuni të ndizni sistemin dhe të gjitha pajisjet e lidhura pasi të kryeni lidhjen HDMI.

#### **Control for HDMI - Cilësimi i lehtë**

Ju mund të vendosni funksionin [Control for HDMI] (Kontrolli për HDMI) automatikisht duke mundësuar cilësimin korrespondues në televizor. Për detaje mbi funksionin Control for HDMI, shihni "[HDMI Settings] [\(Cilësimet e HDMI\)" \(faqe 66\)](#page-65-1).

#### **Fikja e sistemit**

Ju mund të fikni sistemin në sinkronizim me televizorin.

#### **Shënim**

Sistemi nuk fiket automatikisht gjatë luajtjes së muzikës ose kur është zgjedhur funksioni "FM".

#### **Luajtja me një prekje**

Kur shtypni > në telekomandë, sistemi dhe televizori ndizen dhe hyrja e televizorit kalon te hyrja HDMI në të cilën është lidhur sistemi.

#### **Kontrolli i sistemit audio**

Ju mund të shijoni zërin nga televizori ose pajisjet e tjera me një veprim të thjeshtë.

Ju mund të përdorni funksionin e kontrollit të sistemit audio si më poshtë:

- Kur sistemi ndizet, zëri i televizorit ose pajisjeve të tjera mund të nxirret nga altoparlantët e sistemit.
- Kur zëri nga televizori ose pajisjet e tjera nxirret përmes altoparlantëve të sistemit, ju mund të bëni që zëri të dalë nga altoparlantët e televizorit duke shtypur SPEAKERS TV-+AUDIO
- Kur zëri nga televizori ose pajisjet e tjera nxirret përmes altoparlantëve të sistemit, mund të rregulloni volumin dhe të fikni zërin e sistemit duke përdorur televizorin.

#### **Audio Return Channel**

Mund të shijoni zërin e televizorit përmes sistemit duke përdorur vetëm një kabllo HDMI. Për detajet e cilësimit, shihni ["\[Audio Return Channel\] \(Kanali](#page-65-0)  [i kthimit të audios\)" \(faqe 66\)](#page-65-0).

#### **Ndjekja e gjuhës**

Kur ndryshoni gjuhën për afishimin në ekran të televizorit, ndryshon edhe gjuha e afishimit në ekranin e sistemit pas fikjes dhe ndezjes së sistemit.

#### **Kontrolli i kursit**

Kur kryeni luajtjen me një prekje në pajisjen e lidhur, sistemi ndizet dhe vendos funksionin e sistemit në "HDMI1" ose "HDMI2" (në varësi të folesë hyrëse HDMI në përdorim), dhe hyrja e televizorit tuaj vendoset automatikisht në hyrjen HDMI me të cilën është lidhur sistemi.

## <span id="page-47-1"></span>Kalibrimi automatik i cilësimeve të duhura për altoparlantët

#### **[Auto Calibration] (Kalibrimi automatik) (Vetëm BDV-N9200W/ BDV-N9200WL/BDV-N7200W/ BDV-N7200WL)**

D.C.A.C. CX (Digital Cinema Auto Calibration DX), në shqip: kalibrimi dixhital i kinemasë dixhitale, ju sjell përjetimin e tingullit duke përshtatur automatikisht cilësimin e distancës së altoparlantit, vendndodhjen dhe akustikën.

#### **Shënim**

- Sistemi nxjerr një sinjal të lartë testimi kur nis [Auto Calibration] (Kalibrimi automatik). Volumin nuk mund ta ulni. Kini parasysh fëmijët dhe fqinjët.
- Përpara [Auto Calibration] (Kalibrimi automatik), sigurohuni që
	- të gjithë altoparlantët të jenë lidhur me njësinë kryesore dhe amplifikuesin rrethues.
	- amplifikuesi rrethues të jetë ndezur dhe ta keni instaluar amplifikuesin në pozicionin e duhur për të garantuar lidhjen me valë.

#### <span id="page-47-0"></span>1 **Shtypni HOME.**

Menyja kryesore shfaqet në ekranin e televizorit.

- 2 **Shtypni** B**/**b **për të zgjedhur [Setup] (Konfigurimi).**
- 3 **Shtypni** V**/**v **për të zgjedhur [Audio Settings] (Cilësimet e audios), më pas shtypni .**

#### 4 **Shtypni** V**/**v **për të zgjedhur [Auto Calibration] (Kalibrimi automatik), më pas shtypni .** Shfaqet ekrani [Select speaker layout.] (Zgjidhni vendosjen e altoparlantëve).

- **5** Shtypni  $\rightarrow$ / $\rightarrow$  për të zgjedhur **cilësimin sipas pozicionimit të altoparlantëve, më pas shtypni .**
	- [Standard]: Altoparlantët rrethues janë instaluar në pozicionin e pasmë.
	- [All Front] (Të gjithë përpara): Të gjithë altoparlantët janë instaluar në pozicionin e përparmë.

Shfaqet ekrani i konfirmimit për [Auto Calibration] (Kalibrimi automatik).

6 **Lidhni mikrofonin e kalibrimit me folenë A.CAL MIC në panelin e pasmë.**

> Vendoseni mikrofonin e kalibrimit në nivelin e veshit duke përdorur trekëmbësh etj. (nuk jepet). Mikrofoni i kalibrimit duhet të drejtohet nga ekrani i televizorit. Pjesa e përparme e secilit altoparlant duhet të jetë përballë mikrofonit të kalibrimit dhe nuk duhet të ketë pengesa midis altoparlantëve dhe mikrofonit të kalibrimit.

## **7** Shtypni **↑/**↓ për të zgjedhur [OK].

Për ta anuluar, zgjidhni [Cancel] (Anulo).

## 8 **Shtypni .**

Fillon [Auto Calibration] (Kalibrimi automatik). Sistemi i rregullon cilësimet e altoparlantëve automatikisht. Mos bëni zhurmë gjatë matjes.

#### **Shënim**

Ndërkohë që [Auto Calibration] (Kalibrimi automatik) është në progres, mos e përdorni sistemin.

#### 9 **Konfirmoni rezultatin e [Auto Calibration] (Kalibrimi automatik).**

Distanca dhe niveli për secilin altoparlant shfaqen në ekranin e televizorit.

#### **Shënim**

- Nëse matja dështon, ndiqni mesazhin më pas provoni sërish [Auto Calibration] (Kalibrimi automatik).
- Nëse nuk zbulohet altoparlant qendror [Centre Speaker] (Altoparlanti qendror) do të vendoset automatikisht në [Off] (Joaktiv).

10 **Shtypni** V**/**v **për të zgjedhur [OK] ose [Cancel] (Anulo), më pas shtypni .**

#### **■ Matia është në rregull.**

Shkëputni mikrofonin e kalibrimit, më pas zgjidhni [OK]. Rezultati u implementua.

#### ■ Matia nuk është në rregull.

Ndiqni mesazhin, më pas zgjidhni [OK] për të riprovuar.

## <span id="page-49-0"></span>Cilësimi i altoparlantëve

#### **[Speaker Settings] (Cilësimi i altoparlantëve)**

Për të përftuar tingullin optimal rrethues, vendosni distancën e altoparlantëve nga pozicioni i dëgjimit.

#### 1 **Shtypni HOME.**

Menyja kryesore shfaqet në ekranin e televizorit.

- 2 **Shtypni** B**/**b **për të zgjedhur [Setup] (Konfigurimi).**
- 3 **Shtypni** V**/**v **për të zgjedhur [Audio Settings], (Cilësimet e audios), pastaj shtypni .**
- 4 **Shtypni** V**/**v **për të zgjedhur [Speaker Settings] (Cilësimi i altoparlantëve), më pas shtypni .**

Shfaqet ekrani [Select speaker layout.] (Zgjidhni vendosjen e altoparlantëve).

- **5** Shtypni **↑/**↓ për të zgjedhur **cilësimin sipas pozicionimit të altoparlantëve, më pas shtypni .**
	- [Standard]: Altoparlantët rrethues janë instaluar në pozicionin e pasmë.
	- [All Front] (Të gjithë përpara): Të gjithë altoparlantët janë instaluar në pozicionin e përparmë.

#### **Shënim**

Të gjitha cilësimet rivendosen në cilësimet e paracaktuara sa herë që ndryshoni cilësimin e vendosjes së altoparlantëve.

- **6** Shtypni ←/→ për të zgjedhur [OK] **ose [Cancel] (Anulo), më pas shtypni .**
- 7 **Shtypni** V**/**v **për të zgjedhur artikullin, më pas shtypni .**
- 8 Shtypni  $\angle$ *i*  $\angle$  për të rregulluar **parametrin.**
- 9 **Shtypni** B**/**b **dhe për të konfirmuar cilësimet.** Kontrolloni cilësimet e mëposhtme.

x **[Centre Speaker] (Altoparlanti qendror)**

[On] (Aktiv): Altoparlanti qendror është lidhur.

[Off] (Joaktiv): Altoparlanti qendror nuk është lidhur.

#### x **[Distance] (Distanca)**

Kur lëvizni altoparlantët, sigurohuni që të vendosni parametrat e distancës nga pozicioni i dëgjimit deri te altoparlantët. Ju mund të vendosni parametrat nga 0,0 në 7,0 metra.

[Front Left/Right] (I majtë/I djathtë përpara) 3.0 m: Vendos distancën e altoparlantit të përparmë. [Centre] (Qendër) 3.0 m: Vendos distancën e altoparlantit qendror. Ky cilësim është i disponueshëm vetëm kur [Centre Speaker] (Altoparlanti qendror) vendoset në [On] (Aktiv). [Surround Left/Right] (Rrethues majtas/ djathtas) 3.0 m: Vendos distancën e altoparlantit rrethues. [Subwoofer] (Nën-vuferi) 3.0 m: Vendos distancën e nën-vuferit.

#### x **[Level] (Niveli)**

Ju mund të rregulloni nivelin e zërit të altoparlantëve. Ju mund të vendosni parametrat nga –6,0 dB në +6,0 dB. Sigurohuni të vendosni [Test Tone] (Sinjali i testimit) në [On] (Aktiv) për rregullim të lehtë.

[Front Left/Right] (I majtë/I djathtë përpara) 0.0 dB: Vendosni nivelin e altoparlantit të përparmë. [Centre] (Qendër) 0.0 dB: Vendos nivelin e altoparlantit qendror. Ky cilësim është i disponueshëm vetëm kur [Centre Speaker] (Altoparlanti qendror) vendoset në [On] (Aktiv). [Surround Left/Right] (I majtë/ I djathtë rrethues) 0.0 dB: Vendos nivelin e altoparlantit rrethues. [Subwoofer] 0.0 dB: Vendosni nivelin e nën-vuferit.

#### **■ [Relocation] (Zhvendosje) (vetëm BDV-N9200W/ BDV-N9200WL/BDV-N7200W/ BDV-N7200WL)**

Ju mund të korrigjoni virtualisht pozicionin e altoparlantit për të përmirësuar efektin rrethues.

[On] (Aktiv): Mund të dëgjoni nga një pozicion altoparlanti të zhvendosur virtualisht të përcaktuar nga [Auto Calibration] (Kalibrimi automatik). [Off] (Joaktiv): Ju mund të dëgjoni tingull nga pozicioni aktual i altoparlantit.

#### **Shënim**

- Ky cilësim reflektohet vetëm pas kryerjes së [Auto Calibration] (Kalibrimit automatik).
- Nuk mund ta zgjidhni këtë funksion kur struktura e altoparlantëve është caktuar në [All Front] (Të gjithë përpara).

#### $\blacksquare$  **[Test Tone]** (Siniali i testimit)

Altoparlantët lëshojnë një sinjal testues për të rregulluar [Level] (Niveli).

[Off] (Joaktiv): Altoparlantët nuk lëshojnë sinjalin testues. [On] (Aktiv): Kur rregullohet niveli, nga secili altoparlant radhazi del sinjali testues. Kur zgjidhni një nga artikujt e [Speaker Settings] (Cilësimet e altoparlantit), nga secili altoparlant radhazi del sinjali testues. Rregulloni nivelin e zërit si më poshtë.

- 1 Caktoni [Test Tone] (Sinjali testues) në [On] (Aktiv).
- 2 Shtypni  $\div\div$  për të zgjedhur [Level] (Niveli), më pas shtypni .
- 3 Shtypni  $\leftrightarrow$  për të zgjedhur llojin e altoparlantit, më pas shtypni  $\lceil \cdot \rceil$ .
- 4 Shtypni  $\leftrightarrow$  për të zgjedhur altoparlantin e majtë ose të djathtë, më pas shtypni ♠/♦ për të rregulluar nivelin.
- 5 Shtypni $\Box$ .
- 6 Përsëritni hapat 3 deri 5.
- 7 Shtypni RETURN. Sistemi kthehet në ekranin e mëparshëm.
- 8 Shtypni  $\triangle$ / $\blacktriangleright$  për të zgjedhur [Test Tone] (Sinjali i testimit), më pas shtypni  $\boxed{+}$ .
- 9 Shtypni  $\leftrightarrow$  për të zgjedhur [Off] (Joaktiv), më pas shtypni  $\Box$ .

#### **Shënim**

- Sinjalet e testimit nuk dalin nga foleja HDMI (OUT).
- Altoparlanti qendror nuk lëshon sinjalin testues nëse [Centre Speaker] (Altoparlanti qendror) vendoset në [Off] (Joaktiv).

#### **Këshillë**

Për të rregulluar volumin e altoparlantëve njëkohësisht, shtypni 2 +/–.

## Përdorimi i kohëmatësit të fjetjes

Ju mund të vendosni sistemin të fiket në një kohë të caktuar, në mënyrë që të flini gjumë duke dëgjuar muzikë.

#### **Shtypni SLEEP.**

Sa herë që shtypni SLEEP, ekrani i minutave (koha e mbetur) në ekranin e panelit të sipërm ndryshon me nga 10 minuta.

Kur vendosni kohëmatësin e fjetjes, koha e mbetur shfaqet çdo 5 minuta. Kur koha e mbetur është më pak se 2 minuta, "SLEEP" pulson në ekranin e panelit të sipërm.

#### **Për të kontrolluar kohën e mbetur**

Shtypni SLEEP një herë.

#### **Për të ndryshuar kohën e mbetur**

Shtypni SLEEP vazhdimisht.

## Çaktivizimi i butonave në njësinë kryesore

#### **(Bllokimi për fëmijët)**

Ju mund të çaktivizoni butonat në njësi kryesore (përveç  $\mathsf{I}/\mathsf{U}$ ) për të parandaluar keqpërdorimin, si për shembull ngacmimet që bëjnë fëmijët.

#### **Prekni dhe mbani të shtypur ■ në njësinë kryesore për më shumë se 5 sekonda.**

"LOCKED" shfaqet në ekranin e panelit të sipërm.

Funksioni i bllokimit për fëmijët aktivizohet dhe butonat në njësinë kryesore bllokohen. (Ju mund të përdorni sistemin duke përdorur telekomandën.)

Për të anuluar, mbani shtypur **u** për më shumë se 5 sekonda derisa "UNLOCK" të shfaqet në ekranin e panelit të sipërm.

## <span id="page-51-0"></span>Rregullimi i ndriçimit

Mund të ndryshoni ndriçimin e artikujve të mëposhtëm:

- LED ndriçues në altoparlantë (vetëm BDV-N9200WL/BDV-N7200WL)
- Ekrani i panelit të sipërm
- Treguesi i butonave me prekje
- Treguesi LED në panelin e sipërm

#### **Shtypni DIMMER.**

Sa herë që shtypni butonin, ndriçimi i artikullit ndryshon. Ju mund të rregulloni ndriçimin në 3 nivele.\*

\* Për ekranin e panelit të sipërm, ndriçimi për cilësimet [Dimmer : 1] (Errësues: 1), [Dimmer : 2] (Errësues: 2) dhe [Dimmer : 3] (Errësues: 3) është njësoj.

#### **Këshillë**

Ju mund të përshtatni ndriçimin e Ndriçimit LED në altoparlantë edhe kur njësia kryesore është e fikur. Sigurohuni që të aktivizoni ndriçimin e altoparlantit paraprakisht [\(faqe 54\)](#page-53-0).

## <span id="page-52-1"></span><span id="page-52-0"></span>Përdorimi i vizualizimit në ekranin e televizorit

Ju mund të shijoni efektet e vizualizimit që simulon ritmin e burimit të riprodhuar në dizajne dhe grafikë me shumë ngjyra. Ju mund të transmetoni efektet gjatë riprodhimit të muzikës (vetëm për funksionet "BD/DVD", "USB", "FM", "TV", "BT" dhe "AUDIO") dhe demonstrimin e tingullit të integruar.

#### **Shtypni në mënyrë të përsëritur VISUALIZER. (vetëm BDV-N9200W/BDV-N7200W/ BDV-N5200W)**

**Shtypni në mënyrë të përsëritur COLOUR PATTERN. (vetëm BDV-N9200WL/BDV-N7200WL)**

Vizualizimi shfaqet në ekranin e televizorit dhe sinkronizohet me ritmin e muzikës. Sa herë që shtypni këtë buton, efekti i ngjyrave ndryshon me cikle si më poshtë:

 $[RAINBOW] (YIber) \rightarrow [PASSION]$  $(Pasion) \rightarrow [OCEAN] (Oqean) \rightarrow$  $[FOREST] (PyII) \rightarrow [Off] (Joaktiv)$ 

Efekti vizualizues mund të mos jetë i qartë kur riprodhoni përmbajtje Audio me shpejtësi të lartë të biteve më shumë se 15 Mbps.

#### **Këshillë**

- Për të shmangur informacionin e shfaqur në ekranin e televizorit mbi vizualizim, vendosni [Auto Display] (Ekrani automatik) të [System Settings] (Cilësimet e sistemit) në [Off] (Joaktiv) [\(faqe 66\)](#page-65-2).
- Ju mund të zgjidhni efektin e vizualizuesit duke përdorur menynë e opsioneve.

## Përdorimi i ndriçimit të altoparlantëve

#### **(vetëm BDV-N9200WL/ BDV-N7200WL)**

Ju mund të përjetoni një ndjesi më reale dhe të plotë, njësoj si të ishit në stadium, sallë live apo brenda filmit duke ndezur ndriçimin në altoparlantë. Mund të zgjidhni mënyrën e ndriçimit të altoparlantëve të përparmë dhe rrethues sipas preferencës suaj.

#### **Shënim**

Drita e ndriçimit LED është blu, sigurohuni të shmangni shikimin e drejtpërdrejtë të dritës LED. Nëse ndriçimi është verbues, mund të fikni ndriçimin e altoparlantëve ose të përshtatni ndriçimin e LED ndriçues [\(faqe 52\)](#page-51-0).

#### **Këshillë**

Rekomandojmë të përdorni altoparlantët nën kushtet e mëposhtme.

- Vendoseni altoparlantët rreth 0,5 metra larg murit.
- Efekt më i mirë ndriçues kur vendosni përpara një muri me ndriçim të fortë.

#### **Shtypni SPEAKER ILLUMINATION në mënyrë të përsëritur. Shënim**

#### **"IMMERSIVE"**

#### **[Immersive Colour] (Ngjyrë e plotë)**

Giatë riprodhimit të videos, ngjyrat e ndriçimit ndryshojnë në varësi të ngjyrës së ekranit të televizorit.

Gjatë riprodhimit të muzikës ose luajtjes së fotove (me skedarët MP3 që luhen), ngjyra e ndriçimit ndryshon në varësi të ngjyrës së vizualizimit [\(faqe 53\)](#page-52-1) dhe sinkronizohet me ritmin e muzikës.

Gjatë luajtjes së fotove (skedarët MP3 nuk riprodhohen), ngjyra e dritës është blu.

**"AMBIENT" [Ambient Colour] (Ngjyrë ambienti)** Ndriçimi LED ndizet në ngjyrë blu.

**"REAR IMMERSIVE OFF" [Immersive Colour (Rear Off)] (Ngjyrë e plotë) (Pjesa e pasme joaktive))** Ndriçimi i altoparlantëve rrethues është fikur. Motivi i ndriçimit të altoparlantëve të përparmë njëkohësisht si cilësimi [Immersive Colour] (Ngjyrë e plotë).

#### **"REAR AMBIENT OFF" [Ambient Colour (Rear Off)] (Ngjyrë ambienti (Pjesa e pasme joaktive))** Ndriçimi i altoparlantëve rrethues është fikur. Motivi i ndriçimit të altoparlantëve të përparmë njëkohësisht si cilësimi [Ambient Colour] (Ngjyrë ambienti).

#### **"OFF"**

#### **[Off] (Joaktive)**

Ndriçimi i të gjithë altoparlantëve është fikur.

#### <span id="page-53-0"></span>**Kur njësia kryesore është fikur**

Mund të shtypni SPEAKER ILLUMINATION për të aktivizuar ose çaktivizuar LED ndriçues të altoparlantëve të përparmë. Ndriçimi LED ndizet në ngjyrë blu.

## Kursimi i energijsë në modalitetin e gatishmërisë

Kontrolloni që të keni kryer cilësimet e mëposhtme:

- [Control for HDMI] (Kontrolli për HDMI) në [HDMI Settings] (Cilësimet HDMI) vendoset në [Off] (Joaktiv) [\(faqe 66\)](#page-65-1).
- [Quick Start Mode] (Modaliteti i ndezjes së shpejtë) është vendosur në [Off] (Joaktiv) [\(faqe 66\)](#page-65-3).
- [Remote Start] (Modaliteti i ndezjes në distancë) është vendosur në [Off] (Joaktiv) [\(faqe 68\)](#page-67-0).
- [NFC] është vendosur në [Off] (Joaktiv) [\(faqe 66\)](#page-65-4).

## Shfletimi i faqeve të internetit

#### 1 **Përgatiteni për shfletim në internet.**

Lidhni sistemin me një rrjet [\(faqe 25\)](#page-24-0).

#### 2 **Shtypni HOME.**

Menyja kryesore shfaqet në ekranin e televizorit.

- **3** Shtypni ←/→ për të zgjedhur **[Network] (Rrjeti).**
- 4 **Shtypni** V**/**v **për të zgjedhur [Internet Browser] (Shfletuesi i internetit), më pas shtypni .** Shfaqet ekrani [Internet Browser] (Shfletuesi i internetit).

#### **Shënim**

Disa uebsajte mund të mos shfaqen saktë, ose mund të mos funksionojnë.

#### **Për të vendosur një URL**

Zgjidhni [URL entry] (Hyrje URL) nga menyja e opsioneve. Vendosni URL duke përdorur tastierën e softuerit, më pas zgjidhni [Enter] (Hyrje).

#### **Për të vendosur faqen e parazgjedhur të nisjes**

Ndërsa afishohet faqja që dëshironi të vendosni, zgjidhni [Set as start page] (Vendos si faqe nisjeje) nga menyja e opsioneve.

#### **Për t'u kthyer në faqen e mëparshme**

Zgiidhni [Previous page] (Fagja e mëparshme) nga menyja e opsioneve. Kur faqja e mëparshme nuk shfaqet edhe nëse zgjidhni [Previous page] (Faqja e mëparshme), zgjidhni [Window List] (Lista e dritareve) nga menyja e opsioneve dhe zgjidhni faqen te e cila dëshironi të ktheheni nga lista.

#### **Për të mbyllur shfletuesin e internetit**

Shtypni HOME.

# **Ekrani i shfletuesit të**

Ju mund të kontrolloni informacionin e uebsajtit duke shtypur DISPLAY. Informacioni i shfaqur ndryshon në varësi të llojit të uebsajtit dhe statusit të faqes.

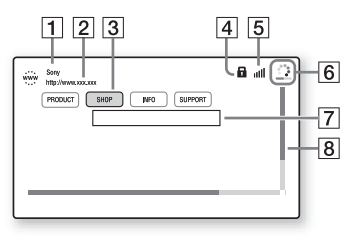

- $\Box$  Titulli i faqes
- $\boxed{2}$  Adresa e faqes
- 3 Kursori Lëvizni duke shtypur +/+/+/+. Vendosni kursorin në lidhjen që dëshironi të shikoni, më pas shtypni . Shfaqet uebsajti i lidhur.
- $\overline{4}$  Ikona SSL Shfaqet kur URL e lidhur është e mbrojtur.
- $\overline{5}$  Trequesi i fugisë së sinjalit Shfaqet kur sistemi lidhet me një rrjet me valë.
- $\boxed{6}$  Shiriti i progresit/Ikona e ngarkimit Shfaqet kur faqja është duke u lexuar, ose gjatë shkarkimit/ transferimit të skedarëve.
- G Fusha e futjes së tekstit Shtypni  $\lceil \cdot \rceil$ , më pas zgjidhni  $\lceil \cdot \rceil$ (Futje) nga menyja e opsioneve për të hapur tastierën e softuerit.
- **B** Shiriti i lëvizies Shtypni +/+/+/+ për të lëvizur ekranin e faqes majtas, lart, poshtë ose djathtas.

## **internetit Opsionet e disponueshme**

Përdorime dhe cilësime të ndryshme bëhen të disponueshme duke shtypur OPTIONS.

Artikujt e disponueshëm ndryshojnë në varësi të situatës.

#### **[Browser Setup] (Konfigurimi i shfletuesit)**

Shfaq cilësimet e shfletuesit të internetit.

- [Zoom] (Zmadhimi): Ul ose rrit përmasën e përmbajtjes së shfaqur.
- [JavaScript Setup] (Konfigurimi i JavaScript): Vendos nëse aktivizohet ose çaktivizohet JavaScript.
- [Cookie Setup] (Konfigurimi i kukive): Vendos nëse pranohen kuki nga shfletuesi.
- [SSL Alarm Display] (Ekrani i alarmit SSL): Vendos nëse aktivizohet ose çaktivizohet SSL.

#### **[Window List] (Lista e dritareve)**

Shfaq një listë të të gjitha uebsajteve të hapura aktualisht. Ju lejon të ktheheni te një uebsajt i shfaqur

më parë duke zgjedhur dritaren.

**[Bookmark List] (Lista e faqeshënuesve)** Shfaq listën e faqeshënuesve.

#### **[URL entry] (Hyrja URL)**

Ju lejon të vendosni një URL kur shfaqet tastiera e softuerit.

**[Previous page] (Faqja e mëparshme)** Zhvendoset te një faqe e shfaqur më parë. **[Next page] (Faqja tjetër)** Zhvendoset te faqja tjetër.

**[Cancel loading] (Anulo ngarkimin)** Ndalon ngarkimin e një faqeje.

**[Reload] (Ringarko)** Ringarkon të njëjtën faqe.

**[Add to Bookmark] (Shto te faqeshënuesit)** Shton uebsajtin e hapur aktualisht në listën e faqeshënuesve.

**[Set as start page] (Vendos si faqe nisjeje)** Vendos uebsajtin e shfaqur aktualisht si faqen e parazgjedhur të nisjes.

#### **[Open in new window] (Hap në dritare të re)**

Hap një lidhje në dritare të re.

**[Character encoding] (Kodimi i karaktereve)** Vendos sistemin e kodimit të karaktereve.

**[Display certificate] (Shfaq certifikatën)** Shfaq certifikatën e serverit të dërguar nga faqet që mbështesin SSL.

#### **[Input] (Hyrja)**

Shfaq tastierën e softuerit për të vendosur karakteret gjatë shfletimit të një uebsajti.

#### **[Break] (Thyej)**

Zhvendos kursorin në linjën tjetër në fushën e futjes së tekstit.

#### **[Delete] (Fshi)**

Fshin një karakter në të majtë të kursorit gjatë futjes së tekstit.

## <span id="page-55-2"></span>Cilësime të tjera për sistemin me valë

Mund të bëni konfigurime të tjera për sistemin me valë duke përdorur cilësimet e [Wireless Sound Connection] (Lidhja e tingujve me valë).

#### <span id="page-55-1"></span>**Shtypni HOME.**

Menyja kryesore shfaqet në ekranin e televizorit.

2 **Shtypni** B**/**b **për të zgjedhur [Setup] (Konfigurimi).**

- 3 **Shtypni** V**/**v **për të zgjedhur [System Settings] (Cilësimet e sistemit), më pas shtypni .**
- 4 **Shtypni** V**/**v **për të zgjedhur [Wireless Sound Connection] (Lidhja e tingujve me valë), më pas zgjidhni .**

Shfaqet ekrani [Wireless Sound Connection] (Lidhja e tingujve me valë).

- [Secure Link] (Lidhja e sigurt) [\(faqe 56\)](#page-55-0)
- [RF Band]\* (Brezi RF) [\(faqe 57\)](#page-56-0)
- [RF Channel] (Kanali RF) [\(faqe 58\)](#page-57-0)
- \* Ky funksion mund të mos disponohet në disa shtete/rajone.

#### **Aktivizimi i transmetimit me valë midis njësive të caktuara**

#### <span id="page-55-0"></span>**[Secure Link] (Lidhja e sigurt)**

Mund të përcaktoni lidhjen me valë për të lidhur njësinë qendrore me amplifikuesin rrethues me anë të funksionit Secure Link. Ky funksion mund të ndihmojë në parandalimin e interferencave nëse përdorni disa produkte me valë ose nëse përdorin produkte me valë fqinjët tuaj.

- 1 **Zgjidhni [Wireless Sound Connection] (Lidhja e tingujve me valë) në [System Settings] (Cilësimet e sistemit) [\(faqe 56\).](#page-55-1)**
- 2 **Shtypni** V**/**v **për të zgjedhur [Secure Link] (Lidhja e sigurt), më pas shtypni .**
- 3 **Shtypni** V**/**v **për të zgjedhur [On] (Aktiv), më pas shtypni .**

#### 4 **Shtypni SECURE LINK në pjesën e pasme të amplifikuesit rrethues.**

Vijoni me hapin tjetër pas pak çastesh.

5 **Shtypni** B**/**b **për të zgjedhur [Start] (Nisja), më pas shtypni .** Për t'u kthyer në ekranin e mëparshëm zgjidhni [Cancel]

(Anulo). 6 **Pasi shfaqet mesazhi [Secure Link setting is complete.] (Lidhja e sigurt është kryer), shtypni .**

Amplifikuesi rrethues është lidhur me njësinë qendrore dhe treguesi LINK/STANDBY bëhet portokalli. Nëse shfaqet mesazhi [Cannot set Secure Link.] (Nuk mund të caktohet Lidhja e sigurt.) ndiqni mesazhet në ekran.

#### **Për të anuluar funksionin Secure Link**

#### **Për njësinë kryesore**

Zgjidhni [Off] (Joaktiv) në hapin 3 më lart.

#### **Për amplifikuesin rrethues**

Mbani të shtypur SECURE LINK në pjesën e pasme të amplifikuesit rrethues derisa treguesi LINK/STANDBY të bëhet i gjelbër ose të pulsojë në të gjelbër.

#### <span id="page-56-1"></span><span id="page-56-0"></span>**Zgjedhja e brezit të frekuencës**

**[RF Band] (Brezi RF) (Vetëm për modelet e Evropës, Oqeanisë, Afrikës, Indisë, Lindjes së Mesme, Tajlandës dhe Rusisë)**

Mund të zgjidhni brezin e frekuencës të cilit i përket [RF Channel] (Kanali RF).

#### **Shënim**

Ky funksion mund të mos disponohet në disa shtete/rajone.

- 1 **Zgjidhni [Wireless Sound Connection] (Lidhja e tingujve me valë) në [System Settings] (Cilësimet e sistemit) [\(faqe 56\)](#page-55-1).**
- 2 **Shtypni** V**/**v **për të zgjedhur [RF Band] (Brezi RF), më pas shtypni .**
- 3 **Shtypni** V**/**v **për të zgjedhur cilësimin që dëshironi dhe më pas shtypni .**
	- [Auto] (Automatike): Normalisht zgjidhni këtë. Sistemi zgjedh automatikisht brezin më të fortë të frekuencës për transmetim.
	- [5.2GHz], [5.8GHz]: Sistemi transmeton tingullin sipas brezit të zgjedhur të frekuencës.

#### **Këshillë**

Rekomandojmë të vendosni [RF Band] (Brezi RF) në [Auto] (Automatike).

#### **Nëse transmetimi me valë është i paqëndrueshëm**

#### <span id="page-57-0"></span>**[RF Channel] (Kanali RF)**

Nëse përdorni disa sisteme me valë, si p.sh. LAN me valë ose, sinjalet e valëve mund të jenë të paqëndrueshme. Në raste të tilla transmetimi mund të përmirësohet duke ndryshuar cilësimin e mëposhtëm [RF Channel] (Kanali RF).

- 1 **Zgjidhni [Wireless Sound Connection] (Lidhja e tingujve me valë) në [System Settings] (Cilësimet e sistemit) [\(faqe 48\).](#page-47-0)**
- 2 **Zgjidhni** V**/**v **për të zgjedhur [RF Channel] (Kanali RF), më pas shtypni .**
- 3 **Shtypni** V**/**v **për të zgjedhur cilësimin që dëshironi dhe më pas shtypni .**
	- [Auto] (Automatike): Normalisht zgjidhni këtë. Sistemi zgjedh automatikisht kanalin më të mirë për transmetim.
	- [1], [2], [3]: Sistemi transmeton zë duke rregulluar kanalin për transmetim. Zgjidhni kanalin me transmetimin më të mirë.

#### **Shënim**

- Transmetimi mund të përmirësohet duke ndryshuar kanalin e transmetimit (frekuencën) e sistemit/sistemeve të tjera me valë. Për hollësi, drejtojuni udhëzimeve të përdorimit të sistemit(eve) të tiera me valë.
- Nuk mund ta zgjidhni këtë funksion kur [RF Band] (Brezi RF) është caktuar në [Auto] (Automatike) [\(faqe 57\).](#page-56-1)

## Cilësimet dhe përshtatjet

## Përdorimi i ekranit të konfigurimit

Ju mund të kryeni rregullime të ndryshme të artikujve siç janë figura dhe zëri.

Cilësimet e parazgjedhura nënvizohen.

#### **Shënim**

Cilësimet e riprodhimit të ruajtura në disk kanë prioritet përpara cilësimeve të ekranit të konfigurimit. Prandaj, disa funksione mund të mos kryhen.

#### **Shtypni HOME.**

Menyja kryesore shfaqet në ekranin e televizorit.

- 2 **Shtypni** B**/**b **për të zgjedhur [Setup] (Konfigurimi).**
- 3 **Shtypni** V**/**v **për të zgjedhur ikonën e kategorisë që do të ndryshoni, më pas shtypni .**

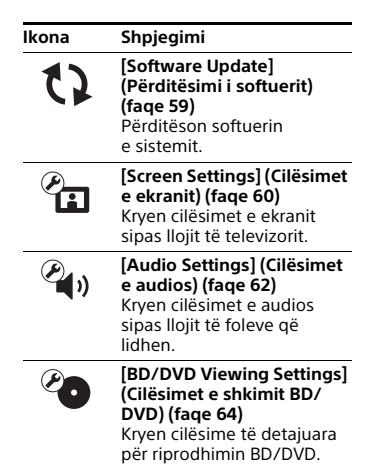

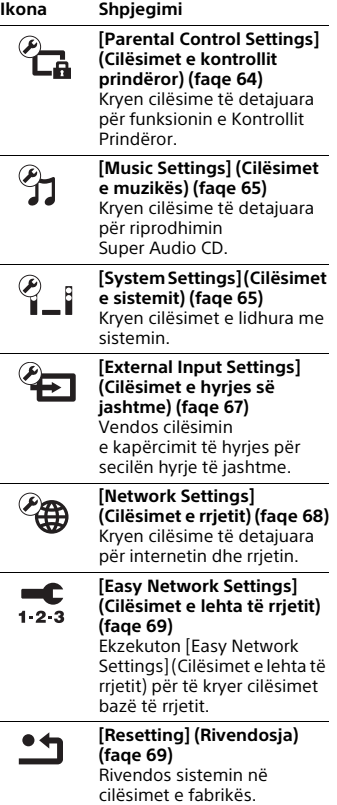

## <span id="page-58-1"></span><span id="page-58-0"></span>[Software Update] (Përditësimi i softuerit)

Duke përditësuar softuerin me versionin më të fundit, mund të përfitoni nga funksionet më të reja.

Gjatë një përditësimi softueri, "UPDATE" shfaqet në ekranin e panelit të sipërm. Pasi kryhet përditësimi, njësia kryesore fiket automatikisht.

Gjatë kohës që kryhet përditësimi mos e fikni apo ndizni njësinë kryesore, ose mos e vini në punë njësinë kryesore apo televizorin. Prisni që përditësimi i softuerit të përfundojë.

#### **Shënim**

Për informacion mbi funksionet e përditësimit, vizitoni uebsajtet e mëposhtme:

Për klientët në Evropë dhe Rusi: http://support.sony-europe.com/

Për klientët në vende/rajone të tjera: http://www.sony-asia.com/section/ support

#### x **[Update via Internet] (Përditëso përmes internetit)**

Përditëson softuerin e sistemit duke përdorur rrjetin e disponueshëm. Sigurohuni që rrjeti të jetë lidhur me internetin. Për detaje shihni "Hapi 3: [Përgatitja për lidhjen me rrjetin"](#page-24-0)  [\(faqe 25\)](#page-24-0).

#### x **[Update via USB Memory] (Përditëso përmes memories USB)**

Përditëson softuerin duke përdorur memorien e USB-së. Sigurohuni që Software Update Folder të jetë emërtuar saktë si "UPDATE".

## <span id="page-59-0"></span>[Screen Settings] (Cilësimet e ekranit)

#### x **[3D Output Setting] (Cilësimi i daljes 3D)**

[Auto] (Automatike): Normalisht zgjidhni këtë. [Off] (Joaktiv): Zgjidhni këtë për të shfaqur të gjithë përmbajtjen në 2D.

#### **Shënim**

Video 3D nga foleja HDMI (IN 1) ose HDMI (IN 2) del pavarësisht nga ky cilësim.

#### ■ **[TV Screen Size Setting for 3D] (Cilësimi i përmasës së ekranit të televizorit për 3D)**

Vendos përmasën e ekranit të televizorit tuaj të përputhshëm 3D.

#### **Shënim**

Ky cilësim nuk funksionon për video 3D nga foleja HDMI (IN 1) ose HDMI (IN 2).

#### x **[TV Type] (Lloji i televizorit)**

[16:9]: Zgjidhni këtë kur lidhni me një televizor me ekran të gjerë ose një televizor me një funksion për modalitet të gjerë.

[4:3]: Zgjidhni këtë kur lidhni me një televizor 4:3 pa funksion për modalitet të gjerë.

#### x **[Screen Format] (Formati i ekranit)**

[Full] (I plotë): Zgjidhni këtë kur lidhni me një televizor me funksion për modalitet të gjerë. Shfaq një pamje 4:3 në raport pamjeje 16:9 edhe në televizorë me ekran të gjerë. [Normal]: Ndryshon përmasën e pamjes që të përputhë përmasën e ekranit me raportin origjinal të pamjes.

#### $\blacksquare$  [DVD Aspect Ratio] **(Raporti i pamjes DVD)**

[Letter Box] (Kuti me kashe): Shfaq një pamje të gjerë me shirita të zinj lart dhe poshtë.

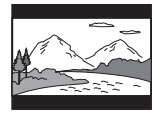

[Pan & Scan] (Panoramike dhe e prerë): Shfaq një pamje me lartësi të plotë, me anë të prera.

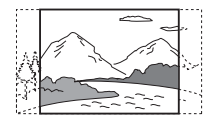

#### ■ [Cinema Conversion Mode] **(Modaliteti i konvertimit në kinema)**

[Auto] (Automatike): Normalisht zgjidhni këtë. Njësia kryesore dikton automatikisht nëse materiali është video ose film, dhe kalon në metodën e përshtatshme të konvertimit. [Video]: Metoda e konvertimit e përshtatshme për materialin video do të zgjidhet gjithmonë pavarësisht nga materiali.

#### $\blacksquare$  **[Output Video Resolution] (Rezolucioni i i daljes video)**

[Auto] (Automatike): Nxjerr sinjale video sipas rezolucionit të televizorit ose pajisjeve të lidhura.

[Original Resolution] (Rezolucioni origiinal): Nxjerr sinjale video sipas rezolucionit të regjistruar në disk. (Kur rezolucioni është më i vogël se rezolucioni SD, shkalla e tij rritet deri te rezolucioni SD.)

[480i/576i]\*, [480p/576p]\*, [720p], [1080i], [1080p]: Nxjerr sinjale video sipas cilësimit të zgjedhur të rezolucionit.

\* Nëse sistemi i ngjyrave në disk është NTSC, rezolucioni i sinjaleve video mund të konvertohet vetëm në [480i] dhe [480p].

#### x **[BD-ROM 24p Output] (Dalje 24p BD-ROM)**

[Auto] (Automatike): Nxjerr sinjale video 24p vetëm kur lidhet me një televizor të përputhshëm 1080/24p përmes një lidhjeje HDMI dhe [Output Video Resolution] (Rezolucioni video në dalje) vendoset në [Auto] (Automatike) ose [1080p].

[On] (Aktiv): Zgjidhni këtë kur televizori është i përputhshëm me sinjalet video 1080/24p.

[Off] (Joaktiv): Zgjidhni këtë kur televizori nuk është i përputhshëm me sinjalet video 1080/24p.

#### x **[DVD-ROM 24p Output] (Dalje 24p DVD-ROM)**

[Auto] (Automatike): Nxjerr sinjale video 24p vetëm kur lidhet me një televizor të përputhshëm 1080/24p përmes një lidhjeje HDMI dhe [Output Video Resolution] (Rezolucioni video në dalje) vendoset në [Auto] (Automatike) ose [1080p].

[Off] (Joaktiv): Zgjidhni këtë kur televizori nuk është i përputhshëm me sinjalet video 1080/24p.

#### x **[4K Output] (Dalje 4K)**

[Auto1] (Automatike1): Nxjerr sinjale video 2K (1920 × 1080) gjatë riprodhimit të videos dhe sinjale video 4K gjatë leximit të fotografive kur lidhet me një pajisje të përputhshme për 4K nga Sony.

Nxjerr sinjale 4K gjatë riprodhimit të përmbajtjes video 24p në BD/DVD ROM-e ose gjatë leximit të fotografive kur lidhet me një pajisje të përputhshme për 4K jo nga Sony. Ky cilësim nuk funksionon për riprodhimin e figurës të videove 3D. [Auto2] (Automatike2): Nxjerr automatikisht sinjale video 4K/24p kur lidhni një pajisje të përputhshme 4K/24p dhe kryeni cilësimet e duhura te [BD-ROM 24p Output] (Dalja BD-ROM 24) ose [DVD-ROM 24p Output] (Dalja DVD-ROM 24p) dhe gjithashtu nxjerr imazhe foto 4K/24p kur luani skedarë foto 2D. [Off] (Joaktiv): Çaktivizon funksionin.

#### **Shënim**

.

Nëse pajisja juaj Sony nuk zbulohet kur zgjidhet [Auto1] (Automatike1), cilësimi do të ketë të njëjtin efekt si cilësimi [Auto2] (Automatike2)

#### x **[YCbCr/RGB (HDMI)]**

[Auto] (Automatike): Dallon automatikisht llojin e pajisjes së jashtme, dhe kalon në cilësimin e ngjyrës përputhëse.

[YCbCr (4:2:2)]: Nxjerr sinjale video YCbCr 4:2:2.

[YCbCr (4:4:4)]: Nxjerr sinjale video YCbCr 4:4:4.

[RGB]: Zgjidhni këtë kur lidhni me një pajisje me një fole DVI të përputhshme me HDCP.

#### x **[HDMI Deep Colour Output] (Dalje HDMI me ngjyra të thella)**

[Auto] (Automatike): Normalisht zgjidhni këtë.

[16bit], [12bit], [10bit]: Nxjerr sinjale video 16bit/ 12bit/10bit kur televizori i lidhur është i përputhshëm me Deep Colour.

[Off] (Joaktiv): Zgjidheni këtë kur figura është e paqëndrueshme ose ngjyrat duken jonatyrale.

#### x **[SBM] (Harta super bit)**

[On] (Aktiv): Zbut gradacionin e sinjaleve të videos që dalin nga foleja HDMI (OUT). [Off] (Joaktiv): Zgjidheni këtë kur dalin sinjale video të distortuara ose ngjyra jonatyrale.

#### $\blacksquare$  **[IP Content NR Pro] (Nr Pro përmbajtja IP)**

[Video3]/[Video2]/[Video1]/ [Film1]/[Film2]/[Film3]: Përshtat cilësinë e videos për përmbajtjen nga interneti. Ky cilësim është njësoj si cilësimi në menynë e opsioneve kur përdorni shërbimin e internetit. [Off] (Joaktiv): Joaktiv.

#### x **[Pause Mode] (Modaliteti i pauzës)**

[Auto] (Automatike): Normalisht zgjidhni këtë. Figura, duke përfshirë subjektet që lëvizin në mënyrë dinamike, del pa dridhje. [Frame] (Korniza): Figura, duke përfshirë subjektet që nuk lëvizin në mënyrë dinamike, del në rezolucion të lartë.

## <span id="page-61-0"></span> $\mathcal{C}_{\mathbf{I}}$ <sub>1</sub> [Audio Settings] (Cilësimet e audios)

#### x **[BD Audio MIX Setting] (Cilësimi MIX audio për BD)**

[On] (Aktiv): Nxjerr audion e marrë duke përzier audion interaktive dhe audion dytësore në audion parësore gjatë riprodhimit të BDMV. [Off] (Joaktiv): Nxjerr vetëm audion parësore.

#### $\blacksquare$  [Audio DRC]

Mund të ngjeshësh variacionin dinamik të kolonës zanore.

[Auto] (Automatike): Kryen riprodhimin në variacionin dinamik të specifikuar nga disku (vetëm BD-ROM). [On] (Aktiv): Sistemi riprodhon kolonën zanore me llojin e variacionit dinamik që inxhinieri regjistrues ka synuar. [Off] (Joaktiv): Nuk ka ngjeshje të variacionit dinamik.

#### x **[Attenuation settings - AUDIO] (Cilësimet e zbutjes - AUDIO)**

Mund të ndodhë distorsion kur dëgjon një pajisje të lidhur me foletë AUDIO IN (L/R). Distorsionin mund ta parandaloni duke zbutur nivelin e hyrjes në njësinë kryesore.

[On] (Aktiv): Zbut nivelin e hyrjes. Niveli i daljes do të ulet në këtë cilësim. [Off] (Fikur): Niveli normal i hyrjes.

#### x **[Audio Output] (Dalja audio)**

Mund të zgjidhni metodën e daljes ku del sinjali audio.

[Speaker] (Dalja audio e altoparlantit): Nxjerr zë me shumë kanale vetëm nga altoparlantët e sistemit.

[Speaker + HDMI] (Altoparlant + HDMI): Nxjerr zë me shumë kanale nga altoparlantët e sistemit dhe sinjale lineare me 2 kanale nga foleja HDMI (OUT).

[HDMI] (Dalja audio HDMI): Nxjerr zë vetëm nga foleja HDMI (OUT). Formati i zërit varet nga pajisja e lidhur.

#### **Shënim**

- Kur [Control for HDMI] (Kontroll për HDMI) është vendosur në [On] (Aktiv) [\(faqe 66\),](#page-65-5) [Audio Output] (Dalja audio) është vendosur në [Speaker + HDMI] (Altoparlant + HDMI) automatikisht dhe ky cilësim nuk mund të ndryshohet.
- Sinjalet audio nuk dalin nga foleja HDMI (OUT) kur [Audio Output] (Dalja audio) është vendosur në [Speaker + HDMI] (Altoparlant + HDMI) dhe [HDMI1 Audio Input Mode] (Modaliteti i hyrjes audio HDMI1) [\(faqe 66\)](#page-65-6) është vendosur në [TV]. (Vetëm modelet evropiane)

#### <span id="page-62-0"></span>x **[Sound Effect] (Efekti zanor)**

Ju mund të ndizni ose fikni efektet zanore të sistemit (cilësimi SOUND FIELD [\(faqe 30\)\)](#page-29-0).

Për një burim me 2 kanale, mund të zgjidhni [Dolby Pro Logic], [DTS Neo:6 Cinema] (Kinema DTS Neo:6), ose [DTS Neo:6 Music] (Muzikë DTS Neo:6) për të simuluar tingullin rrethues.

[Sound Field On] (Fusha zanore aktive): Mundëson efektin rrethues të fushës zanore (faqet [30,](#page-29-0) [30](#page-29-1)).

[Dolby Pro Logic]: Sistemi simulon tingullin rrethues nga burimet me 2-kanale dhe nxjerr tingull nga të gjithë altoparlantët (kanali 5.1) (dekodimi Dolby Pro Logic).

[DTS Neo:6 Cinema] (Kinema DTS Neo: 6)/[DTS Neo:6 Music] (Muzikë DTS Neo:6): Sistemi simulon tingull rrethues nga burime me 2 kanale dhe prodhon tingull shumëkanalësh (modalitet dekodimi DTS Neo:6 Cinema/DTS Neo:6 Music)

[2ch Stereo]: Ky sistem nxjerr zërin vetëm nga altoparlantët përballë majtas/djathtas dhe nën-vuferi. Formatet rrethuese me disa kanale shkrihen në 2 kanale.

[Off] (Joaktiv): Efekti zanor çaktivizohet. Ju mund ta dëgjoni tingullin ndërsa regiistrohet.

#### x **[Speaker Settings] (Cilësimet e altoparlantëve)**

Për të marrë tingullin optimal rrethues, vendosi altoparlantët. Për detaje shihni ["Cilësimi i altoparlantëve" \(faqe 50\).](#page-49-0)

#### x **[Auto Calibration] (Kalibrimi automatik) (vetëm BDV-N9200W/BDV-N9200WL/ BDV-N7200W/BDV-N7200WL)**

Ju mund të kalibroni automatikisht cilësimet e duhura. Për detaje shihni ["Kalibrimi automatik i cilësimeve të](#page-47-1)  [duhura për altoparlantët" \(faqe 48\).](#page-47-1)

## <span id="page-63-0"></span><sup>@</sup> [BD/DVD Viewing Settings] (Cilësimet e shkimit BD/DVD)

#### x **[BD/DVD Menu Language] (Gjuha e menysë BD-DVD)**

Ju mund të zgjidhni gjuhën e parazgjedhur të menysë për BD-ROM ose DVD ROM.

Kur zgjidhni [Select Language Code] (Zgjidh kodin e gjuhës), shfaqet ekrani për vendosjen e kodit të gjuhës. Vendosni kodin për gjuhën tuaj duke ju referuar "Lista e kodeve të gjuhëve" [\(faqe 85\).](#page-84-0)

#### x **[Audio Language] (Gjuha e audios)**

Mund të zgjidhni gjuhën e parazgjedhur të pjesës për BD-ROM ose DVD VIDEO. Kur zgjidhni [Original] (Origjinale), zgjidhet gjuha së cilës i jepet përparësi në disk.

Kur zgjidhni [Select Language Code] (Zgjidh kodin e gjuhës), shfaqet ekrani për vendosjen e kodit të gjuhës.

Vendosni kodin për gjuhën tuaj duke iu referuar "Lista e kodeve të gjuhëve" [\(faqe 85\).](#page-84-0)

#### $\blacksquare$  [Subtitle Language] **(Gjuha e titrave)**

Mund të zgjidhni gjuhën e parazgjedhur të titrave për BD-ROM ose DVD VIDEO. Kur zgjidhni [Select Language Code], (Zgjidh kodin e gjuhës) shfaqet ekrani për vendosjen e kodit të gjuhës. Vendosni kodin për gjuhën tuaj duke iu referuar "Lista e kodeve të gjuhëve" [\(faqe 85\)](#page-84-0).

#### $\blacksquare$  **[BD Hybrid Disc Playback Layer] (Shtresa hibride e riprodhimit të diskut BD)**

[BD]: Luan shtresën BD. [DVD/CD] (Shtresa DVD/CD): Luan shtresën DVD ose CD.

#### $\blacksquare$  **[BD Internet Connection]**

[Allow] (Lejo): Normalisht zgjidhni këtë. [Do not allow] (Mos lejo): Ndalon lidhjen me internetin.

## <span id="page-63-1"></span><sup>@</sup><sub>G</sub> [Parental Control] Settings] (Cilësimet e kontrollit prindëror)

#### x **[Password] (Fjalëkalimi)**

Vendosni ose ndryshoni fjalëkalimin për funksionin e Kontrollit Prindëror. Një fjalëkalim ju lejon të vendosni një kufizim në riprodhimin e videos në BD-ROM, DVD VIDEO ose internet. Nëse është e nevojshme, ju mund të diferenconi nivelet e kufizimit për BD-ROM dhe DVD VIDEO.

#### $\blacksquare$  [Parental Control Area Code] **(Kodi zonal i kontrollit prindëror)**

Riprodhimi i disa BD-ROM ose DVD VIDEO mund të kufizohet sipas zonës gjeografike. Skenat mund të bllokohen ose mund të zëvendësohen me skena të tiera. Ndigni udhëzimet në ekran dhe vendosni fjalëkalimin me katër shifra.

#### x **[BD Parental Control] (Kontrolli prindëror i BD)/[DVD Parental Control] (Kontrolli prindëror i DVD)/[Internet Video Parental Control] (Kontrolli prindëror i videos nga interneti)**

Duke vendosur kontrollin prindëror, skenat mund të bllokohen ose mund të zëvendësohen me skena të tjera. Ndiqni udhëzimet në ekran dhe vendosni fjalëkalimin me katër shifra.

#### x **[Internet Video Unrated] (Videoja nga interneti e pakategorizuar)**

[Allow] (Lejo): Lejon riprodhimin e videove nga interneti të pakategorizuara. [Block] (Blloko): Bllokon riprodhimin e videove nga interneti të pakategorizuara.

## <span id="page-64-0"></span>**[Music Settings]** (Cilësimet e muzikës)

#### $\blacksquare$  [Super Audio CD Playback Layer] **(Shtresa e riprodhimit të Super Audio CD)**

[Super Audio CD]: Luan shtresën Super Audio CD. [CD]: Luan shtresën CD.

#### $\blacksquare$  **[Super Audio CD Playback Channels] (Kanalet e riprodhimit të Super Audio CD)**

[DSD 2ch] (2 kanale DSD): Luan zonën me 2 kanale.

[DSD Multi] (Shumë DSD): Luan zonën me shumë kanale.

## <span id="page-64-1"></span> $\mathcal{C}_{\text{I}}$  [System Settings] (Cilësimet e sistemit)

#### x **[OSD Language] (Gjuha e shfaqjes në ekran)**

Ju mund të zgjidhni gjuhën që dëshironi për paraqitjen në ekranin e sistemit.

#### ■ [Wireless Sound Connection] **(Lidhja me valë e zërit)**

Mund të bëni konfigurime të tjera për sistemin me valë. Për detaje shihni ["Cilësime të tjera për sistemin me valë"](#page-55-2)  [\(faqe 56\).](#page-55-2)

Mund të kontrolloni gjithashtu gjendjen e transmetimit me valë. Kur aktivizohet transmetimi me valë, shfaqet [OK] në të djathtë të [Status] (Statusi).

#### <span id="page-65-5"></span><span id="page-65-1"></span>x **[HDMI Settings] (Cilësimet e HDMI)**

[Control for HDMI] (Kontrolli për HDMI) [On] (Aktiv): Aktivizon funksionin [Control for HDMI] (Kontrolli për HDMI). Mund të përdorni në mënyrë reciproke pajisjet që janë të lidhura me një kabllo HDMI.

[Off] (Joaktiv): Joaktiv.

<span id="page-65-0"></span>[Audio Return Channel] (Kanali i kthimit të audios)

Ky funksion është i disponueshëm kur lidhni sistemin me një fole televizori HDMI IN që është e përputhshme me funksionin Kanali i kthimit të audios dhe [Control for HDMI] (Kontrolli për HDMI) është vendosur në [On] (Aktiv).

[Auto] (Automatike): Sistemi mund të marrë sinjalet dixhitale audio të televizorit automatikisht përmes një kablloje HDMI.

[Off] (Joaktiv): Joaktiv.

<span id="page-65-6"></span>[HDMI1 Audio Input Mode] (Modaliteti i hyrjes audio HDMI1) (vetëm modelet evropiane)

Ju mund të zgjidhni hyrjen audio të pajisjes që lidhet me folenë HDMI (IN 1). [HDMI1]: Tingulli i pajisjes që lidhet me folenë HDMI (IN 1) hyn nga foleja HDMI (IN 1).

[TV]: Tingulli i pajisjes që lidhet me folenë HDMI (IN 1) hyn nga foleja TV (DIGITAL IN OPTICAL).

#### <span id="page-65-4"></span>x **[NFC]**

[On] (Aktiv): Aktivizon funksionin NFC për të përdorur dëgjimin me një prekje dhe funksionin e pasqyrimit në këtë sistem (fage 36). [Off] (Joaktiv): Joaktiv.

#### <span id="page-65-3"></span> $\blacksquare$  **[Ouick Start Mode] (Modaliteti i nisjes së shpejtë)**

[On] (Aktiv): Shkurton kohën e ndezjes nga modaliteti i gatishmërisë. Ju mund të përdorni sistemin shpeit pasi e ndizni. [Off] (Joaktiv): Cilësimi i parazgjedhur.

#### $\blacksquare$  **[Power Save Drive] (Kursimi i energjisë)**

[On] (Aktiv): Redukton konsumin e energjisë kur niveli i volumit është i ulët.

[Off] (Joaktiv): Statusi Normal. Sistemi mund të nxjerrë volumin e zërit.

#### x **[Auto Standby] (Gatishmëri automatike)**

[On] (Aktiv): Ndez funksionin [Auto Standby] (Gatishmëria automatike). Kur nuk e përdorni sistemin për rreth 20 minuta, sistemi hyn automatikisht në modalitetin e gatishmërisë. [Off] (Joaktiv): Joaktiv.

#### <span id="page-65-2"></span>x **[Auto Display] (Ekrani automatik)**

[On] (Aktiv): Shfaq automatikisht informacion në ekran kur ndryshohen titujt e pamjeve, modalitetet e figurës, sinjalet audio, etj. [Off] (Joaktiv): Afishon informacion vetëm kur shtypni DISPLAY.

#### x **[Screen Saver] (Ruajtësi i ekranit)**

[On] (Aktiv): Ndez funksionin e ruajtësit të ekranit. [Off] (Joaktiv): Joaktiv.

#### $\blacksquare$  **[Software Update Notification] (Njoftimi i përditësimit të softuerit)**

[On] (Aktiv): Vendos sistemin për t'ju njoftuar për informacion mbi versionet më të fundit të softuerit [\(faqe 59\)](#page-58-1). [Off] (Joaktiv): Joaktiv.

#### $\blacksquare$  **[Gracenote Settings] (Cilësimet për Gracenote)**

[Auto] (Automatike): Shkarkon automatikisht informacion disku kur nisni ose ndaloni riprodhimin e diskut. Për të shkarkuar, sistemi duhet të lidhet me rrjetin.

[Manual]: Shkarkon informacionin e diskut kur zgjidhet [Video Search] (Kërkimi për video) ose [Music Search] (Kërkimi muzikor).

#### x **[Device Name] (Emri i pajisjes)**

Mund të ndryshoni emrin e këtij sistemi sipas preferencës suaj në mënyrë që të jetë më e dallueshme gjatë funksionit "BT" ose "SCR M". Emri përdoret gjithashtu në përdorim në rrjete të tjera si p.sh. DLNA, TV SideView. Ndiqni udhëzimet në ekran dhe përdorni tastierën e softuerit për të vendosur emrin.

#### x **[System Information] (Informacioni i sistemit)**

Mund të shfaqni informacion mbi versionet më të reja të softuerit të sistemit dhe adresën e MAC.

#### x **[Software License Information] (Informacioni mbi licensën e softuerit)**

Mund të shfaqni informacionin mbi licencën e softuerit.

## <span id="page-66-0"></span>**External Input** Settings] (Cilësimet e hyrjes së jashtme)

#### $\blacksquare$  **[Input Skip Setting] (Cilësimi i kapërcimit të hyrjes)**

Cilësimi i kapërcimit është një veçori e dobishme që ju lejon të kapërceni hyrjet e papërdorura kur zgjidhni një funksion duke shtypur FUNCTION.

[Do not skip] (Mos kapërce): Sistemi nuk e kapërcen funksionin e zgjedhur. [Skip] (Kapërce): Sistemi e kapërcen funksionin e zgjedhur.

#### x **[Bluetooth AUDIO - AAC] (AUDIO - AAC Bluetooth)**

Ju mund të aktivizoni dhe çaktivizoni audion AAC.

[On] (Aktiv): Audio AAC nëse pajisja BLUETOOTH mbështet AAC. [Off] (Joaktiv): Audio SBC.

#### **Shënim**

Ju mund të shijoni tinguj me cilësi të lartë nëse aktivizohet AAC. Në rast se nuk mund arrin të dëgjosh tinguj AAC nga pajisja, zgjidhni [Off] (Joaktiv).

#### $\blacksquare$  **[Bluetooth Power Setting] (Cilësimi i energjisë së Bluetooth)**

[On] (Aktiv): Është ndezur rryma e BLUETOOTH. Një pajisje e çiftuar BLUETOOTH mund të lidhet gjithmonë me njësinë kryesore. [Off] (Joaktiv): Energjia e BLUETOOTH ndizet vetëm kur zgjidhet funksioni "BT".

#### **Shënim**

Në disa aplikacione, ju mund të mos jeni në gjendje të kryeni lidhjen direkt nga pajisja BLUETOOTH megjithëse keni vendosur [Bluetooth Power Setting] (Cilësimi i energjisë së Bluetooth) në [On] (Aktiv). Në këtë rast, shtypni BLUETOOTH.

## <span id="page-67-1"></span>[Network Settings] (Cilësimet e rrjetit)

#### ■ [Internet Settings] **(Cilësimet e internetit)**

Lidhni paraprakisht sistemin me rrjetin. Për detaje shihni "Hapi 3: Përgatitja për [lidhjen me rrjetin" \(faqe 25\)](#page-24-0).

[Wired Setup] (Konfigurimi me tela): Zgjidhni këtë kur lidheni me një ruter me brez të gjerë duke përdorur një kabllo LAN. Kur zgjidhni këtë cilësim, LAN me valë i integruar çaktivizohet automatikisht.

[Wireless Setup(built-in)] (Konfigurimi me valë i inkorporuar): Zgjidhni këtë kur përdorni LAN-in me valë të integruar në sistem për lidhje me valë me rrjetin.

#### **Këshillë**

Për detaje të mëtejshme, vizitoni faqen e mëposhtme të internetit dhe kontrolloni PESh:

Për klientët në Evropë dhe Rusi: http://support.sony-europe.com/

Për klientët në vende/rajone të tjera: http://www.sony-asia.com/section/ support

#### ■ **[Network Connection Status] (Statusi i lidhjes së rrjetit)**

Shfaq statusin aktual të lidhjes së rrjetit.

#### **■ [Network Connection Diagnostics] (Diagnostikimi i lidhjes me rrjetin)**

Ju mund të ekzekutoni diagnostikimin e rrjetit për të kontrolluar nëse lidhja me rrjetin është kryer siç duhet.

#### **■ [Connection Server Settings] (Cilësimet e serverit të lidhjes)**

Vendos nëse shfaqet ose jo serveri DLNA i lidhur.

#### x **[Auto Renderer Access Permission] (Lejimi i aksesit të renderimit automatik)**

[On] (Aktiv): Lejon aksesin automatik nga një kontrollues DLNA i sapo diktuar. [Off] (Joaktiv): Joaktiv.

#### $\blacksquare$  **[Renderer Access Control] (Kontrolli i aksesit të renderuesit)**

Vendos nëse pranohen komanda nga kontrolluesit DLNA.

#### x **[Registered Remote Devices] (Pajisjet e regjistruara në distancë)**

Shfaq një listë të pajisjeve të regjistruara të telekomandës.

#### <span id="page-67-0"></span>x **[Remote Start] (Nisja në distancë)**

[On] (Aktiv): Gjithmonë ndizni sistemin përmes një pajisjeje që lidhet përmes rrjetit kur sistemi është në modalitetin në pritje.

[Off] (Joaktiv): Sistemi nuk mund të ndizet me një pajisje të lidhur përmes rrjetit.

## <span id="page-68-0"></span> $\overline{\mathcal{L}}$  [Easy Network Settings] (Cilësimet e lehta të rrjetit)

Ekzekuton [Easy Network Settings] (Cilësimet e lehta të rrjetit) për të kryer cilësimet bazë të rrjetit. Ndiqini udhëzimet në ekran.

## <span id="page-68-1"></span>**the Industry** Fesetting (Rivendosja)

#### $\blacksquare$  [Reset to Factory Default Settings] **(Rivendos sistemin në cilësimet e fabrikës)**

Ju mund të rivendosni sistemin në cilësimet e fabrikës duke zgjedhur grupin e cilësimeve. Të gjitha cilësimet brenda grupit do të rivendosen.

#### x **[Initialise Personal Information] (Nis informacionin personal)**

Mund të fshini informacionin personal të ruajtur në sistem.

#### **Shënim**

Nëse e hidhni, e transferoni ose e rishisni këtë sistem, ju lutemi fshini çdo informacion personal për qëllime sigurie. Ju lutemi merrni masat e duhura si p.sh. daljen nga llogaria pas përdorimit të një shërbimi të rrjetit.

## Informacioni shtesë

## Masat paraprake

#### **Mbi sigurinë**

- Nëse brenda në mobilie bie diçka e fortë ose lëng, sistemi duhet të hiqet nga priza dhe duhet të kontrollohet nga një personel i kualifikuar përpara se të vihet sërish në punë.
- Mos e prekni kordonin e rrymës së drejtpërdrejtë (rrjetit elektrik) me duar të lagura. Duke vepruar kështu mund të shkaktohet goditje elektrike.

#### **Mbi burimet e rrymës**

Nëse nuk do ta përdorni sistemin për një kohë të gjatë, sigurohuni që ta shkëputni sistemin nga priza e murit. Për të shkëputur kordonin e rrymës së drejtpërdrejtë (rrjetit elektrik), kapeni te vetë priza; mos tërhigni asnjëherë kordonin.

#### **Mbi vendosjen**

- Vendoseni sistemin në një vend me ajrosje të mjaftueshme për të parandaluar shtimin e nxehtësisë në sistem.
- Megjithëse sistemi nxehet gjatë punës, ky nuk është keqfunksionim. Nëse e përdorni vazhdimisht sistemin me volum të lartë, temperatura e kasës së tij në pjesën lart, anash dhe poshtë rritet ndjeshëm. Për të shmangur djegien, mos e prekni kasën.
- Mos e vendosni sistemin mbi një sipërfaqe të butë (qilim, tapet, etj.) duke qenë se kjo mund të bllokojë vrimat e ajrimit.
- Mos e instaloni sistemin pranë burimeve të nxehtësisë siç janë radiatorët, tubacionet e ajrit, ose në një vend ku bie drita e drejtpërdrejtë e diellit, ku ka pluhur të tepërt, dridhje mekanike ose tronditje.
- Mos e instaloni sistemin në një pozicion të pjerrët. Ai është projektuar që të përdoret vetëm në pozicion horizontal.
- Mbajeni sistemin dhe disqet larg komponentëve me magnete të forta, siç janë furrat me mikrovalë ose altoparlantët e mëdhenj.
- Mos vendosni objekte të rënda mbi sistem.
- Mos vendosni objekte metalike përpara panelit të përparmë. Kjo mund të kufizojë marrjen e valëve të radios.
- Mos e vendosni sistemin në një vend ku janë në përdorim pajisje mjekësore. Kjo mund të shkaktojë keqfunksionim të pajisjes mjekësore.
- Nëse përdorni një stimulator kardiak ose pajisje tjetër mjekësore, konsultohuni me mjekun ose prodhuesin e pajisjes mjekësore përpara se të përdorni funksionin LAN me valë.

#### **Mbi përdorimin**

Nëse sistemi sillet direkt nga një vend i ftohtë në një vend të ngrohtë, ose vendoset në një dhomë shumë të lagësht, lagështira mund të kondensohet mbi lentet jashtë njësisë kryesore. Nëse ndodh kjo, sistemi mund të mos punojë siç duhet. Në këtë rast, hiqni diskun dhe lëreni sistemin të ndezur për rreth gjysmë ore derisa të avullojë lagështira.

#### **Mbi rregullimin e volumit**

Mos e ngrini volumin ndërkohë që dëgjoni një pjesë me hyrje në nivele shumë të ulëta ose pa sinjale audio. Duke vepruar kështu, altoparlantët mund të dëmtohen kur luhet papritur një pjesë me nivel maksimal të lartë.

#### **Mbi pastrimin**

Pastroni mobilien, panelin dhe kontrollet me një pëlhurë të butë të njomur paksa me një solucion larës të butë. Mos përdorni asnjë lloj pastruesi abraziv, tela fërkimi ose tretës si alkooli ose benzina.

#### **Mbi pastrimin e disqeve, pastruesit e disqeve/lenteve**

**Mos përdorni disqe pastruese ose pastrues disqesh/lentesh (duke përfshirë llojet e lëngshme ose me spërkatje). Këto mund të shkaktojnë keqfunksionim të aparaturës.**

#### **Mbi zëvendësimin e pjesëve**

Në rast se ky sistem riparohet, pjesët e riparuara mund të mbahen për ripërdorim ose për riciklim.

#### **Mbi ngjyrën e televizorit tuaj**

Nëse altoparlantët shkaktojnë parregullsi ngjyrash në ekranin e televizorit, fikni aparatin e televizorit, më pas ndizeni sërish pas 15 – 30 minutash. Nëse vazhdojnë parregullsitë e ngjyrave, vendosini altoparlantët më larg televizorit.

#### **SHËNIM I RËNDËSISHËM**

Kujdes: Ky sistem është në gjendje të mbajë për një kohë të pacaktuar në ekranin e televizorit një foto ose një imazh të palëvizshëm video. Nëse këtë foto ose imazh të palëvizshëm video e lini të shfaqet në televizor për një periudhë të tejzgjatur kohore, rrezikoni dëmtimin e përhershëm të ekranit të televizorit tuaj. Televizorët me ekran plazmë dhe me projektim preken nga kjo.

#### **Mbi lëvizjen e sistemit**

Përpara se të lëvizni sistemin, sigurohuni që brenda nuk ka disk dhe shkëputni kordonin e rrymës së drejtpërdrejtë (rrjetit elektrik) nga priza e murit (rrjeti).

#### **Mbi komunikimin BLUETOOTH**

- Pajisjet BLUETOOTH duhet të përdoren brenda afërsisht 10 metra (distancë pa pengesa) nga njëratjetra. Rrezja efikase e komunikimit mund të shkurtohet në kushtet e mëposhtme.
	- Kur mes pajisjeve me lidhje BLUETOOTH ndodhet një person, objekt metalik, mur apo pengesë tjetër
	- Vendndodhjet ku është instaluar një LAN me valë
	- Rreth furrave me mikrovalë që janë në përdorim
	- Vendndodhjet ku ka valë të tjera elektromagnetike
- Pajisjet Bluetooth dhe LAN me valë (IEEE 802.11b/g) përdorin të njëjtin brez frekuence (2,4 GHz). Kur përdorni pajisjen tuaj BLUETOOTH pranë një pajisjeje me kapacitet LAN me valë, mund të ndodhin interferenca elektromagnetike. Kjo mund të sjellë shpejtësi më të ulëta të transferimit të të dhënave, zhurmë apo pamundësi për t'u lidhur. Nëse ndodh kjo, provoni zgjidhjet e mëposhtme:
	- Përdoreni këtë njësi kryesore të paktën 10 metra larg pajisjes LAN me valë.
	- Fikni rrymën e pajisjes LAN me valë kur përdorni pajisjen tuaj BLUETOOTH brenda 10 metrave.
	- Instalojeni këtë njësi kryesore dhe pajisjen BLUETOOTH sa më afër njëra-tjetrës të jetë e mundur.
- Valët radio të transmetuara nga kjo njësi kryesore mund të interferojnë me funksionimin e pajisjeve mjekësore. Duke qenë se kjo interferencë mund të sjellë keqfunksionim, fikni gjithmonë rrymën e kësaj njësie kryesore dhe pajisjes BLUETOOTH në vendet e mëposhtme:
	- Në spitale, trena, aeroplanë, pika karburanti dhe vende ku mund të ketë gaze të djegshme
	- Pranë dyerve automatike ose alarmeve të zjarrit
- Kjo njësi kryesore mbështet funksionet e sigurisë që përputhen me specifikimin BLUETOOTH për të siguruar lidhje të sigurt gjatë komunikimit duke përdorur teknologjinë BLUETOOTH. Megjithatë, kjo siguri mund të jetë e pamjaftueshme në varësi të përmbajtjes së cilësimit dhe faktorëve të tjerë, prandaj gjithmonë kini kujdes kur kryeni komunikimin duke përdorur teknologjinë BLUETOOTH.
- Sony nuk është përgjegjës për asnjë mënyrë dëmtimi apo humbje tjetër si rezultat i rrjedhjes së informacionit giatë komunikimit duke përdorur teknologjinë BLUETOOTH.
- Komunikimi BLUETOOTH nuk është domosdoshmërisht i garantuar me të gjitha pajisjet BLUETOOTH që kanë të njëjtin profil si kjo njësi kryesore.
- Pajisjet BLUETOOTH të lidhura me këtë njësi kryesore duhet të përputhen me specifikimin BLUETOOTH të përshkruar nga Bluetooth SIG, Inc. dhe duhet të jenë të certifikuara si të përputhshme. Megjithatë, edhe kur një pajisje përputhet me specifikimin BLUETOOTH, mund të ketë raste kur karakteristikat apo specifikimet e pajisjes BLUETOOTH mund ta bëjnë të pamundur lidhjen, ose mund të rezultojnë në metoda të ndryshme kontrolli, paraqitjeje apo funksionimi.
- Mund të shkaktohet zhurmë ose audioja mund të ndërpritet në varësi të pajisjes BLUETOOTH që është lidhur me këtë njësi kryesore, mjedisin e komunikimeve apo kushtet rrethuese.

Nëse keni pyetje ose probleme në lidhje me sistemin tuaj, ju lutemi kontaktoni shitësin më të afërt të Sony.

## Shënime mbi disqet

#### **Mbi përdorimin e disqeve**

- Për të mbajtur të pastër diskun, kapeni diskun nga cepat e tij. Mos e prekni sipërfaqen.
- Mos ngjisni letër ose shirit mbi disk.

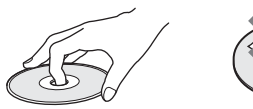

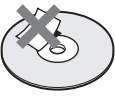

- Mos e ekspozoni diskun ndaj dritës së drejtpërdrejtë të diellit ose burimeve të nxehtësisë siç janë tubacionet e ajrit të nxehtë, ose mos e lini në një makinë të parkuar në dritë të drejtpërdrejtë dielli duke qenë se brenda makinës temperaturat mund të rriten në mënyrë të konsiderueshme.
- Pas luajtjes, ruajeni diskun në kutinë e tij.

#### **Mbi pastrimin**

• Përpara luajtjes, pastroni diskun me një pëlhurë pastrimi. Fshijeni diskun duke filluar nga qendra drejt skajeve.

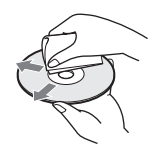

• Mos përdorni tretës si benzina, holluesit, pastruesit që blihen në dyqan, ose sprejët antistatikë që përdoren për disqet LP prej vinili.

Ky sistem mund të luajë vetëm një disk standard të rrumbullakët. Përdorimi i disqeve jo standarde ose jo rrethore (p.sh. në formë kartoline, zemre apo ylli) mund të shkaktojë keqfunksionim.

Mos përdorni një disk që ka të bashkëngjitur një aksesor tregtar si etiketë apo unazë.
# Zgjidhja e problemeve

Nëse ju ndodh një nga vështirësitë e mëposhtme gjatë përdorimit të sistemit, përdorni këtë udhëzues për zgjidhjen e problemeve për t'ju ndihmuar të zgjidhni problemin përpara se të kërkoni riparime. Nëse problemi vazhdon, kontaktoni shitësin më të afërt të Sony.

Në rast problemi me funksionin me valë të zërit, dërgojeni te shitësi i Sony për të kontrolluar të gjithë sistemin (njësinë qendrore dhe amplifikuesin rrethues).

## **Të përgjithshme**

## Energjia nuk ndizet.

→ Kontrolloni që kordoni i rrymës së drejtpërdrejtë (rrjetit elektrik) të jetë lidhur mirë.

## Telekomanda nuk funksionon.

- $\rightarrow$  Distanca mes telekomandës dhe njësisë kryesore është tepër e madhe.
- $\rightarrow$  Bateritë në telekomandë kanë rënë.

#### Kapaku i diskut nuk hapet dhe nuk arrini të hiqni diskun edhe pasi shtypni  $\triangle$ .

- $\rightarrow$  Provoni të mëposhtmet:
	- $\odot$  Mbani shtypur  $\blacktriangleright$  dhe  $\triangle$  në njësinë kryesore për më shumë se 5 sekonda për të hapur kapakun e diskut.
	- 2 Higni diskun.
	- 3 Shkëputni kordonin e rrymës së drejtpërdrejtë (rrjetit elektrik) nga priza e murit (rrjeti), më pas rilidheni pas disa minutash.

## Sistemi nuk punon normalisht.

→ Shkëputni kordonin e rrymës së drejtpërdrejtë (rrjetit elektrik) nga priza e murit (rrjeti), më pas rilidheni pas disa minutash.

## **Mesazhet**

[A new software version is available. Please go to the "Setup" section of the menu and select "Software Update" to perform the update.] (Mesazhi i përditësimit të softuerit) shfaqet në ekranin e televizorit.

→ Shih [Software Update] (Përditësimi i rrjetit) [\(faqe 59\)](#page-58-0) për të përditësuar sistemin në një version më të fundit të softuerit.

## "PRTECT", "PUSH" dhe "POWER" shfaqen në mënyrë të alternuar në ekranin e panelit të sipërm.

- $\rightarrow$  Shtypni I/(<sup>I</sup>) për të fikur sistemin, dhe kontrolloni artikujt e mëposhtëm pasi të zhduket STBY"
	- Mos bëjnë qark të shkurtër kordonët e + dhe – të altoparlantëve?
	- A po përdorni vetëm altoparlantët e dhënë?
	- A po bllokon ndonjë gjë vrimat e ajrimit të sistemit?
	- Pasi të kontrolloni artikujt e mëposhtëm dhe të rregulloni problemet, ndizni sistemin. Nëse shkaku i problemit nuk mund të gjendet edhe pas kontrollit të mësipërm, kontaktoni me shitësin më të afërt të Sony.

#### Kur shtypni një buton në njësinë kryesore, "LOCKED" pulson në ekranin e panelit të sipërm.

 $\rightarrow$  Vendosni funksionin e bllokimit për fëmijët në "joaktiv" [\(faqe 52\)](#page-51-0).

## "D. LOCK" shfaqet në ekranin e panelit të sipërm.

 $\rightarrow$  Kontaktoni shitësin më të afërt Sony ose pikën lokale të autorizuar të shërbimit Sony.

#### Në ekranin e panelit të sipërm shfaqet "E xxxx" (x është numër).

→ Kontaktoni shitësin më të afërt Sony ose pikën lokale të autorizuar të shërbimit Sony dhe jepini kodin e gabimit.

### $\land$  shfaqet pa mesazhe në të gjithë ekranin e televizorit.

 $\rightarrow$  Kontaktoni shitësin më të afërt Sony ose pikën lokale të autorizuar të shërbimit Sony.

#### "NOT.USE" shfaqet në ekranin e panelit të sipërm kur shtypni një prej butonave të fushës zanore [\(faqe 17\)](#page-16-0).

 $\rightarrow$  Cilësimet e butonave të fushës zanore nuk mund të ndryshohen kur [Sound Effect] (Efekti zanor) vendoset ndryshe nga [Sound Field On] (Fusha zanore aktive). Vendosni [Sound Effect] (Efekti zanor) në [Audio Settings] (Cilësimet e audios) në [Sound Field On] (Fusha zanore aktive) [\(faqe 63\).](#page-62-0)

## **Figura**

### Nuk ka figurë ose figura nuk del saktë.

- → Kontrolloni mënyrën e daljes në sistemin tuaj [\(faqe 22\)](#page-21-0).
- $\rightarrow$  Prekni dhe mbani shtypur  $\rightarrow$  dhe VOL – në njësinë kryesore për më shumë se 5 sekonda për të rivendosur rezolucionin e daljes video në rezolucionin më të ulët.
- → Për BD-ROM-et, kontrolloni cilësimet e [BD-ROM 24p Output] (Dalja 24p BD-ROM) në Screen Settings] (Cilësimet e ekranit)  $(faae<sub>61</sub>)$ .

## Nuk ka figurë kur kryeni lidhje me kabllon HDMI.

→ Niësia kryesore është lidhur me një pajisje hyrëse që nuk është e përputhshme me HDCP (High-bandwidth Digital Content Protection) ("HDMI" në panelin e sipërm nuk ndizet) [\(faqe 22\)](#page-21-0).

### Pamjet 3D nga foleja HDMI (IN 1) ose HDMI (IN 2) nuk shfaqen në ekranin e televizorit.

 $\rightarrow$  Në varësi të televizorit ose pajisjes video, pamjet 3D mund të mos shfaqen.

### Zona e errët e figurës është tepër e errët/zona e ndritshme është tepër e ndritshme ose jonatyrale.

 $\rightarrow$  Vendosni [Picture Quality Mode] (Modaliteti i cilësisë së figurës) në [Auto] (Automatike) (parazgjedhja) [\(faqe 42\)](#page-41-0).

## Shfaqen miza në figurë.

- $\rightarrow$  Pastroni diskun.
- $\rightarrow$  Nëse dalja e figurës nga sistemi kalon përmes pajisjes suaj për të shkuar te televizori juaj, sinjali i mbrojtur që u aplikohet disa programeve BD/DVD mund të ndikojë në cilësinë e figurës. Nëse vazhdoni të keni probleme edhe kur e lidhni njësinë kryesore direkt me televizorin tuaj, provoni të lidhni njësinë kryesore me fole të tjera hyrëse.

## Imazhi nuk shfaqet në të gjithë ekranin e televizorit.

- $\rightarrow$  Kontrolloni cilësimin e [TV Type] (Lloji i televizorit) në [Screen Settings] (Cilësimet e ekranit) [\(faqe 60\).](#page-59-0)
- $\rightarrow$  Raporti i pamies në disk është i caktuar paraprakisht.

#### Ka parregullsi ngjyrash në ekranin e televizorit.

- $\rightarrow$  Nëse altoparlantët përdoren me një televizor ose projektor me tub katodik, instalojini altoparlantët të paktën 0,3 metra nga televizori.
- $\rightarrow$  Nëse vazhdojnë parregullsitë e ngjyrave, fikni një herë aparatin e televizorit, më pas ndizeni sërish pas 15 deri 30 minutash.
- $\rightarrow$  Sigurohuni që pranë altoparlantëve të mos ketë objekte magnetike (çelës magnetik mbi tavolinën e televizorit, pajisje mjekësore, lodër, eti.).

## **Zëri**

### Nuk ka zë.

- $\rightarrow$  Kordonët e altoparlantëve nuk janë lidhur mirë.
- → Kontrolloni cilësimet e altoparlantëve [\(faqe 50\).](#page-49-0)

#### Nuk del tingulli Super Audio CD i një pajisjeje që lidhet me folenë HDMI (IN 1) ose HDMI (IN 2).

 $\rightarrow$  HDMI (IN 1) dhe HDMI (IN 2) nuk pranon format audio që përmban mbrojtje kundër kopjimit. Lidhni daljen analoge audio të pajisjes me foletë AUDIO IN (L/R) të njësisë kryesore.

### Nuk ka zë nga televizori përmes folesë HDMI (OUT) kur përdorni funksionin Kanali i kthimit të audios.

 $\rightarrow$  Vendosni [Control for HDMI] (Kontrolli për HDMI) te [HDMI Settings] (Cilësimet e HDMI) në [System Settings] (Cilësimet e sistemit) në [On] (Aktiv) [\(faqe 66\).](#page-65-0) Gjithashtu, vendosni [Audio Return Channel] (Kanali i kthimit të audios) te [HDMI Settings] (Cilësimet e HDMI) të [System Settings] (Cilësimet e sistemit) në [Auto] (Automatike) [\(faqe 66\)](#page-65-1).

- $\rightarrow$  Sigurohuni që televizori juaj të jetë i përputhshëm me funksionin Kanali i kthimit të audios.
- → Sigurohuni që kablloja HDMI të jetë lidhur me një fole në televizorin tuaj që është e përputhshme me funksionin Kanali i kthimit të audios.

### Sistemi nuk e nxjerr mirë zërin e programeve televizive kur lidhet me një dekoder.

- $\rightarrow$  Vendosni [Audio Return Channel] (Kanali i kthimit të audios) te [HDMI Settings] (Cilësimet e HDMI) në [System Settings] (Cilësimet e sistemit) në [Off] (Aktiv) [\(faqe 66\)](#page-65-1).
- $\rightarrow$  Kontrolloni lidhjet [\(faqe 23\).](#page-22-0)

#### Dëgjohet gumëzhitje ose zhurmë e madhe.

- $\rightarrow$  Lëvizeni pajisjen tuaj audio larg nga televizori.
- $\rightarrow$  Pastroni diskun

#### Zëri humb efektin stereo kur luani një CD.

 $\rightarrow$  Zgjidhni tingullin stereo duke shtypur AUDIO [\(faqe 44\).](#page-43-0)

### Zëri prodhohet vetëm nga altoparlanti qendror.

→ Në varësi të diskut, zëri mund të prodhohet vetëm nga altoparlanti qendror.

#### Nga altoparlantët rrethues nuk del zë ose një zë shumë i ulët.

- $\rightarrow$  Kontrolloni lidhjet dhe cilësimet e altoparlantëve (faqe [21](#page-20-0), [50\)](#page-49-0).
- → Kontrolloni cilësimin e fushës zanore [\(faqe 30\)](#page-29-0).
- → Në varësi të burimit, efekti i altoparlantëve rrethues mund të vihet re më pak.
- $\rightarrow$  Caktoni [Sound Field] (Fusha zanore) në [ClearAudio+] (Audio e pastër) [\(faqe 30\).](#page-29-1)

### Distorsioni ndodh në zërin e pajisjes së lidhur.

 $\rightarrow$  Reduktoni nivelin e hyries për pajisjen e lidhur duke vendosur [Attenuation settings - AUDIO] (Cilësimet e zbutjes - AUDIO) [\(faqe 63\).](#page-62-1)

## Dëgjohet një muzikë e lartë e papritur.

 $\rightarrow$  Është aktivizuar demonstrimi i zërit të integruar ose USB. Shtypni  $\angle$  për të reduktuar volumin ose shtypni **n** për të ndaluar demonstrimin.

## **Zëri me valë**

#### Transmetimi me valë nuk është aktiv ose nuk ka zë nga altoparlantët rrethues.

- $\rightarrow$  Kontrolloni gjendjen e treguesit LINK/STANDBY në amplifikuesin rrethues.
	- Fiket.
		- Kontrolloni që kordoni elektrik (dalja e korrentit) i amplifikuesit rrethues të jetë lidhur në mënyrë të sigurt.
		- Ndizeni amplifikuesin rrethues duke shtypur  $\mathsf{I}/\mathsf{U}$  mbi amplifikues.
	- Pulson në të kuqe.
		- Shtypni I/ $\bigcirc$  për të fikur amplifikuesin rrethues dhe kontrolloni si më poshtë.
			- 1 Mos bëjnë qark të shkurtër kordonët + dhe – të altoparlantit?
			- 2 Ka ndonjë gjë që pengon vrimat e ajrimit të amplifikuesit rrethues?

Pasi të kontrolloni sa më lart dhe të ndreani problemet e mundshme, ndizni amplifikuesin rrethues. Nëse shkaku i problemit nuk mund të gjendet edhe pas kontrollimit të të gjithë artikujve të mësipërm, kontaktoni me shitësin më të afërt Sony.

- Pulson me ngadalë në të gjelbër ose portokalli, ose bëhet e kuqe.
	- Bëni sërish konfigurimin e [Secure Link] (Lidhja e sigurt) [\(faqe 56\).](#page-55-0)
	- Transmetimi i zërit është i dobët. Lëvizeni amplifikuesin rrethues në mënyrë të atillë që treguesi LINK/STANDBY të bëhet i gjelbër ose portokalli.
	- Lëvizeni sistemin larg pajisjeve të tiera me valë.
	- Shmangni përdorimin e pajisjeve të tjera me valë.
- Bëhet i gjelbër ose portokalli.
	- Kontrolloni lidhjet dhe cilësimet e altoparlantëve.

### Nga altoparlantët rrethues dëgjohet zhurmë ose zëri dëgjohet me ngecje.

- $\rightarrow$  Transmetimi me valë është i paqëndrueshëm. Ndryshoni cilësimin e [RF Channel] (Kanali RF) te [Wireless Sound Connection] (Lidhja e tingullit me valë) [\(faqe 58\)](#page-57-0).
- $\rightarrow$  Instalojini njësinë kryesore dhe amplifikuesin rrethues pranë niëri-tietrit.
- $\rightarrow$  Mos e instaloni njësinë kryesore dhe amplifikuesin me valë në mbajtëse të mbyllur, në mbajtëse metalike ose poshtë tryezave.

## **Sintonizuesi**

#### Stacionet e radios nuk mund të sintonizohen.

- $\rightarrow$  Kontrolloni që antena (ajrore) të jetë lidhur mirë. Rregulloni antenën (ajrore) ose lidhni një antenë të jashtme (ajrore) nëse është e nevojshme.
- $\rightarrow$  Forca e sinjalit të stacioneve është tepër e dobët (kur sintonizoheni me sintonizimin automatik). Përdorni sintonizimin manual.

## **Riprodhimi**

### Disku nuk luan.

- → Kodi rajonal në BD/DVD nuk përputhet me sistemin.
- → Brenda njësisë kryesore është kondensuar lagështirë dhe mund të shkaktojë dëmtim të lenteve. Hiqni diskun dhe lëreni njësinë kryesore të ndezur për rreth gjysmë ore.
- $\rightarrow$  Sistemi nuk arrin të luajë një disk të regjistruar që nuk është finalizuar siç duhet [\(faqe 80\).](#page-79-0)

### Emrat e skedarëve nuk shfaqen saktë.

- $\rightarrow$  Sistemi mund të shfaqë vetëm formate të karaktereve të përputhshme me ISO 8859-1. Formatet e karaktereve të tjera mund të shfaqen ndryshe.
- → Në varësi të softuerit shkrues të përdorur, karakteret hyrëse mund të shfaqen ndryshe.

## Një disk nuk fillon të luhet nga fillimi.

 $\rightarrow$  Është zgjedhur rifillimi i luajtjes. Shtypni OPTIONS dhe [Play from start] (Luaj nga fillimi), pastaj shtypni <sub>.</sub>.

## Riprodhimi nuk nis nga pika e rifillimit ku keni ndaluar luajtjen së fundmi.

- $\rightarrow$  Pika e rifillimit mund të pastrohet nga memoria në varësi të diskut kur
	- hapni kapakun e diskut.
	- shkëputni pajisjen USB.
	- luani përmbajtjen.
	- fikni njësinë kryesore.

## Gjuha për kolonën zanore/titrat ose këndet nuk mund të ndryshohet.

- → Provoni të përdorni menynë kryesore të BD-së ose DVD-së.
- $\rightarrow$  Pjesët/titrat me shumë gjuhë ose disa kënde nuk janë regjistruar në BD ose DVD që po luhet.

## Përmbajtja bonus ose të dhënat e tjera që përmban një BD-ROM nuk mund të luhen.

- $\rightarrow$  Provoni të mëposhtmet:
	- 1 Hiqni diskun.
	- 2 Fikni sistemin.
	- 3 Shkëputni dhe rilidhni pajisjen [\(faqe 33\).](#page-32-0)
	- 4 Ndizni sistemin.
	- 5 Vendosni BD-ROM me BONUSVIEW/BD-LIVE.

## **Pajisja USB**

## Pajisja USB nuk njihet.

- $\rightarrow$  Provoni të mëposhtmet:
	- 1 Fikni sistemin.
	- 2 Shkëputni dhe rilidhni pajisjen USB.
	- 3 Ndizni sistemin.
- → Sigurohuni që pajisja USB të lidhet mirë me portën  $\sqrt{l}$  (USB).
- → Kontrolloni nëse është dëmtuar pajisja USB ose kablloja.
- → Kontrolloni nëse pajisja USB është aktive.
- $\rightarrow$  Nëse pajisja USB është e lidhur përmes një qendre USB, shkëputeni dhe lidheni pajisjen USB direkt me njësinë kryesore.

## **Video nga interneti BRAVIA**

Figura/zëri është e dobët/disa programe shfaqen me mungesë detajesh, veçanërisht gjatë skenave me lëvizje të shpejta ose skenave në errësirës.

- $\rightarrow$  Cilësia e figurës/zërit mund të jetë e dobët në varësi të ofruesve të përmbajtjes nga interneti.
- $\rightarrow$  Cilësia e figurës/zërit mund të përmirësohet duke ndryshuar shpejtësinë e lidhjes. Sony rekomandon një shpejtësia lidhjeje prej të paktën 2,5 Mbps për video me definicion standard dhe 10 Mbps për video me definicion të lartë.
- $\rightarrow$  Jo të gjitha videot kanë zë.

#### Figura është e vogël.

 $\rightarrow$  Shtypni  $\rightarrow$  për ta zmadhuar.

## **"BRAVIA" Sync ([Control for HDMI]) (Kontrolli për HDMI)**

#### Funksioni [Control for HDMI] (Kontrolli për HDMI) nuk funksionon ("BRAVIA" Sync).

- $\rightarrow$  Kontrolloni që [Control for HDMI] (Kontrolli për HDMI) është caktuar në [On] (Aktiv) [\(faqe 66\)](#page-65-0).
- → Nëse ndryshoni lidhjen HDMI, fikeni sistemin dhe ndizeni sërish.
- $\rightarrow$  Nëse ka ndërprerje të rrymës, caktojeni [Control for HDMI] (Kontrolli për HDMI) në [Off] (Joaktiv), pastaj caktojeni [Control for HDMI] (Kontrolli për HDMI) në [On] (Aktiv) [\(faqe 66\)](#page-65-0).
- t Kontrolloni si më poshtë dhe referojuni udhëzimeve të përdorimit të dhëna me pajisjen.
	- Pajisja e lidhur përputhet me funksionin [Control for HDMI] (Kontrolli për HDMI).
	- Cilësimi i pajisjes së lidhur për funksionin [Control for HDMI] (Kontrolli për HDMI) është i saktë.

## **Lidhja me rrjetin**

#### Sistemi nuk mund të lidhet me rrjetin.

 $\rightarrow$  Kontrolloni lidhjen me rrjetin [\(faqe 25\)](#page-24-0) dhe cilësimet e rrjetit [\(faqe 68\).](#page-67-0)

## **Lidhja LAN me valë**

Nuk mund të lidhni kompjuterin tuaj me internetin pasi kryhet [Wi-Fi Protected Setup (WPS)] (Konfigurimi i Wi-Fi të mbrojtur).

 $\rightarrow$  Cilësimet me valë të ruterit mund të ndryshojnë automatikisht nëse përdorni funksionin Wi-Fi Protected Setup përpara se të rregulloni cilësimet e ruterit. Në këtë rast, ndryshoni përkatësisht cilësimet e lidhjes me valë të kompjuterit.

## Sistemi nuk mund të lidhet me rrjetin, ose lidhja me rrjetin është

### e paqëndrueshme.

- → Kontrolloni nëse ruteri i LAN-it me valë është i ndezur.
- $\rightarrow$  Kontrolloni lidhjen me rrjetin [\(faqe 25\)](#page-24-0) dhe cilësimet e rrjetit [\(faqe 68\).](#page-67-0)
- $\rightarrow$  Në varësi të mjedisit të përdorimit, duke përfshirë materialin e murit, kushtet e marrjes së valëve radio, ose pengesave mes sistemit dhe ruterit me valë LAN, mund të shkurtohet distanca e mundshme e komunikimit. Lëvizni sistemin dhe ruterin me valë LAN më pranë niëri-tietrit.
- $\rightarrow$  Pajisjet që përdorin brezin e frekuencës 2,4 GHz, siç janë mikrovala, BLUETOOTH ose pajisjet dixhitale me valë, mund të ndërpresin komunikimin. Lëvizeni njësinë kryesore larg këtyre pajisjeve, ose fikini këto pajisje.
- $\rightarrow$  Lidhia LAN me valë mund të jetë e paqëndrueshme në varësi të mjedisit të përdorimit, veçanërisht kur përdorni funksionin BLUETOOTH të sistemit. Në këtë rast, përshtatni mjedisin e përdorimit.

#### Ruteri i dëshiruar me valë nuk tregohet në listën e rrjeteve me valë.

→ Shtypni RETURN për t'u kthyer në ekranin e mëparshëm dhe provoni [Wireless Setup(built-in)] (Konfigurimi me valë (i brendshëm)) sërish. Nëse ruteri me valë që dëshironi vazhdon të mos diktohet, zgjidhni [New connection registration] (Shto adresë të re.) nga lista e rrjeteve dhe më pas zgjidhni [Manual registration] (Regjistrimi manual) për të vendosur manualisht një emër rrjeti (SSID).

## **Pajisja BLUETOOTH**

## Çiftimi nuk arrin të kryhet.

- $\rightarrow$  Lëvizeni pajisjen BLUETOOTH brenda më pranë njësisë kryesore.
- → Ciftimi mund të mos jetë i mundur nëse rreth njësisë kryesore ka pajisje të tjera BLUETOOTH. Në këtë rast, fikni pajisjet e tjera BLUETOOTH.
- $\rightarrow$  Fshini sistemin nga pajisja BLUETOOTH dhe kryejeni nga fillimi çiftimin [\(faqe 34\)](#page-33-0).

## Lidhja nuk arrin të kryhet.

 $\rightarrow$  Është fshirë informacioni i regjistrimit të ciftimit. Kryeni veprimin e çiftimit sërish [\(faqe 34\)](#page-33-0).

## Nuk ka zë.

- → Sigurohuni që njësia kryesore të mos jetë shumë larg nga pajisja BLUETOOTH, ose ky sistem nuk merr interferenca nga një rrjet Wi-Fi, pajisje të tjera me valë 2,4 GHz ose furra me mikrovalë.
- → Kontrolloni që lidhja BLUETOOTH të kryhet siç duhet mes këtij sistemi dhe pajisjes BLUETOOTH.
- $\rightarrow$  Çiftoni sërish këtë sistem dhe pajisjen BLUETOOTH.
- → Mbajeni njësinë kryesore larg nga objektet apo sipërfaqet metalike.
- $\rightarrow$  Sigurohuni që të jetë zgjedhur funksioni "BT".
- $\rightarrow$  Rregulloni në fillim volumin e pajisjes BLUETOOTH, nëse niveli i volumit është ende shumë i ulët, rregulloni nivelin e volumit në njësinë kryesore.

Zëri kapërcehet ose ngrihet e ulet, ose lidhja humbet.

- $\rightarrow$  Njësia kryesore dhe pajisja BLUETOOTH janë tepër larg njëra-tjetrës.
- $\rightarrow$  Nëse ka pengesa mes njësisë kryesore dhe pajisjes BLUETOOTH, largojini ose shmangni pengesat.
- $\rightarrow$  Nëse ka pranë pajisje që krijojnë rrezatim elektromagnetik, si p.sh. një LAN me valë, pajisje tjetër BLUETOOTH apo një furrë me mikrovalë, largojini tutje.

# <span id="page-79-1"></span><span id="page-79-0"></span>Disqet që mund të luhen

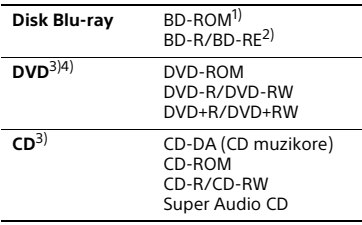

<sup>1)</sup> Duke qenë se specifikimet e Blu-ray Disc janë të reja dhe në evoluim, disa disqe mund të mos luhen dot në varësi të llojit të diskut dhe versionit. Gjithashtu, dalja audio ndryshon në varësi të burimit, folesë ku është lidhur dalja dhe cilësimeve të zgjedhura audio.

2)BD-RE: Ver.2.1 BD-R: Ver.1.1, 1.2, 1.3 duke përfshirë llojin me pigment organik BD-R (lloji LTH) BD-R e regjistruara në një kompjuter nuk mund të luhen nëse poshtëshënimet janë të regjistrueshme.

- <sup>3)</sup>Disget CD ose DVD nuk do të luhen nëse nuk janë finalizuar siç duhet. Për më shumë informacion, referojuni udhëzimeve të përdorimit të dhëna me pajisjen e regjistrimit.
- 4)Sistemi nuk arrin të luajë një disk DVD të regjistruar në formatin AVCREC ose HD Rec.

## **Disqet që nuk mund të luhen**

- BD me fishek
- BDXL
- DVD-RAM
- DVD-të HD
- Disqet DVD Audio
- PHOTO CD
- Pjesët me të dhëna të CD-Extra-ve
- Super VCD
- Materiali audio brenda DualDisc-eve

## **Shënimet mbi disqe**

Ky produkt është projektuar të riprodhojë disqe që janë konform me standardin e kompakt-diskut (CD). DualDisc-ët dhe disa disqe muzikore me teknologji për mbrojtjen e të drejtave të autorit nuk janë konform me standardin e kompakt-diskut (CD). Prandaj, këto disqe mund të mos jenë të përputhshëm me këtë produkt.

## **Shënim mbi përdorimin e riprodhimit të një BD/DVD-je**

Disa funksione përdorimi të riprodhimit të një BD/DVD-je mund të jenë vendosur qëllimisht nga prodhuesit e softuerit. Duke qenë se ky sistem luan një BD/DVD sipas përmbajtjes të projektuar të diskut nga prodhuesit e softuerit, disa veçori të riprodhimit mund të mos jenë të disponueshme.

## **Shënim mbi BD/DVD me dy shtresa**

Figura dhe zëri i riprodhuar mund të ndërpriten për një çast kur kalohet nga një shtresë në tjetrën.

## <span id="page-79-2"></span>**Kodi rajonal (vetëm për BD-ROM/ DVD VIDEO)**

Sistemi juaj ka një kod rajonal të printuar në pjesën e pasme të njësisë kryesore dhe do të luajë vetëm BD-ROM/DVD VIDEO (vetëm riprodhim) të etiketuara **me të njëjtat kode rajonale ose .** 

# Llojet e skedarëve që mund të luhen

## **Video**

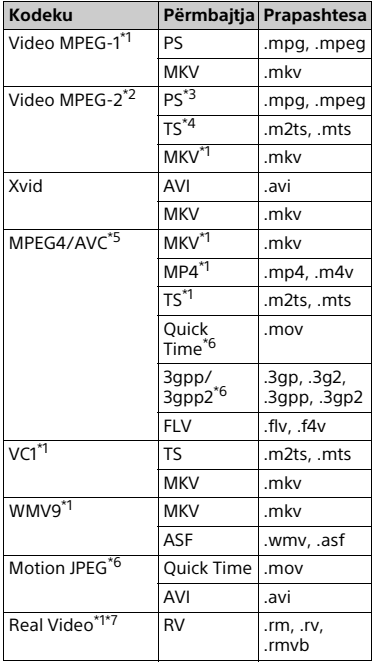

## **Formati**

AVCHD (Ver. 2.0)\*1\*8\*9

## **Muzikë**

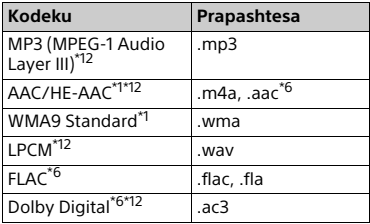

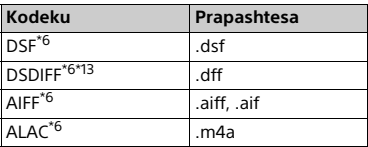

## **Foto**

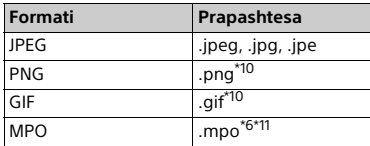

- \*1 Sistemi mund të mos e luajë këtë format skedari në një server DLNA. \*2 Sistemi mund të luajë vetëm video me
- 
- definicion standard në një server DLNA. \*3 Sistemi nuk luan skedarë formati DTS në
- \*4 Sistemi luan vetëm skedarë formati
- Dolby Digital në një server DLNA. \*5 Sistemi mund të mbështesë AVC deri në
- nivelin 4.1.<br>\*6 Sistemi nuk e luan këtë format skedari
- në një server DLNA. \*7 Vetëm për modelet e Singaporit, Kinës, Tajlandës dhe Tajvanit.<br><sup>\*8</sup> Sistemi mund të mbështesë shpejtësi të
- 
- kuadrove deri në 60 fps.<br>\*9 Sistemi luan skedarë të formatit AVCHD që janë regjistruar me një kamera dixhitale video, etj. Disku i formatit AVCHD nuk do të luhet
- nëse nuk është finalizuar siç duhet. \*10 Sistemi nuk luan skedarë të animuar
- PNG ose GIF.<br>\*11 Për skedarë MPO që nuk janë 3D,
- shfaqet imazhi kyç ose imazhi i parë.<br>\*<sup>12</sup> Sistemi mund të luajë skedarët ".mka". Nuk mund të luhet ky skedar në një server DLNA.<br>\*<sup>13</sup> Sistemi nuk luan skedarë të koduar DST.
- 

#### **Shënim**

- Disa skedarë mund të mos luhen në varësi të formatit të skedarit, kodimit të skedarit ose kushteve të serverit DLNA.
- Disa skedarë të redaktuar në kompjuter mund të mos luhen.
- Disa skedarë mund të mos jenë në gjendje të performojnë funksionin përshpejtim përpara ose përshpejtim prapa.
- Sistemi nuk luan skedarë të koduar siç janë DRM dhe Lossless.
- Sistemi mund të njohë skedarët ose dosjet e mëposhtme në BD, DVD, CD dhe pajisje USB:
	- deri në dosjet në shtresën e 9-të (duke përfshirë dosjen rrënjë)
	- deri në 500 skedarë/dosje në një shtresë të vetme
- Sistemi mund të njohë skedarët ose dosjet e mëposhtme të ruajtura në serverin DLNA:
	- deri te dosjet në shtresën e 19-të
	- deri në 999 skedarë/dosje në një shtresë të vetme
- Sistemi mund të mbështesë shpejtësi të kuadrove:
	- deri në 60 fps vetëm për AVCHD.
- deri në 30 fps për kodekët e tjerë video. • Sistemi mund të mbështesë shpejtësi bit video deri në 40 Mbps.
- Sistemi mund të mbështesë rezolucion video deri në 1920 x 1080.
- Disa pajisje USB mund të mos funksionojnë me këtë sistem.
- Sistemi mund të njohë pajisjet Mass Storage Class (MSC) (siç janë memoriet në flash ose HDD), pajisjet për kapjen e imazheve (SICD), dhe tastierat me 101 butona.
- Sistemi mund të mos luajë mirë skedarë video me shpejtësi bit të lartë nga DATA CD. Rekomandohet që të luhen skedarë video me shpejtësi bit të lartë duke përdorur DATA DVD ose DATA BD.

# Formatet e mbështetura audio

Formatet e mbështetura audio nga ky sistem janë si më poshtë.

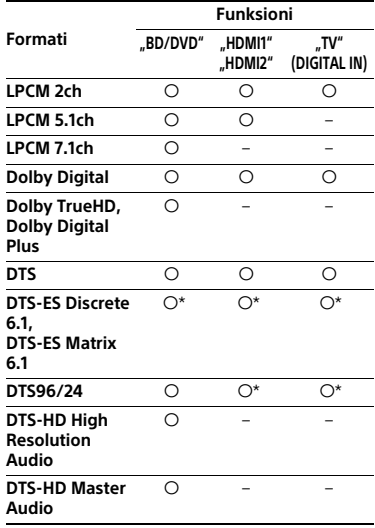

O: Format i mbështetur.

–: Format i pambështetur.

\* Dekoduar si DTS.

#### **Shënim**

- Foletë HDMI (IN 1/2) nuk nxjerrin tingull në rast formati audio që përmban mbrojtje kundër kopjimit si p.sh. Super Audio CD ose DVD-Audio.
- Për formatin LPCM 2ch, frekuenca e mbështetur shembull e sinjalit dixhital është deri në 96 kHz kur përdoret funksioni "HDMI1" or "HDMI2" dhe 48 kHZ kur përdoret funksioni "TV".
- Për formatin LPCM 5.1ch, frekuenca e mbështetur shembull e sinjalit dixhital është deri në 48 kHz kur përdoret funksioni "HDMI1" ose "HDMI2".

# Specifikimet

## **Seksioni i amplifikatorit**

DALJA E FUQISË (nominale) I përparmë majtas / I përparmë djathtas: 125 W + 125 W (në 6 om, 1 kHz, 1% THD) DALJA E FUQISË (e referuar) I përparmë majtas / I përparmë djathtas: 200 W (për kanal në 6 om, 1 kHz) Qendër: 200 W (në 6 om, 1 kHz) Nën-vuferi: 200 W (në 6 om, 80 Hz) Hyrjet (Analoge) AUDIO IN Ndjeshmëria: 2 V/700 mV Hyrjet (Dixhitale) TV (Kanali i kthimit të audios/OPTICAL) Formatet e mbështetura: LPCM 2CH (deri në 48 kHz), Dolby Digital, DTS HDMI (IN 1)/HDMI (IN 2) Formatet e mbështetura: LPCM 5.1CH (deri në 48 kHz), LPCM 2CH (deri në 96 kHz), Dolby Digital, DTS

### **Seksioni HDMI**

Bashkuesi Lloji A (19 kunja)

### **Sistemi BD/DVD/Super Audio CD/CD**

Sistemi i formatit të sinjalit/ NTSC/PAL

## **Seksioni USB**

Porta  $\Psi$  (USB): Lloji A (për lidhjen e memories USB, lexuesve të kartave të memories, aparateve dixhitale, dhe videokamerave dixhitale)

### **Seksioni LAN**

Terminali LAN (100) Terminali 100BASE-TX

## **Seksioni i LAN-it me valë**

Pajtueshmëria me standardet IEEE 802.11 a/b/g/n Brezi i frekuencës 2,4 GHz, 5 GHz

## **Seksioni BLUETOOTH**

Sistemi i komunikimit BLUETOOTH Versioni i specifikimit 3.0 Dalje BLUETOOTH Fugia e specifikimit Class 2 Rrezja maksimale e komunikimit Vija e shikimit rreth 10 m $^{1)}$ Brezi i frekuencës  $24$  GHz Metoda e modulimit FHSS (Freq Hopping Spread Spectrum - Spektri i spredit të kapërcimit të frekuencës) Profilet e përputhshme BLUETOOTH2) A2DP 1.2 (Profili i përparuar i shpërndarjes audio) AVRCP 1.3 (Profili i telekomandimit audio video) Kodekët e mbështetur<sup>3)</sup>

 $S<sub>BC</sub>4$ ) AAC

- Gama e transmetimit (A2DP) 20 Hz – 20 000 Hz (Frekuencat shembull 44,1 kHz, 48 kHz)
- <sup>1)</sup> Rrezja aktuale varion në varësi të faktorëve si pengesat mes pajisjeve, fushat magnetike rreth një furre me mikrovalë, elektriciteti statik, telefonat me valë, ndjeshmëria e marrjes, performanca e antenës, sistemi operativ, aplikacioni i softuerit, etj.
- 2) Profilet standard BLUETOOTH tregojnë qëllimin e komunikimit BLUETOOTH mes pajisjeve.
- 3) Kodeku: Ngjeshja e sinjalit audio dhe formati i konvertimit
- 4)Kodeku i nën-brezit

## **Seksioni i sintonizuesit FM**

Sistemi

Sintetizuesi dixhital PLL i kyçur me kuarc Gama e sintonizimit 87,5 MHz – 108,0 MHz (hapa nga 50 kHz) Antenë (ajrore) Antena FM me tel (ajrore) Terminalet e antenës (ajrore) 75 om, të pabalancuara

## **Altoparlantët**

**I përparmë (SS-TSB133)/Rrethues (SS-TSB138) për BDV-N9200W**

## **I përparmë (SS-TSB134)/Rrethues (SS-TSB139) për BDV-N9200WL**

Përmasat (gj/l/th) (afërsisht)  $102 \text{ mm} \times 705 \text{ mm} \times 71 \text{ mm}$ (pjesa e montuar në mur) 270 mm × 1200 mm × 270 mm (i gjithë altoparlanti) Masa (afërsisht) SS-TSB133/SS-TSB138: 1,9 kg (pjesa e montuar në mur) 4,2 kg (i gjithë altoparlanti) SS-TSB134/SS-TSB139: 2,0 kg (pjesa e montuar në mur me kordonin e altoparlantit) 4,4 kg (i gjithë altoparlanti)

#### **I përparmë (SS-TSB135)/Rrethues (SS-TSB140) për BDV-N7200W**

## **I përparmë (SS-TSB136)/Rrethues (SS-TSB141) për BDV-N7200WL**

Përmasat (gj/l/th) (afërsisht) 100 mm × 450 mm × 57 mm (pa mbajtëse) 147 mm × 455 mm × 147 mm (me mbajtëse) Masa (afërsisht) SS-TSB135/SS-TSB140: 1,1 kg (pa mbajtëse) 1,2 kg (me mbajtëse) SS-TSB136/SS-TSB141: 1,2 kg (pa mbajtësen, me kordonin e altoparlantit) 1,3 kg (me mbajtëse)

#### **I përparmë (SS-TSB137) për BDV-N5200W**

Përmasat (gj/l/th) (afërsisht) 91 mm × 275 mm × 96 mm Masa (afërsisht) 0,71 kg (me kordonin e altoparlantit)

#### **Rrethues (SS-TSB142) për BDV-N5200W**

Përmasat (gj/l/th) (afërsisht) 90 mm × 205 mm × 91 mm Masa (afërsisht) 0,58 kg (me kordonin e altoparlantit)

### **Qendror (SS-CTB125) për BDV-N9200W/BDV-N7200W**

### **Qendror (SS-CTB126) për BDV-N9200WL/BDV-N7200WL**

Përmasat (gj/l/th) (afërsisht) 365 mm × 73 mm × 77 mm Masa (afërsisht)  $11$  kg

### **Qendror (SS-CTB127) për BDV-N5200W**

Përmasat (gj/l/th) (afërsisht)  $240 \text{ mm} \times 90 \text{ mm} \times 85 \text{ mm}$ Masa (afërsisht) 0,58 kg (me kordonin e altoparlantit)

#### **Nën-vuferi (SS-WSB126) për BDV-N9200W/BDV-N7200W**

### **Nën-vuferi (SS-WSB127) për BDV-N9200WL/BDV-N7200WL**

Përmasat (gj/l/th) (afërsisht)  $SS-M$  $SR126$ 265 mm × 430 mm × 265 mm SS-WSB127: 265 mm × 425 mm × 265 mm Masa (afërsisht) SS-WSB126: 6,3 kg SS-WSB127: 6,2 kg

## **Nën-vuferi (SS-WSB128) për BDV-N5200W**

Përmasat (gj/l/th) (afërsisht) 225 mm × 365 mm × 345 mm Masa (afërsisht) 5,8 kg (me kordonin e altoparlantit)

## **Të përgjithshme**

## **Njësia kryesore**

Furnizimi me energji Modeli për Tajvanin: 120 V AC, 50/60 Hz Modelet e tiera: 220 V – 240 V AC, 50/60 Hz Konsumi i energjisë Ndezur: 95 W (HBD-N9200W/ HBD-N7200W/HBD-N5200W) 105 W (HBD-N9200WL/ HBD-N7200WL) Në gatishmëri: 0,3 W (Për detajet e cilësimit, shihni [faqe 54](#page-53-0).) Përmasat (gj/l/th) (afërsisht) 480 mm × 78 mm × 212,5 mm duke përfshirë pjesët projektuese Masa (afërsisht) 3,1 kg

#### **Amplifikuesi rrethues (TA-SA500WR) për BDV-N9200W/BDV-N7200W**

#### **Amplifikuesi rrethues (TA-SA600WR) për BDV-N9200WL/BDV-N7200WL**

## **Amplifikuesi rrethues (TA-SA700WR) për BDV-N5200W**

Seksioni i amplifikatorit

TA-SA500WR/TA-SA600WR: DALJA E FUQISË (e referuar) Rrethues majtas / Rrethues djathtas: 200 W (për kanal në 6 om, 1 kHz) TA-SA700WR: DALJA E FUQISË (e referuar) Rrethues i majtë / Rrethues i djathtë: 100 W (për kanal në 6 om, 1 kHz) Rezistenca nominale 6 Q Sistemi i komunikimit Specifikimi i zërit me valë versioni 3.0 Brezi i frekuencës Modelet e Evropës, Oqeanisë, Afrikës\*, Indisë, Lindjes së Mesme\*, Tajlandës dhe Rusisë: 5,2 GHz, 5,8 GHz Modelet e Singaporit dhe Tajvanit: 5,8 GHz Modeli i Kinës: 5,2 GHz \* 5,2 GHz ose 5,8 GHz mund të mos disponohet në disa shtete/rajone. Metoda e modulimit DSSS Furnizimi me energji Modeli për Tajvanin: 120 V AC, 50/60 Hz Modelet e tjera: 220 V – 240 V AC, 50/60 Hz Konsumi i energjisë Ndezur: 55 W (TA-SA500WR) 70 W (TA-SA600WR) 45 W (TA-SA700WR) Konsumi i energjisë në pritje 0,5 W (pritje automatike) 0,3 W (fikur) Përmasat (gj/l/th) (afërsisht) 200 mm × 64 mm × 211,5 mm Masa (afërsisht) 1,3 kg

Dizajni dhe specifikimet janë subjekt ndryshimi pa dhënë njoftim.

# <span id="page-84-0"></span>Lista e kodeve të gjuhëve

Shqiptimet e gjuhëve sipas ISO 639: standardi i vitit 1988 (E/F).

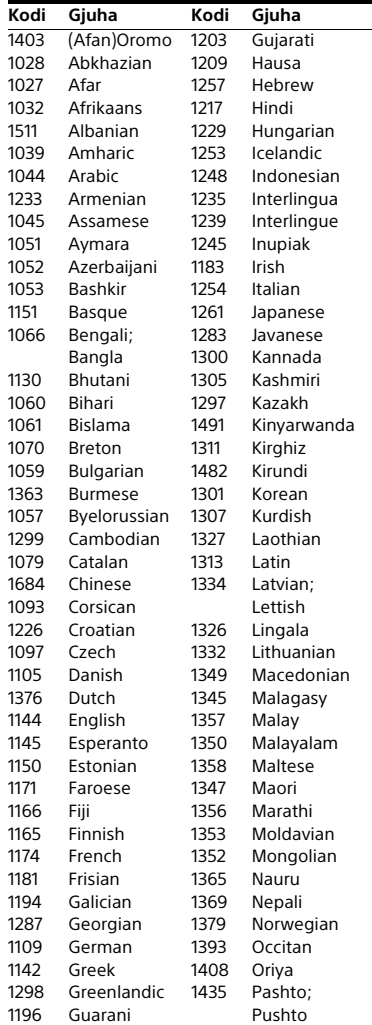

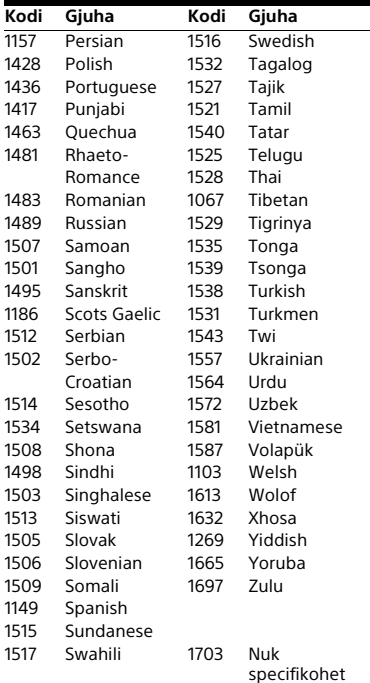

## **Lista e kodeve zonale/ kontrolli prindëror**

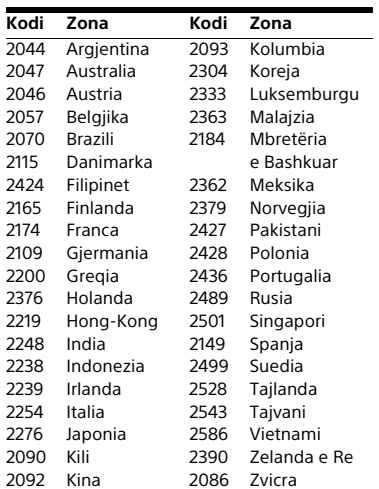

# Indeksi

# **Identifikuesit numerikë**

[3D 32](#page-31-0)

# **A**

[A/V SYNC 44](#page-43-1) [Amplifikuesi rrethues 16](#page-15-0) [Attenuation settings - AUDIO 63](#page-62-2) [Audio DRC 62](#page-61-0) [Auto Renderer Access Permission 68](#page-67-1)

# **B**

[BD-LIVE 32](#page-31-1) [BLUETOOTH 34](#page-33-1) [Bluetooth AUDIO - AAC 67](#page-66-0) [Bluetooth Power Setting 67](#page-66-1) [Bllokimi për fëmijët 52](#page-51-1) [BONUSVIEW 32](#page-31-1) [BRAVIA Sync 47](#page-46-0)

# **C**

[CD 80](#page-79-1) [Cilësimet audio 62](#page-61-1) [Cilësimet e altoparlantëve 50,](#page-49-1) [63](#page-62-3) [Distanca 50](#page-49-2) [Niveli 51](#page-50-0) [Cilësimet e ekranit 60](#page-59-1) [Cilësimet e internetit 68](#page-67-2) [Cilësimet e kontrollit prindëror 64](#page-63-0) [Cilësimet e lehta të rrjetit 69](#page-68-0) [Cilësimet e rrjetit 68](#page-67-3) [Cilësimet e serverit të lidhjes 68](#page-67-4) [Cilësimet e shikimit të BD/DVD 64](#page-63-1) [Cilësimi i daljes 3D 60](#page-59-2) [Cilësimi i përmasës së ekranit të](#page-59-3)  televizorit për 3D 60 [Cilësimi MIX audio për BD 62](#page-61-2) [Cinema Conversion Mode 60](#page-59-4) [Control for HDMI 47,](#page-46-0) [66](#page-65-2)

# **D**

[D.C.A.C. DX \(Digital Cinema Auto](#page-47-0)  Calibration DX) 48 Dalia audio 63 Dalie 24p BD-ROM 61 Dalie 24p DVD-ROM 61 [Dalje HDMI me ngjyra të thella 62](#page-61-3) [Diagnostikimi i lidhjes me rrjetin 68](#page-67-5) [Digital Music Arena 31,](#page-30-0) [42](#page-41-1) [Dimmer 52](#page-51-2) [Disqet që mund të luhen 80](#page-79-1) [DLNA 40,](#page-39-0) [68](#page-67-1) [Dolby Digital 44](#page-43-2) [DTS 44](#page-43-2) [DVD 80](#page-79-1)

# **E**

[Efekti zanor 63](#page-62-0) [Ekrani automatik 66](#page-65-3) [Ekrani i panelit të sipërm 15](#page-14-0) [External Input Settings 67](#page-66-2)

## **F**

Fialëkalimi 64 [Formati i ekranit 60](#page-59-5)

## **G**

[Gatishmëri automatike 66](#page-65-4) [Gracenote Settings 67](#page-66-3)

## **Gj**

[Gjuha e audios 64](#page-63-3) [Gjuha e menysë të BD/DVD 64](#page-63-4) [Gjuha e shfaqjes në ekran 65](#page-64-0) [Gjuha e titrave 64](#page-63-5)

# **H**

HDMI [YCbCr/RGB \(HDMI\) 62](#page-61-4)

# **I**

[Informacioni i luajtjes 33](#page-32-1) [Informacioni i sistemit 67](#page-66-4) [Informacioni mbi licencën e](#page-66-5)  softuerit 67 [Input Skip Setting 67](#page-66-6)

## **K**

[Kalibrimi automatik 48,](#page-47-0) [64](#page-63-6) [Kanalet e riprodhimit të Super](#page-64-1)  Audio CD 65 [Kanali i kthimit të audios 66](#page-65-5) [Kodi rajonal 80](#page-79-2) [Kodi zonal i kontrollit prindëror 65](#page-64-2) [Konfigurimi i thjeshtë 27](#page-26-0) [Kontrolli prindëror i BD 65](#page-64-3) [Kontrolli prindëror i DVD 65](#page-64-3) [Kontrolli prindëror i videos nga](#page-64-3)  interneti 65

## **L**

[Lidhja BD e internetit 64](#page-63-7) [Lidhja me valë e zërit 65](#page-64-4) [Lista e kodeve të gjuhëve 85](#page-84-0)

## **M**

[Modaliteti FM 45](#page-44-0) [Modaliteti i futbollit 31](#page-30-1) [Modaliteti i pauzës 62](#page-61-5) [Music Settings 65](#page-64-5)

## **N**

[Ndriçimi i altoparlantëve 53](#page-52-0) [NFC 36](#page-35-0) [Nis informacionin personal 69](#page-68-1)

## **P**

[Pajisjet e regjistruara të](#page-67-6)  telekomandës 68 [Paneli i pasmë 16](#page-15-1) [Paneli i përparmë 14](#page-13-0) [Paneli i sipërm 14](#page-13-0) [Pasqyrimi i ekranit 36,](#page-35-1) [38](#page-37-0) [Përditësimi 59](#page-58-0) [Përmbajtja nga interneti 39](#page-38-0) [Power Save Drive 66](#page-65-6)

# **Q**

[Quick Start Mode 66](#page-65-7)

## **R**

[Raporti i pamjes për DVD 60](#page-59-6) [RDS 47](#page-46-1) [Remote Start 68](#page-67-7) [Renderer Access Control 68](#page-67-8) [Rivendos sistemin në cilësimet e](#page-68-2)  fabrikës 69 [Rivendosja 69](#page-68-3) [Ruajtësi i ekranit 66](#page-65-8)

## **S**

[SBM 62](#page-61-6) Siniali testues 51 [SLEEP 52](#page-51-3) [Software Update \(Përditësimi i](#page-58-1)  softuerit) 59 [SongPal 39](#page-38-1)

## **Sh**

Shfaqie rrëshqitëse 43 [Shfletimi i faqeve të internetit 54](#page-53-1) [Shtresa e riprodhimit të Super](#page-64-6)  Audio CD 65 [Shtresa hibride e riprodhimit të](#page-63-8)  [diskut BD 64](#page-63-8)

# **T**

[Telekomanda 17](#page-16-1) [Tingull me transmetim multipleks 45](#page-44-1) [TV SideView 41](#page-40-0) [TV Type 60](#page-59-7)

# **U**

[USB 33](#page-32-0)

## **V**

[Videoja nga interneti e](#page-64-7)  pakategorizuar 65 [Visualizer 53](#page-52-1)

## **W**

[WEP 26](#page-25-0) [WPA2-PSK \(AES\) 26](#page-25-0) [WPA2-PSK \(TKIP\) 26](#page-25-0) [WPA-PSK \(AES\) 26](#page-25-0) [WPA-PSK \(TKIP\) 26](#page-25-0)

Softueri i këtij sistemi mund të përditësohet në të ardhmen. Për të gjetur më shumë detaje mbi përditësimet e disponueshme, ju lutemi vizitoni URL-në e mëposhtme.

Për klientët në Evropë dhe Rusi: http://support.sony-europe.com/

Për klientët në vende/rajone të tjera: http://www.sony-asia.com/section/support

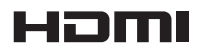

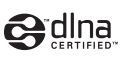

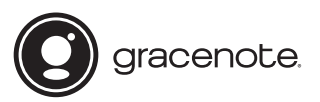

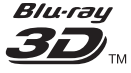

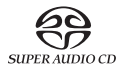

**Blu-ray Disc** 

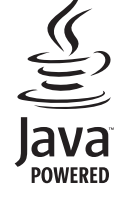

http://www.sony.net/

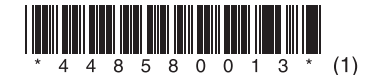